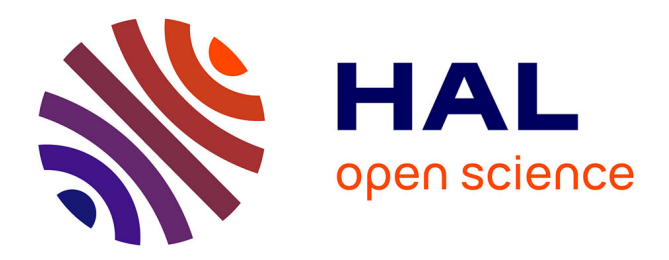

## **Référencement web : stratégie et enjeux** Virginie Follet

## **To cite this version:**

Virginie Follet. Référencement web : stratégie et enjeux. Sciences de l'information et de la communication. 2012. dumas-01687997

## **HAL Id: dumas-01687997 <https://dumas.ccsd.cnrs.fr/dumas-01687997>**

Submitted on 19 Jan 2018

**HAL** is a multi-disciplinary open access archive for the deposit and dissemination of scientific research documents, whether they are published or not. The documents may come from teaching and research institutions in France or abroad, or from public or private research centers.

L'archive ouverte pluridisciplinaire **HAL**, est destinée au dépôt et à la diffusion de documents scientifiques de niveau recherche, publiés ou non, émanant des établissements d'enseignement et de recherche français ou étrangers, des laboratoires publics ou privés.

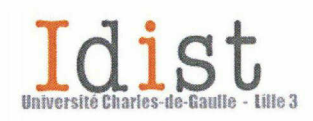

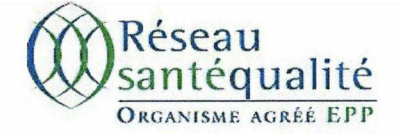

Mémoire de stage <sup>|</sup> 06 2012 Référencement web: stratégie et enjeux.

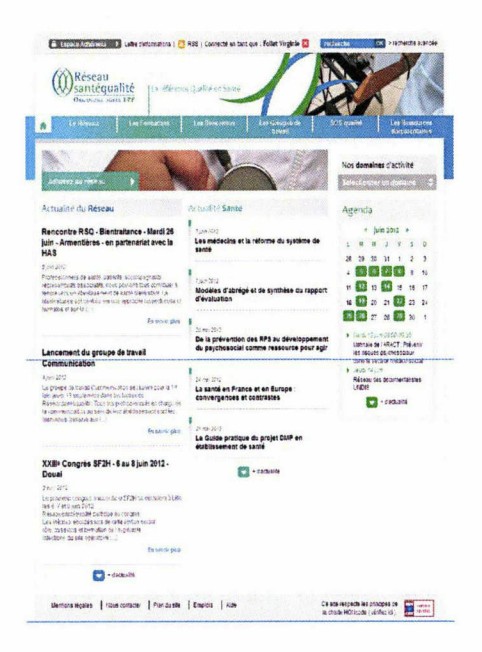

## Virginie Follet

Master <sup>1</sup> Information Communication Culture Documentation

Sous la direction de Laure Bolka, tutrice universitaire.

Année universitaire 2011-2012

## Remerciements

Je tiens, ici, à remercier les personnes qui ont contribué à la réussite de ce stage:

- Françoise PAPO, la directrice de Réseau Santé Qualité, de m'avoir accueillie au sein de ses locaux;
- l'ensemble de l'équipe de Réseau Santé Qualité: Françoise PAPO, Isabelle VERHEYDE, Laurence ALLAEYS, Pauline BAILLEUL, Camille DALLERY et Sarah SURMONT, pour son accueil chaleureux, son dynamisme et sa bonne humeur;
- Laurence ALLAEYS, ma maîtresse de stage, pour sa grande disponibilité, le partage de son expérience professionnelle, sa gentillesse et sa confiance;
- Laure BOLKA, ma tutrice universitaire, pour le temps accordé et ses précieux conseils lors de la rédaction de mon mémoire.

## Sommaire

Introduction 1. Contexte du stage 1.1. L'organisme: Réseau Santé Qualité. 1.1.1. Historique. 1.1.2. Mission. 1.1.3. Organisation. 1.1.4. Structure orqanisationnelle. 1.1.5. Prestations. 1.1.6. Adhérents et partenaires. 1.2. Le site web: reseausantequalite.com 1.2.1. Historique. 1.2.2. Page d'accueil. 1.2.3. Arborescence. 1.2.4. Fonctionnalités. 2. Missions secondaires. 2.1. Rapatriement des archives des publications de 2009 et de 2010. 2.1.1. Contexte. 2.1.2. Mission. 2.1.3. Objectif. 2.1.4. Déroulement. 2.1.5. Remarque. 2.2. Enrichissement de la base de données (septembre 2010 - mai 2011), 2.2.1. Contexte. 2.2.2. Mission. 2.2.3. Objectif. 2.2.4. Déroulement. 2.3. Conception d'un guide d'utilisation de Netvibes. 2.2.1. Contexte. 2.2.2. Mission. 2.2.3. Objectif. 2.2.4. Déroulement. 3. Mission principale: élaborer et mettre en place une stratégie de référencement pour le site web de RSQ. 3.1. Définition de la mission. 3.2. Stratégie de référencement du site web de RSQ. 3.2.1. L'optimisation du contenu. 3.2.1.1, Choix des mots-clés. 3.2.1.2. "Content is kinq": optimisation du contenu textuel. 3.2.2. L'optimisation technique. 3.2.2.1. Référencement des balises. La balise TITLE. Les balises META. 3.2.2.2. Choix du nom de domaine et structure de l'URL. Choix du nom de domaine. Structure de l'URL. 3.2.3. L'optimisation des liens. 3.2.3.1. Inscription dans les annuaires.

3.2.3.2. Echange de liens. 3.2.3.3. Optimisation du maillaqe interne. 3.3. Enjeux du référencement web pour un site web. 3.3.1. Internet: un marché concurentiel. 3.3.2. Les moteurs de recherche: un outil indispensable pour la recherche d'informations. **Conclusion Bibliographie Webographie** Annexes

Résumé Mots-clés

## Introduction

Dans le cadre de la première année du master ICCD (Information Culture Communication Documentation), je devais réaliser un stage de six semaines ou plus.

Laurence Allaeys, documentaliste et webmestre à Réseau Santé Qualité (RSQ), était à la recherche d'un(e) stagiaire pour une durée de trois mois pour rapatrier le contenu, en termes de ressources documentaires, de l'ancien site web de l'entreprise vers le nouveau site.

Hésitant encore entre les spécialités GIDE (Gestion de l'Information Documentaire en Entreprise) et IDEMN (Ingénierie Documentaire Edition et Médiation Multimédia) concernant le master 2, il m'a semblé intéressant et judicieux de postuler à cette offre de stage. En effet, ce stage regroupait un aspect de chaque spécialité : la documentation en entreprise et Internet, à travers la gestion de documents en entreprise via le site web de celle-ci, afin d'orienter mon choix de spécialité.

Lors de mon arrivée <sup>à</sup> RSQ, j'ai donc eu pour mission principale de rapatrier les archives des ressources documentaires de l'ancien site web vers le nouveau.

En naviguant sur Google, j'ai constaté que le site web de RSQ était mal positionné dans les résultats de recherche, et ceci, pour deux raisons principales: d'une part, un "nouveau" site web<sup>1</sup> met au moins six mois, voire un an, pour remonter "naturellement"<sup>2</sup> dans les classements des moteurs; d'autre part, peu de moyens ont été déployés pour améliorer le référencement du site web de RSQ. Suite <sup>à</sup> ce constat, j'ai proposé à ma maîtresse de stage, qui <sup>a</sup> tout de suite accepté, d'élaborer et de développer une stratégie de référencement web pour le site, afin d'en améliorer la visibilité. Car, même s'il ne s'agit pas d'un site commercial, le site web de Réseau Santé Qualité cherche, d'une part, à faire adhérer de nouveaux d'établissements de santé au Réseau; et,

<sup>1</sup> Le site web de RSQ a été mis en ligne en février 2012, il n'a donc que quatre mois d'ancienneté.

 $^2$  Cela est possible, si une politique de référencement est, bien sûr, mise en place. Sinon le site web stagne à la même place et peut même descendre dans le classement.

d'autre part, propose des formations, des accompagnements et des audits <sup>à</sup> destination des établissements de santé. Il est donc important que ces prestations, et donc le site web, soient plus visibles auprès des clients potentiels. Le référencement web étant un travail vaste et long, cette mission est finalement devenue la mission principale de mon stage, et la gestion des archives, une mission "secondaire".

Lors de ces huit premières semaines de stage, j'ai donc élaboré une stratégie de référencement web pour le site web de RSQ et commencé à la mettre en place sur le site.

Parallèlement à ce travail de référencement, j'ai également rapatrié les archives des ressources documentaires de 2009 et 2010 sur le nouveau site; enrichi la base de données en comblant les archives de la période de septembre 2010 à mai 20113 en termes de ressources documentaires; et, conçu un guide d'utilisation de Netvibes <sup>à</sup> destination de l'équipe de RSQ.

Je débuterai donc ce mémoire de stage en exposant le contexte du stage avec une présentation de RSQ et de son site web. Puis, je présenterai en détails chacune des missions secondaires que j'ai réalisées, c'est-à-dire le rapatriement des archives des publications de 2009 et 2010, l'enrichissement de la base de données correspondant à la période septembre 2010 - mai 2011, et la conception du guide d'utilisation de Netvibes. Enfin, je développerai ma mission principale, c'est-à-dire l'élaboration et la mise en place d'une stratégie de référencement web sur le site de RSQ, autour de la problématique suivante: "En quoi le référencement web constitue t-il une étape clé dans le processus de développement d'un site web ?".

## 1. Contexte du stage

Dans cette première partie, j'exposerai le contexte du stage, et plus précisément, mon lieu de stage: l'entreprise Réseau Santé Qualité et mon outil principal de travail: le site web de RSQ.

## 1.1. L'organisme: Réseau Santé Qualité.

Je réalise actuellement mon stage <sup>à</sup> Réseau Santé Qualité dont les locaux se trouvent au sein de l'EPSM Lille-Métropole (Etablissement Public de Santé Mentale) à Armentières depuis juin 2009.

## 1.1.1. Historique.

Créé en 1999, Réseau Santé Qualité est un groupement d'intérêt public, qui couvre l'ensemble des régions Nord-Pas-de-Calais et Picardie.

Depuis 2006, il est agréé EPP (Evaluation des Pratiques Professionnelles) par la HAS (Haute Autorité de Santé).

Le 13 février 2009, sa reconduction pour dix ans <sup>a</sup> été votée.

## 1.1.2. Mission.

Le Réseau a pour mission principale de conforter sa position de référence dans le domaine du management par la qualité en santé, et principalement dans l'amélioration

 $^3$  Cette période correspond au congé maternité de ma maîtresse de stage, qui n'a pas été remplacée.

de la qualité et de la sécurité des soins et le management de la qualité et de la gestion des risques.

Cette mission repose sur trois axes de travail:

- les prestations aux usagers, c'est-à-dire les clients, respectueuses de la sécurité;
- la performance sociale et la qualité de vie au travail;
- un développement économique efficient et pérenne, respectueux de l'environnement.

Pour effectuer sa mission, le Réseau se base sur l'ensemble des référentiels réglementaires issus des autorités compétentes reconnues dans le domaine de la santé (sanitaire, médico-social et social).

Ainsi, Réseau Santé Qualité oeuvre par:

- le développement et la promotion d'une politique régionale se basant sur les trois axes de travail vus précédemment;
- la valorisation des savoir-faire et des expériences régionales;
- la communication permanente sur l'ensemble des actions menées;
- le développement des partenariats de complémentarité et la favorisation de la concertation régulière des partenaires du Réseau;
- l'organisation, dans le cadre de son activité de formation continue, de formations intra ou inter établissements indispensables au partage des connaissances;
- le développement et la promotion de l'ensemble des démarches et outils contribuant à répondre à sa mission.

## 1.1.3. Organisation.

Le Réseau est géré par trois instances principales:

• l'assemblée générale: il s'agit de l'ensemble des membres du Réseau et de personnalités qualifiées. Elle a le pouvoir de prendre certaines décisions comme l'approbation du programme annuel d'activités, du budget ou des comptes de chaque exercice; la désignation des représentants des membres actifs au conseil d'administration; l'approbation du règlement intérieur.

- le conseil d'administration: il s'agit de l'ensemble des représentants de chaque membre fondateur et d'un collège des membres actifs désignés par l'assemblée générale. Il prend toutes les décisions ne relevant pas de la compétence de celle-ci, notamment la composition du conseil scientifique, l'admission de nouveaux membres ou le fonctionnement du Réseau. Le conseil d'administration est présidé par Monsieur Joseph Halos, directeur de l'EPSM.
- le conseil scientifique: il <sup>a</sup> pour mission de définir les priorités des activités en matière de soins, examiner et donner son accord pour le programme proposé par les groupes de travail<sup>4</sup> sous condition qu'il y ait un lien avec son champ d'activité.

## 1.1.4. Structure organisationnelle.

Les décisions prises par les différentes instances sont mises en oeuvre par la structure organisationnelle de RSQ:

- Françoise PAPO, la directrice, est chargée de promouvoir le Réseau, de gérer les ressources financières et humaines et de définir la politique de l'organisme en collaboration avec les instances.
- Isabelle VERHEYDE, la directrice médicale, est chargée d'animer le département "Amélioration de la Qualité et de la Sécurité des soins" et d'assurer l'adéquation entre les prestations proposées par le Réseau et les attentes et besoins liés aux activités de soin.
- Camille DALLERY, l'assistance de direction.

<sup>&</sup>lt;sup>4</sup> Les **groupes de travail** réunissent des professionnels de terrain sur la base d'une démarche volontaire et d'une participation active. Ils permettent d'échanger sur des problématiques communes et d'élaborer les méthodes et outils nécessaires à leur résolution

- Pauline BAILLEUL, la responsable Qualité/Gestion des risques, est chargée, d'une part, de conduire la certification ISO 9001:2008<sup>5</sup> du Réseau; et, d'autre part, d'animer le département "Management de la Qualité et de la Gestion des risques".
- Laurence ALLAEYS, la documentaliste et webmestre, est chargée de gérer les activités documentaires du Réseau, de répondre aux demandes des adhérents, d'assurer la veille documentaire <sup>à</sup> destination de l'équipe et des adhérents. Elle est également chargée de gérer le site web du Réseau.
- Sarah SURMONT, l'attachée de recherche clinique sur le projet IDILIC.

#### 1.1.5. Prestations.

Le Réseau propose à ses adhérents:

- des outils: ressources documentaires (échos de la presse, textes réglementaires, outils, liens, ouvrages), lettre d'information (mensuelle), bulletin bibliographique;
- des supports méthodologiques: formations<sup>6</sup>, conseils, accompagnements;
- des espaces d'échanges: rencontres régionales<sup>7</sup>, groupes de travail, SOS qualité;
- une mutualisation des moyens: EPP régionales, audits croisés.

Un catalogue des prestations est mis à la disposition du public sur le site web du Réseau sous format pdf. Ce catalogue est actualisé chaque année.

<sup>&</sup>lt;sup>5</sup> La **norme ISO 9001:2008** est la norme générique des systèmes de management de la qualité

<sup>&</sup>lt;sup>6</sup> On distingue les **formations professionnelles**, qui ont pour but de partager les compétences, d'acquérir de nouvelles connaissances et de s'approprier des méthodes et outils nécessaires à la maîtrise des Risques et de la Qualité; et les accompagnements (par les professionnels du Réseau), qui ont pour but d'inscrire les équipes soignantes dans une dynamique d'amélioration continue, de maîtrise des méthodes et de compréhension de l'usage des indicateurs.

## 1.1.6. Adhérents et partenaires.

Le Réseau regroupe, à ce jour, soixante-dix adhérents, qui sont des établissements de santé payant une cotisation annuelle <sup>à</sup> RSQ [Annexe 1],

Tous les établissements sanitaires et médico-sociaux des régions Nord - Pas-de-Calais et Picardie peuvent adhérer à Réseau Santé qualité, qu'ils soient publics, privés ou ESPIC (Établissement de Santé Privé d'Intérêt Collectif).

Être adhérent au Réseau permet à un établissement de santé de:

- participer gracieusement aux activités du Réseau, c'est-à-dire les groupes de travail et les rencontres;
- solliciter le Réseau pour les informations correspondant <sup>à</sup> ses besoins;
- bénéficier de tarifs préférentiels pour les formations et accompagnements.

Le Réseau compte actuellement huit partenaires, qui sont des organismes de santé reconnus:

- l'ARS Picardie, qui est l'Agence Régionale de Santé en Picardie;
- l'ARS Nord Pas-de-Calais, qui est l'Agence Régionale de Santé en Nord Pasde-Calais;
- l'URPS Nord Pas-de-Calais, qui est l'Union Régionale de Professionnels de Santé;
- le MFQ, qui est le Mouvement Français pour la Qualité;
- la F2RSM, qui est la Fédération Régionale de Recherche en Santé Mentale;
- l'EJS, qui est l'Expert Juridique Santé;
- l'OMédit Nord Pas-de-Calais, qui est l'Observatoire des Médicaments des Dispositifs médicaux et des Innovations Thérapeutiques;
- la FORAP, qui est la Fédération des Organismes Régionaux et territoriaux pour l'Amélioration des Pratiques et organisations en santé;
- la HAS, qui est la Haute Autorité de Santé;

 $^7$  Les Rencontres RSQ ont pour objectif de sensibiliser à des thèmes nouveaux ou à des démarches novatrices, de témoigner d'expériences réussies et de rendre compte des résultats des groupes de travail.

• l'OMBREL, qui est l'Organisation Mamans Bébés de la Région Lilloise.

## 1.2. Le site web: reseausantequalite.com

Chargée principalement du référencement du site web de RSQ et également de l'enrichissement de sa base de données durant ces dernières huit semaines, le site web <sup>a</sup> constitué mon principal support de travail.

#### 1.2.1. Historique.

Depuis 1999, Réseau Santé Qualité possède un site web.

Le 6 février 2012, le Réseau a mis en ligne son nouveau site $8$ , qui possède une meilleure ergonomie et un graphisme plus adapté.

## 1.2.2. Page d'accueil. [Annexe 2]

La page d'accueil du site a pour fonction principale de présenter l'actualité du Réseau et l'actualité de la santé.

L'actualité du Réseau informe les usagers de l'ensemble des événements concernant RSQ: il s'agit aussi bien d'événements que le Réseau organise que d'événements auxquels il participe.

L'actualité de la santé informe les usagers de l'ensemble des nouvelles concernant la santé. Cette actualité est issue d'un travail de veille sur les principaux sites web des organismes de santé tels que la HAS, le Ministère de la Santé, l'ARS, etc. via leur(s) fil(s) RSS respectif(s), leur lettre d'information, et également des alertes d'agences de presse spécialisées en santé.

## 1.2.3. Arborescence.

L'arborescence du site se compose de six catégories principales [Annexe 3], visibles dans la barre horizontale en haut:

- "Le Réseau" [Annexe 4], qui présente de manière détaillée RSQ:
	- o l'entreprise elle-même avec son historique, son organisation et son équipe;
	- o son actualité, qui est la même que celle présente en page d'accueil;
	- o ses prestations, qui sont présentées sous la forme d'un catalogue disponible sous format pdf;
	- o ses adhérents, présentés sous la forme d'une carte réalisée avec Google Map et au travers de leur actualité;
	- <sup>o</sup> ses partenaires;
- "Les Formations" [Annexe 5], qui présente les formations que propose RSQ:
	- <sup>o</sup> les formations professionnelles, proposées sous forme de catalogue, qui regroupent trois domaines précis: le management, l'amélioration des pratiques et la gestion des risques;
	- <sup>o</sup> les accompagnements, et plus précisément ce qui a été réalisé par RSQ pour les établissements de santé;
- "Les Rencontres" [Annexe 6], qui propose les supports des intervenants de chaque rencontre professionnelle organisée par RSQ. Ces rencontres sont classées par année et ne sont accessibles qu'aux adhérents;

<sup>8</sup> http://www.reseausantequalite.com/

- "Les Groupes de travail" [Annexe 7], qui se compose de deux pages:
	- o "Les groupes de travail régionaux", qui présente les différents groupes de travail constitués par RSQ. Chaque groupe possède son propre espace documentaire. Cette page n'est accessible qu'aux membres;
	- o "Les projets nationaux", qui explique les différents projets nationaux organisés par le Ministère de la Santé et la HAS auxquels participe RSQ en tant qu'organisme agréé EPP et membre fondateur de la FORAP (Fédération des Organismes Régionaux pour l'Amélioration des Pratiques);
- "SOS qualité" [Annexe 8], qui permet aux adhérents de poser leur question relative à la qualité en santé et qui met <sup>à</sup> disposition des retours d'expérience:
	- o La question est soumise en interne à l'équipe RSQ. Une recherche peut être également réalisée dans les ressources documentaires à disposition. Si aucune réponse ne peut être apportée par l'équipe, la question est alors envoyée à l'ensemble des adhérents;
	- o Les réponses apportées sont ensuite répertoriées par année dans la page "Retours d'expérience";
- "Ressources documentaires" [Annexe 9], qui est l'espace documentation de RSQ géré par Laurence Allaeys et accessible uniquement aux adhérents. Il se compose:
	- <sup>o</sup> des "échos de la presse", qui est un bulletin mensuel proposant une synthèse des articles parus dans la presse spécialisée;
	- <sup>o</sup> des textes réglementaires classés par année;
	- <sup>o</sup> des outils, classés par domaine d'activité, qui regroupent les outils et méthodes conçus par les groupes de travail et également des recommandations et bonnes pratiques;
	- <sup>o</sup> des ouvrages classés par domaine d'activité;
	- o la lettre d'information mensuelle de RSQ.

Les groupes de travail, le SOS qualité, et les recommandations et bonnes pratiques sont les parties du site web de RSQ les plus consultées par les usagers. [Annexe 10]

#### 1.2.4. Fonctionnalités.

Le site web de RSQ intègre plusieurs fonctionnalités à destination des usagers:

- des plugins<sup>9</sup> [Annexe 11], qui se situent en haut à droite:
	- o un plugin, qui permet à l'usager de grossir les caractères du contenu de la page web consultée;
	- o un plugin, qui permet à l'usager d'imprimer le contenu de la page web consultée;
	- o un plugin, qui permet de partager le contenu de la page consultée sur le Réseau social Facebook;
	- o un plugin, qui permet de partager le contenu de la page consultée sur d'autres sites web sociaux tels que Delicious ou LinkedIn;
- un fil RSS<sup>10</sup> [Annexe 12], situé en haut au milieu, qui permet à l'usager qui y souscrit d'être tenu au courant de l'actualité de RSQ et des dernières mises à jour du site web;
- une lettre d'information (ou newsletter) mensuelle [Annexe 13], situé en haut à gauche du fil RSS, qui permet à l'usager qui s'y inscrit d'être informé de toute l'actualité de RSQ, des travaux des groupes de travail, des derniers SOS qualité, de l'actualité en santé, de l'information juridique et des événements à venir;

<sup>&</sup>lt;sup>9</sup> Un **plugin** est un logiciel qui complète un logiciel hôte tel qu'un site web pour lui apporter de nouvelles fonctionnalités.

 $10$  Un fil RSS est un fichier texte dont le contenu est produit automatiquement en fonction des mises à jour d'un site Web. En y souscrivant sur un site web, l'usager est tenu au courant de ses dernières mises à jour.

- un agenda [Annexe 14], situé sur la page d'accueil <sup>à</sup> droite, permet <sup>à</sup> l'usager qui le consulte de prendre connaissance des événements de RSQ du mois et des mois à venir;
- un espace adhérents [Annexe 15], où l'usager peut se connecter et accéder <sup>à</sup> toutes les parties du site web de RSQ;
- un outil de recherche, qui permet <sup>à</sup> l'usager d'effectuer une recherche simple [Annexe 16] sur le site de RSQ en saisissant simplement des mots-clés; mais également une recherche avancée [Annexe 17] par type de document, par date, par catégorie, qui permet d'affiner la recherche par mots-clés.

Ainsi, le site web est une vitrine pour RSQ mais également une plateforme d'échange avec ses adhérents:

Grâce à lui les professionnels de santé sont tenus informés de l'ensemble des activités et services que propose le Réseau (formations, groupes de travail, rencontres...).

Les professionnels adhérents peuvent envoyer leur question au réseau via un formulaire en ligne

Les participants aux groupes de travail peuvent consulter les documents de travail et déposer leurs contributions directement sur le site

Ainsi, le site web de RSQ est non seulement un outil de valorisation des services de l'organisme, mais également un outil de communication auprès de ses adhérents.

Après avoir exposé le contexte du stage, je vais maintenant aborder les missions secondaires que j'ai eu l'occasion de réaliser dans le cadre de mon stage.

## 2. Missions secondaires.

Dans cette deuxième partie, je présenterai en détails les missions secondaires de ce stage: le rapatriement des archives des publications de 2009 et 2010, l'enrichissement de la base de données correspondant à la période septembre 2010 - mai 2011, et plus précisément: le contexte de la mission, la mission en elle-même, ses objectif et les différentes étapes de sa réalisation.

## 2.1. Rapatriement des archives des publications de 2009 et de 2010.

Lors de la réalisation de cette mission, mes principaux outils ont été:

- l'ancien site web de RSQ, pour récupérer les publications;
- Spip<sup>11</sup>, pour ajouter les publications sur le nouveau site web de RSQ;
- la grille des mots-clés de RSQ, pour indexer les publications.

#### 2.1.1. Contexte.

Comme nous l'avons vu précédemment, depuis trois mois, le nouveau site web de Réseau Santé Qualité <sup>a</sup> été mis en ligne.

Afin qu'il y ait du contenu accessible dans les ressources documentaires du site, ma maîtresse de stage <sup>a</sup> transféré les archives les plus récentes, autrement dit les archives datant de 2011 et 2012, de l'ancien site vers le nouveau.

Après la mise en ligne du nouveau site, elle n'a pas pu rapatrier les archives de 2009 et 2010 par manque de temps.

<sup>&</sup>lt;sup>11</sup> Spip est un logiciel d'agrégation de contenu sur un site web.

#### 2.1.2. Mission.

La page "Recommandations, bonnes pratiques" constituant une partie importante non seulement en terme de contenu des ressources documentaires du site, mais également en terme de popularité comme nous l'avons vu précédemment, il fallait absolument combler les archives des recommandations et bonnes pratiques.

Ma maîtresse de stage m'a donc chargée de compléter les archives en rapatriant les archives des recommandations et bonnes pratiques de 2009 et 2010 sur le nouveau site.

## 2.1.3. Objectif.

L'objectif, ici, était, d'une part, de répondre aux besoins informationnels des nouveaux adhérents et permettre aux anciens adhérents d'avoir <sup>à</sup> nouveau accès à ces archives; et, d'autre part, d'enrichir le contenu du site petit à petit.

#### 2.1.4. Déroulement.

Chaque archive contient un titre, un résumé, une date de publication, la source du document, et un ou plusieurs pdf attaché(s) à l'article [Annexe 18].

La première étape de la mission a été de trier les archives de 2009 et de 2010.

Il a fallu, en effet, décider objectivement quelles publications étaient à garder ou non. J'ai réalisé ce travail avec l'aide de ma maîtresse de stage. Nous avons choisi de garder les publications encore d'actualité. Quant aux publications jugées obsolètes, ma maîtresse de stage m'a demandé de vérifier pour chacune si des versions plus récentes existaient et si c'était le cas de les ajouter sur le site.

La deuxième étape <sup>a</sup> été de récupérer les pdf des archives sélectionnées.

Sur l'ancien site, le pdf de l'archive n'était pas attaché à l'article, mais disponible via un lien hypertexte qui redirigeait alors l'usager vers le site contenant le pdf. Le problème est que lorsqu'un site web change d'adresse URL, les liens hypertexte qu'il contient changent également. Certains pdf d'archives n'étaient donc plus accessibles. J'ai donc dû effectuer une recherche sur les sites source pour retrouver les pdf et les télécharger. Concernant les pdf accessibles, il m'a simplement fallu télécharger les pdf sur les sites source.

Les publications de la page "Recommandations, bonnes pratiques" étant organisées par domaine d'activité, la troisième étape a été de classer les archives en fonction de leur domaine d'activité.

Pour déterminer le domaine d'activité d'une archive, il faut lire attentivement le résumé afin de dégager la thématique principale. Bien souvent, elle se trouve dans le titre de l'archive.

La quatrième étape a été de mettre en ligne les archives.

Pour ce travail, Spip a été mon principal outil.

Pour créer une archive, j'ai sélectionné le domaine d'activité correspondant dans la page "Recommandations, bonnes pratiques" pour y créer un article. J'ai ensuite rempli les champs "Titre" et "Résumé" avec le titre et le résumé de l'archive, disponibles sur l'ancien site. J'ai attaché le pdf à l'article, en n'oubliant pas de donner un nom au pdf afin que l'usager se souvienne de quoi il s'agit après l'avoir téléchargé. [Annexe 19]

La cinquième étape a été d'attribuer des mots-clés aux archives [Annexe 20],

Spip propose d'attribuer des mots-clés aux articles, ce qui est une étape essentielle pour que les articles soient ensuite bien référencés dans les moteurs de recherche mais également dans le moteur interne du site de RSQ. Ces mots-clés doivent être rentrés dans Spip préalablement par le webmestre. Ici, les mots-clés rentrés sont issus de la grille de mots-clés de RSQ. Cette grille se compose de plusieurs colonnes. Chaque colonne correspond <sup>à</sup> un domaine d'activité et contient les mots-clés associés au domaine. Par exemple, on trouve le domaine d'activité: "Bientraitance", qui comprend les mots-clés: "Maltraitance", "Acte de violence" et "Violence institutionnelle".

Pour déterminer les mots-clés <sup>à</sup> attribuer <sup>à</sup> une archive, j'ai tout d'abord relevé les termes principaux du titre et du résumé de l'archive. Puis, j'ai sélectionné les plus pertinents, autrement dit ceux qui se rapprochaient le plus de la thématique de la publication. Cibler la thématiques en n'attribuant que quelques mots-clés est important, car sinon l'usager risque d'obtenir des résultats qui ne correspondent pas précisément à sa recherche.

Enfin, j'ai cherché l'équivalent des termes sélectionnés dans la grille des mots-clés. Bien souvent, les termes relevés étaient des mots-clés de la grille puisqu'il s'agit de termes médicaux. Le choix des mots-clés doit également s'inscrire dans une logique de recherche: il est primordial de se mettre <sup>à</sup> la place de l'usager afin de sélectionner des mots-clés qu'il serait susceptible de saisir dans les moteurs de recherche.

#### 2.1.5. Remarque.

Il m'a fallu un certain temps pour me familiariser avec les domaines d'activité et des mots-clés de RSQ. Il s'agit, en effet, du champ lexical propre au milieu médical, il n'est donc pas facile d'en saisir tous les termes, d'autant plus qu'il y a beaucoup de sigles. Je me suis donc constitué une liste des termes et sigles que je ne comprenais pas, puis j'ai noté les définitions et significations trouvées sur le Web, afin de pouvoir me référer à ce lexique dès que j'en avais,

## 2.2. Enrichissement de la base de données (septembre 2010 mai 2011).

Lors de la réalisation de cette mission, mes principaux outils ont été:

• les lettres d'informations des site web de la DREES et du centre de documentation de l'EHESP, pour récupérer les publications relatives à cette période;

- Spip, pour ajouter les publications sur le nouveau site web de RSQ;
- la grille des mots-clés de RSQ, pour indexer les publications.

## 2.2.1. Contexte.

Lors de son congé maternité de septembre 2010 <sup>à</sup> mai 2011, ma maîtresse de stage n'a pas été remplacée.

Aucune ressource documentaire n'a donc été mise en ligne durant cette période.

Par manque de temps, ma maîtresse de stage n'a pu combler cette période en termes d'archives.

## 2.2.2. Mission.

Comme je l'ai dit précédemment, les recommandations et bonnes pratiques constituent une partie essentielle sur le site web de RSQ. Il est donc nécessaire de combler les archives de cette catégorie.

Ma maîtresse de stage m'a ainsi chargée de compléter les archives de la période allant de septembre 2010 <sup>à</sup> septembre 2011 en recherchant sur le Web les publications parues pendant cette période.

## 2.2.3. Objectif.

L'objectif, ici, était: d'une part, d'enrichir la base de données du site web de RSQ; d'autre part, satisfaire le mieux possible les besoins informationnels des adhérents.

## 2.2.4. Déroulement.

La première étape de la mission a été de déterminer où cibler la recherche des publications. La plupart des sites web de santé possédant une lettre d'information, ma maîtresse de stage et moi avons donc décidé de focaliser la recherche dans les lettres d'information, car elles sont riches en nouveautés et donc en nouvelles publications. De plus, elles sont, en général, mensuelles ou bimensuelles, ce qui est très pratique pour sélectionner une période donnée.

La deuxième étape a été de sélectionner les sites web sur lesquels j'allais récupérer les archives des lettres d'information. Ma maîtresse de stage a opté pour le site web du centre de documentation de l'EHESP (Ecole des Hautes Etudes en Santé Publique)<sup>12</sup> et le site web de la Drees (Direction de la Recherche, des Etudes, de l'Evaluation et des Statistiques)<sup>13</sup>. En effet ces sites sont des références en matière de santé; et les lettres d'information qu'ils proposent, sont riches en terme de contenu. Notons que le centre de documentation de l'EHESP possède une lettre bimensuelle, ce qui, en terme de contenu, est très intéressant, et que les lettres possèdent des liens qui renvoient vers des pdf qu'il est possible de télécharger, ce qui est très pratique puisque cela permet d'accéder directement aux publications.

La troisième étape <sup>a</sup> été de sélectionner les publications intéressantes dans chacune des lettres d'information. Le seul critère de pertinence concernant la sélection était le domaine d'activité. Si une publication ne correspondait pas <sup>à</sup> un domaine d'activité de RSQ, elle était mise de côté. Ma maîtresse de stage m'a laissée trier seule les publications. Je lui ai ensuite soumis la liste pour vérification.

La quatrième étape a été de mettre en ligne les publications sélectionnées via Spip.

## 2.3. Conception d'un guide d'utilisation de Netvibes. [Annexe 21]

<sup>12</sup> http://documentation.ehesp.fr

#### 2.2.1. Contexte.

Il y a quelques mois, ma maîtresse de stage a créé une page intitulée "Réseausantéqualité" sur l'outil de veille Netvibes afin de mettre à disposition de l'ensemble de l'équipe de RSQ une veille sur la santé.

Par manque de temps et d'explication, l'équipe n'avait pas intégré cet outil à ces pratiques.

#### 2.2.2. Mission.

La page qu'a mise en place ma maîtresse de stage est un excellent outil de veille sur la santé puisqu'elle permet d'être tenu informé de l'actualité des principaux sites web de santé, via l'intégration de leur(s) fil(s) RSS sur cette page. Il s'agit de sites web de référence comme celui du Ministère de la Santé ou celui du CNOM (Conseil National de l'Ordre des Médecins), des sites web des partenaires et des adhérents de RSQ, des sites web de revues médicales. Cette page pourrait donc s'avérer très utile pour l'équipe de RSQ dans le cadre de leur travail.

Ma maîtresse de stage m'a ainsi chargée de concevoir un guide d'utilisation de Netvibes à destination de l'équipe de RSQ.

## 2.2.3. Objectif.

L'objectif, ici, était de former l'équipe de RSQ à l'utilisation de Netvibes afin de l'amener <sup>à</sup> se rendre sur la page RSQ et <sup>à</sup> la consulter et à l'utiliser régulièrement.

Pour ce faire, il fallait donc absolument concevoir un guide simple et clair.

<sup>13</sup> http://www.drees.sante.qouv.fr/

#### 2.2.4. Déroulement.

La première étape de la mission <sup>a</sup> été d'établir un plan de rédaction pour le guide. Ce plan se base sur deux axes principaux: la définition de Netvibes au travers d'un historique et d'une description de l'outil, et la présentation et le fonctionnement de la page "Réseausantéqualité".

La deuxième étape a été de réfléchir au mode de présentation du contenu du guide en gardant à l'esprit les adjectifs "simple" et "clair" comme caractéristiques principales de ce guide. Afin de le rendre le plus pédagogique possible, j'ai décidé d'accompagner chaque explication sur la page "Réseausantéqualité" de captures d'écran, afin de les illustrer et de rendre ainsi le contenu plus attrayant et plus compréhensible.

La troisième étape a été de rédiger le guide et de le mettre en page.

La quatrième étape a été de l'envoyer (en pdf) par courriel à chacun des membres de l'équipe. J'ai ensuite présenté le guide oralement en illustrant ma présentation par une démonstration sur Netvibes.

Après avoir développé chacune des missions secondaires de mon stage, je vais maintenant aborder la partie essentielle de mon travail à RSQ, qui a constitué la mission principale de mon stage: le référencement web du site web de l'entreprise.

# 3. Mission principale: élaborer et mettre en place une stratégie de référencement pour le site web de RSQ.

## 3.1. Définition de la mission.

En premier lieu, je définirai la mission en exposant le contexte, la problématique, les deux points principaux qui seront développés dans cette troisième partie: la stratégie de référencement web du site web de RSQ et les enjeux du référencement web pour un site web.

Comme je l'ai expliqué précédemment, au vu du mauvais positionnement du nouveau site web de Réseau Santé Qualité, j'ai été chargée du référencement web de celui-ci.

Cette troisième partie <sup>a</sup> donc pour objectif de répondre <sup>à</sup> la problématique suivante: "En quoi le référencement web constitue t-il une étape clé dans le processus de développement d'un site web ?".

Le référencement web (web positionning) est l'ensemble des techniques qui permettent d'améliorer la visibilité d'un site web et donc en augmenter le trafic. Autrement dit, être référencé, c'est être facilement trouvable sur le Web.

On distingue deux types de référencement web:

• le référencement naturel, qui est le référencement d'un site web auprès d'autres sites web sans contrepartie financière. Autrement dit, il s'agit de l'ensemble des techniques visant à amener des visiteurs sur le site web sans rémunérer les prescripteurs de ces visites. Ceux-ci vont parler du site sur le web car ils le considèrent digne d'intérêt au travers des informations et des prestations qu'il propose. Référencer son site "naturellement" est le premier réflexe que doit avoir tout webmestre qui désire améliorer le positionnement de son site et des pages qui le composent dans les résultats des moteurs de recherche. La raison est simple: 85% des visites des usagers sur les sites web se font au travers des résultats naturels (proposés par les moteurs). Le seul désavantage du référencement naturel est qu'il est très long à se mettre en place: il faut en effet compter en trois et six mois, voire un an, pour que les effets se fassent ressentir sur le classement d'un site;

• le référencement sponsorisé, qui est le référencement d'un site web auprès d'autres sites web contre rémunération de ces derniers. Autrement dit, cela consiste à payer les moteurs, tels que Google, Yahoo! ou Bing, ou les réseaux sociaux, tels que Facebook ou Twitter, pour apparaître dans les espaces qu'ils dédient aux annonces publicitaires, afin d'être vus de leurs usagers. L'ordre d'apparition d'une annonce correspond au prix payé par l'annonceur. Autrement dit, l'annonceur qui paie le plus cher pour son annonce verra celle-ci apparaître en tête de liste. Le principal avantage du référencement sponsorisé est qu'il permet un bon ciblage contextuel/géographique/comportemental, mais également temporel, ce qui permet par exemple à un fleuriste du Nord de pouvoir être largement visible au moment de fêtes comme la Saint Valentin auprès d'habitants du Nord. Ce type de référencement doit venir en complément du référencement naturel "pour soutenir des événements à court terme, se positionner sur des mots clés pour lesquels il y a beaucoup de concurrence ou sur des mots génériques. Et pour ne pas passer à côté des 30% de clics qui proviennent du référencement payant !", comme l'explique Kamel Boudjema dans Les  $Echos<sup>14</sup>$ .

<sup>&</sup>lt;sup>14</sup> Boudjema, Kamel (2012, 14 mai). "Le référencement: LA clé de réussite d'un site web". Site web *Le* Cercle Les Echos sur Les Echos. Consulté le 15 mai 2012. http://lecercle.lesechos.fr/entrepreneur/internet/221146863/referencement-cle-reussite-site-internet

La politique de référencement que j'ai choisie, en accord avec ma maîtresse de stage, pour le site web de RSQ est une politique de référencement naturel. Et ceci pour deux raisons principales: d'une part, comme nous l'avons vu précédemment, le référencement naturel doit être le premier réflexe à avoir lorsque l'on souhaite mettre en place une politique de référencement; et, d'autre part, étant une petite entreprise, RSQ n'a de toute façon pas les moyens financiers d'avoir recours <sup>à</sup> un référencement sponsorisé, et, sachant que l'organisme ne subit pas une grosse concurrence, ce type de référencement n'est pas forcément jugé utile.

Pour mettre en place une politique de référencement naturel, il faut tout d'abord élaborer une stratégie de référencement.

Cette troisième partie portera donc en partie sur la stratégie que tout webmestre doit développer lorsqu'il référence son site "naturellement".

Celle-ci comporte trois axes principaux:

- l'optimisation du contenu, qui concerne le choix des mots-clés et la qualité du contenu;
- l'optimisation technique, qui concerne le référencement des balises TITLE et META, et le choix du nom de domaine et la structure de l'URL;
- l'optimisation des liens, qui concerne l'inscription dans les annuaires, l'échange de liens et le maillage interne.

Le développement de ces trois points sera mis en parallèle avec le travail de référencement que j'ai réalisé pour le site de web de RSQ.

Comme je l'ai dit précédemment, le référencement naturel est un travail de longue haleine puisqu'il faut le mettre en place sur chacune des pages du site web visé. J'ai donc décidé de cibler une page web du site de RSQ: "Les Formations professionnelles"15, sur laquelle a été appliquée la stratégie de référencement que je développe dans cette troisième partie, afin de pouvoir appliquer à la lettre et le mieux

possible la stratégie développée. La page "Les Formations professionnelles" [Annexe 22] se situe dans la catégorie "Nos formations". Cette sous-catégorie comprend trois pages différentes correspondant chacune à une thématique de formations: "Management", "Amélioration des pratiques" et "Qualité et gestion des risques". Comme il s'agit de pages individuelles, on peut dire qu'elles n'appartiennent pas à la page "Les Formations professionnelles" même si elles apparaissent dessus. Ainsi, je ne les aborderai pas dans le traitement de la page "Les Formations professionnelles" pour la mise en place de la stratégie de référencement.

Cette troisième partie portera également sur les enjeux du référencement naturel pour un site web tel que celui de RSQ. Autrement dit, elle apportera une explication argumentée sur la nécessité pour un site d'être visible sur le web et donc de recourir au référencement naturel, notamment par le développement de deux aspects principaux: la notion de "concurrence" sur le web, et l'utilisation grandissante des moteurs de recherche par les usagers et leur comportement sur ces derniers.

Après avoir défini cette mission, je vais maintenant entrer dans le vif du sujet en présentant le travail que j'ai réalisé pour le site web de RSQ, autrement dit la stratégie de référencement web que j'ai élaborée et mise en place pour le site web de l'entreprise.

## 3.2. Stratégie de référencement du site web de RSQ.

<sup>15</sup> http://www.reseausanteaualite.com/nos-formations/les-formations-professionnelles/

Dans un deuxième lieu, je développerai chacune des étapes de la stratégie de référencement naturel du site web de RSQ, et plus précisément: l'optimisation du contenu, l'optimisation technique et l'optimisation des liens.

## 3.2.1. L'optimisation du contenu.

On entend par "optimisation du contenu" l'optimisation du contenu que recherchent les usagers lors de leur quête informationnelle.

Les moteurs de recherche vont en évaluer la pertinence, et, en fonction, du degré de pertinence, positionner le site web, auteur du contenu, dans leur classement respectif. Ainsi, pour qu'un site soit bien positionné, il doit posséder un contenu pertinent. Pour ce faire, le webmestre doit respecter deux critères primordiaux:

- la pertinence des mots-clés;
- la qualité du contenu textuel.

Je développerai donc ces deux points dans cette première sous-partie, afin de montrer l'importance du choix des mots-clés et de l'optimisation du contenu. En parallèle, je présenterai la courte liste de mots-clés qui a été constituée pour le site web de Réseau Santé Qualité et l'optimisation du contenu de la page "Les Formations professionnelles".

> "Tout le talent d'écrire ne consiste après tout que dans le choix des mots." Gustave Flaubert

#### 3.2.1.1. Choix des mots-clés.

Un mot-clé est un terme servant à l'usager à préciser sa requête dans les moteurs de recherche. Un mot-clé dans un site web est donc, selon Isabelle Canivet<sup>16</sup>, "un indicateur de pertinence du contenu par rapport à le requête utilisateur".

Lorsque l'on décide de référencer son site de manière « naturelle », la première étape incontournable est celle du choix des mots-clés, le but étant de positionner les pages du site web.

Cette étape est primordiale lorsque l'on met en oeuvre une stratégie de référencement naturel. En effet, choisir des mots-clés sur lesquels un positionnement est difficile peut s'avérer aussi néfaste pour le site web que de sélectionner des mots-clés que les usagers n'utilisent jamais lors de leur recherche d'information sur les moteurs.

On distingue deux types de mots-clés en suivant le principe de "longue traîne" [Annexe 23]:

- les mots-clés de "courte traîne", qui se composent généralement de un ou deux mots. Par exemple: "établissement (de) santé";
- les mots-clés de "longue traîne", qui se composent généralement de plus de trois mots. Par exemple: "qualité (en) santé Nord - Pas de Calais". Ce type de motsclés est très utilisé par les usagers des moteurs car il leur permet de préciser leur recherche.

Selon Olivier Andrieu<sup>17</sup>, un mot-clé doit répondre à deux critères essentiels :

- l'intérêt : il doit être régulièrement saisi par les usagers dans les moteurs de recherche ;
- la faisabilité : il doit être techniquement possible de positionner une page web dans les premiers résultats des moteurs pour ce mot-clé, et ceci, dans des délais acceptables. La faisabilité par rapport à la concurrence est également à prendre

<sup>&</sup>lt;sup>16</sup> Canivet, Isabelle (2011, 16 septembre). "Mot-clé, mot cle, mot clef, liste de mots-clés ? Comment choisir ?". Site web Action-rédaction. Consulté le 15 mai 2012. http://www.action-redaction.com/mots-cles-mot-cles-mots-cle-ou-mot-cle.htm

<sup>&</sup>lt;sup>17</sup> Andrieu, Olivier. Réussir son référencement web, édition 2012. Eyrolles. 2012. p.68

en compte. En effet, plus il y aura de concurrence sur un mot-clé, moins il sera possible pour le site web de se positionner efficacement dessus.

Le choix des mots-clés se décline en trois étapes principales:

- 1. la recherche de mots-clés;
- 2. l'optimisation des mots-clés sélectionnés;
- 3. le suivi de ces mots-clés.

#### 1. La recherche de mots-clés.

Tout d'abord, il s'agit de constituer une ébauche de liste de mots-clés en prenant comme critère principal la pertinence. On entend par "pertinence" "cohérence avec le domaine d'activité de l'entreprise".

Pour identifier des mots-clés pertinents, le webmestre peut en priorité se fier à son instinct. Il s'agit ici de noter l'ensemble des mots-clés qui lui viennent <sup>à</sup> l'esprit concernant l'activité de l'entreprise.

Cependant, notons que ces mots-clés ne sont pas forcément ceux que vont saisir les usagers dans les moteurs. En effet, comme l'explique Andrieu<sup>18</sup> dans son ouvrage Réussir son référencement web : "Votre vision, parfois très interne et personnelle, de votre métier et de votre entreprise, peut être différemment perçue par un internaute lambda [...].". On comprend donc qu'il est essentiel pour un webmestre d'être capable de se mettre à la place d'un usager <sup>à</sup> la recherche de son site web, afin d'imaginer d'autres mots-clés. Par ailleurs, d'un usager <sup>à</sup> un autre, la saisie ne sera pas la même. Autrement dit, tous les utilisateurs ne vont pas utiliser les mêmes mots-clés pour la recherche d'un site web. Le webmestre doit donc être capable d'anticiper ces différences dans le comportement des usagers lors de leurs recherches et en tenir compte lorsqu'il choisira les mots-clés.

<sup>&</sup>lt;sup>18</sup> Andrieu, Olivier. *Réussir son référencement web, édition 2012.* Eyrolles. 2012. p.76.
Il existe d'autres pistes de recherche comme les outils de suggestion de mots-clés ou les générateurs de mots. Ces outils permettent de trouver des mots-clés ou des expressions populaires qui ont le moins de concurrence possible.

Lors de cette phase de recherche de mots-clés ou lorsque cette étape est achevée, il est important de se poser plusieurs questions: les mots-clés choisis sont-ils pertinents par rapport aux usagers ? Ne sont-ils pas trop utilisés par la concurrence ?

Pour répondre à ces deux questions, on peut utiliser certains outils comme le générateur de mots-clés de Google, Google AdWords, qui permet de trouver le nombre de requêtes liées à un mot-clé et également le degré de concurrence sur ce même motclé. On pourra noter que, souvent, se positionner sur des mots-clés moins populaires mais plus accessibles est souvent plus efficace en terme de référencement. C'est ce que l'on appelle l'effet "longue traîne". Comme l'explique Isabelle Canivet dans son article "Mot-clé, mot cle, mot clef, liste de mots-clés ? Comment choisir ?" 19: "L'effet long tail appliqué au référencement est [...] l'utilisation de nombreux mots clés moins importants qui auront un impact parfois plus fort que le choix de quelques mots clés jugés primordiaux.".

Pour la constitution de la liste de mots-clés du site web de RSQ, je me suis tout d'abord fié à mon intuition en essayant de définir le mieux possible l'entreprise, comme le préconise Andrieu, ce qui m'a permis de dégager les mots-clés suivants:

- "Réseau santé qualité", qui est le nom de l'organisme;
- "RSQ", qui est le sigle de l'organisme. De plus, il est très utilisé par le personnel de l'organisme, les adhérents et les partenaires, plus que le nom complet de l'organisme pour désigner celui-ci;
- "qualité (en)<sup>20</sup> santé", qui est la domaine d'activité principal de l'organisme.

<sup>19</sup> Canivet, Isabelle (2011, 16 septembre). "Mot-clé, mot cle, mot clef, liste de mots-clés ? Comment choisir ?". Site web Action-rédaction. Consulté le 15 mai 2012.

<sup>&</sup>lt;u>http://www.action-redaction.com/mots-cles-mot-cles-mots-cle-ou-mot-cle.htm</u><br><sup>20</sup> Dans une expression, il n'est pas nécessaire de saisir les déterminants et/ou les prépositions car elles ne sont pas prises en compte par les moteurs de recherche.

Quelques mots-clés ont ensuite été ajoutés par quelques membres de l'équipe de RSQ, Laurence Allaeys et Pauline Bailleul. Le brainstorming fait partie intégrante du processus de choix des mots-clés: cet échange d'idées a en effet permis d'obtenir une liste plus pertinente en précisant certains termes et en ajoutant quelques mots-clés qui font partie du vocabulaire de RSQ :

- "Réseau santé qualité";
- "RSQ";
- "qualité santé";
- "évaluation des pratiques professionnelles";
- "FPP":
- "gestion des risques";
- amélioration des pratiques";
- sécurité des soins";
- 'formations professionnelles";
- 'développement professionnel continu21";

$$
\bullet{\Huge{\hspace{-2pt}}\raisebox{-2pt}{\hspace{-2pt}}}\circ{\Huge{\hspace{-2pt}}\raisebox{-2pt}{\hspace{-2pt}}}\circ{\Huge{\hspace{-2pt}}\circ{\Huge{\hspace{-2pt}}}\circ{\Huge{\hspace{-2pt}}
$$

certification".

J'ai ensuite décidé d'utiliser le générateur Google Adwords pour vérifier la popularité des mots-clés tant par rapport aux usagers que par rapport <sup>à</sup> la concurrence.

J'ai décidé d'associer certains mots-clés pour créer des expressions, car, d'une part, certains mots-clés testés seuls ne veulent rien dire, comme par exemple "formations professionnelles"; et, d'autre part, "79% [des usagers] utilisent plusieurs mots clés lors de leurs recherches<sup>"22</sup> dans un souci de précision des résultats:

• "RSQ" est un mot-clé de faible concurrence [Annexe 24], Comme il s'agit d'un sigle, il est utilisé pour désigner d'autres termes comme le modèle d'une voiture, un organisme québécois, etc. Ainsi, l'ensemble des usagers qui saisissent ce

http://leblog.vendeesign.com/internet/utilisation-des-moteurs-de-recherche-par-les-internautes/

Follet Virginie <sup>|</sup> M1 ICCD <sup>|</sup> Mémoire de stage <sup>|</sup> 06 2012

 $21$  Le DPP est un concept propre à la santé. Le but, ici, pour un professionnel de santé est d'appliquer ce qu'il a appris en formation dans ses propres pratiques professionnelles.

<sup>&</sup>lt;sup>22</sup> Bourabah, Jérémy (2010, 1er avril). "L'utilisation des moteurs de recherche par les internautes". Blog Vendeesign sur Vendeesign. Consulté le 31 mai 2012.

sigle dans le moteur Google ne sont pas forcément à la recherche de Réseau Santé Qualité. Sachant que le site web de RSQ ne se retrouve pas dans les premières pages de résultats, il est nécessaire de positionner les pages du site sur ce mot-clé. De plus, cette nécessité est accrue par l'importance de faciliter la recherche de l'usager. En effet, un usager à la recherche du site de RSQ doit pouvoir le trouver facilement sans avoir à visiter toutes les pages de résultats,

- "qualité santé" est un mot-clé de faible concurrence. De plus, c'est un mot-clé assez utilisé par les usagers puisqu'au cours des douze derniers mois, en France, il a été saisi 6 600 fois. [Annexe 25] Toutes les conditions sont donc réunies pour positionner le site de RSQ sur ce mot-clé.
- "évaluation des pratiques professionnelles" est un mot-clé de faible concurrence [Annexe 26], Il est donc faisable pour le site web de RSQ de se positionner dessus. De plus, un établissement à la recherche d'un organisme agréé EPP ou d'un établissement de formations sera susceptible de saisir ce mot-clé lors de sa recherche. Le positionnement sur ce mot-clé est donc essentiel pour le site de RSQ.
- "gestion des risques santé" est une expression de moyenne concurrence [Annexe 27], Ainsi, tant que la concurrence n'est pas élevée, le positionnement sur cette expression est faisable. Il est donc possible et préférable, puisqu'il s'agit d'un des domaines d'activité principaux de RSQ, de positionner son site sur cette expression.
- "amélioration des pratiques santé" est une expression qui n'a jamais été saisie par les utilisateurs et qui n'a jamais été utilisée par un site web [Annexe 28]. Cependant, comme il s'agit d'un des domaines d'activité principaux de RSQ, il est essentiel que son site soit positionné sur ce mot-clé. Par ailleurs, lorsque l'on effectue une recherche sur Google avec cette expression, le site de RSQ se trouve en première page de résultats. L'objectif est donc de faire remonter le site dans les premiers résultats.
- "sécurité des soins" est un mot-clé de faible concurrence. De plus, il est assez utilisé par les utilisateurs, puisqu'au cours de la dernière année, il a été saisi 4

400 sur Google France. [Annexe 29] L'ensemble des conditions sont donc réunies pour positionner le site web de RSQ sur ce mot-clé.

- "formations professionnelles qualité santé" est une expression qui n'a jamais été saisie par les usagers et sur laquelle aucun site ne s'est jamais positionnée [Annexe 30]. Cependant, comme il s'agit d'une des activités principales de RSQ et de surcroît une prestation payante, il faut la mettre en avant auprès du public et donc positionner le site sur cette expression. Par ailleurs, lorsque l'on saisit cette expression dans le moteur de recherche Google, la page "Les Formations professionnelles" est affichée dans le classement de la première page. Le but, ici, est donc de faire remonter cette page pour qu'elle arrive dans les premiers résultats.
- "développement professionnel continu" est un mot-clé de faible concurrence. De plus, il est assez souvent saisi par les usagers puisque depuis décembre 2011, date à laquelle le terme <sup>a</sup> été créé par décret, il <sup>a</sup> été rentré 1000 fois dans le moteur Google [Annexe 31], Toutes les conditions sont donc réunies pour positionner le site de RSQ sur ce mot-clé.
- "certification établissement santé" est une expression qui n'a jamais été saisie par les usagers dans le moteur Google et qui ne subit aucune concurrence. [Annexe 32] Cependant, un établissement de santé à la recherche d'un organisme qui pourrait l'aider dans sa démarche de certification sera susceptible de saisir cette expression dans son moteur de recherche. Il est donc nécessaire de positionner le site web de RSQ sur ce mot-clé.

Après le choix des termes qui définissent le site web, le travail concernant les mots-clés n'est pas terminé: l'optimisation et le suivi des mots-clés viennent compléter ce travail. Ces deux étapes sont essentielles car il est nécessaire de bien placer les mots-clés choisis dans les pages web du site et de les suivre pour vérifier leur bon fonctionnement.

#### 2. L'optimisation des mots-clés

On reconnaît une bonne optimisation des mots-clés sur un site web à travers deux aspects:

- la localisation des mots-clés;
- la densité des mots-clés.

Pour être assuré d'être bien référencé, les mots-clés d'un site web doivent être correctement intégrés dans le texte. Autrement dit, le travail du webmestre est de placer les mots-clés dans les zones du site web particulièrement prisées par les moteurs de recherche lors de l'analyse du site tels que:

- le titre de la page: balise TITLE;
- les titres et les sous-titres du contenu rédactionnel: H1, H2, etc.;
- les liens: balise A:
- les attributs ALT des images: balise IMG.

Je développerai chaque point de manière plus détaillée plus tard dans des sous-parties qui leur seront consacrés.

Le but d'une bonne stratégie pour un mot-clé est d'améliorer la réactivité des moteurs de recherche par rapport <sup>à</sup> ce même mot-clé afin d'être trouvé facilement et rapidement par de potentiels visiteurs. Il est donc primordial que les mots-clés soient placés de façon stratégique dans le texte du site web.

La mesure de la densité des mots-clés est également une opération importante dans le processus de référencement d'un site web. Dans la densité des mots-clés sur les pages d'un site, réside une bonne partie des secrets de la réussite d'un bon référencement.

On entend par "densité des mots-clés" le nombre de fois où un mot apparaît sur le nombre total de mots.

Idéalement la densité des mots-clés doit se situer entre 3% et 7% et il ne faut surtout pas qu'elle dépasse les 10%. Pour les mots-clés jugés capitaux, c'est-à-dire jugés les plus représentatifs de l'entreprise, la densité de ces derniers doit avoisiner les 7%.

Il est important de ne pas concentrer la présence d'un mot-clé dans une seule page, mais plutôt de le placer dans différentes pages du site. En effet, généralement, les moteurs de recherche ne prennent en compte que les trois à six premières répétitions d'un mot-clé dans une page web pour leurs calculs de pertinence. Passées ces premières répétitions, le mot-clé ne sera plus compté par les moteurs, d'où l'importance de ne pas placer un même mot un nombre important de fois dans une même page. On remarquera qu'il existe une certaine inégalité entre les mots-clés puisque qu'un mot clé placé dans un titre n'aura pas le même poids pour un moteur de recherche que s'il avait été placé dans le texte. Pour faire écho <sup>à</sup> ce que nous disions précédemment sur la localisation des mots-clés: l'emplacement du mot-clé a donc bien son importance.

Concernant l'optimisation des mots-clés pour la page web "Les Formations professionnelles", l'échantillon choisi pour la mise en place de la stratégie de référencement, il était important de choisir des mots-clés de la liste établie précédemment. Ces mots-clés ont bien sûr été choisis par rapport à la thématique de la page. J'ai donc sélectionné six mots-clés qui sont les suivants : "RSQ", "formations professionnelles", "qualité santé", "amélioration des pratiques", "gestion des risques" et "certification".

L'objectif a, ensuite, été d'insérer ces mots-clés dans le contenu de la page. Voici un aperçu du contenu avec les mots-clés:

#### Nos Formations / Les Formations professionnelles

RSQ propose aux établissements de santé des formations professionnelles en management de la qualité en santé, amélioration des pratiques, et qualité et gestion des risques.

Les formations professionnelles proposées par RSQ ont pour finalité le partage des compétences, l'acquisition de nouvelles connaissances et l'appropriation des méthodes et outils nécessaires à la maîtrise des Risques et de la Qualité. Elles apportent une réponse opérationnelle aux obligations de <sup>I</sup> certification d'établissement et <sup>à</sup> la réglementation.

Les sessions se déroulent en deux temps : une première partie expose les concepts et principes, une deuxième partie permet de valider la mise en situation réelle effectuée dans l'intervalle par les stagiaires.

Vous êtes un professionnel de la formation, vous pouvez nous contacter directement : zcontact@reseausantequalite.com

La véritable difficulté, ici, <sup>a</sup> été d'élaborer un contenu décrivant précisément en quoi consistent les formations professionnelles tout en essayant d'intégrer le plus possible les mots-clés sélectionnés pour la page.

Concernant la densité des mots-clés, les critères évoqués précédemment sont respectés. La page ne possédant pas un contenu dense, les mots-clés n'ont pas pu être placés beaucoup de fois: "qualité" apparaît trois fois; "RSQ", deux fois; "formations professionnelles", deux fois; "santé", deux fois; "risques", deux fois; "gestion des risques", une fois; "amélioration des pratiques", une fois; et "certification", une fois.

#### 3. Le suivi des mots-clés

Le suivi des mots-clés consiste <sup>à</sup> suivre les statistiques d'un site web qui indiquent par quel mot-clé ou quelle expression les usagers sont arrivés sur le site web.

Ce suivi permet de juger de la pertinence des mots-clés choisis et de les rectifier si besoin est, c'est ce que l'on peut appeler "un bilan de positionnement". Ce bilan permet <sup>à</sup> un site web de savoir s'il <sup>a</sup> perdu ou gagné en terme de positionnement dans les classements des moteurs de recherche par rapport à ses mots-clés.

Si un mot-clé utilisé par les usagers correspond à un mot-clé sélectionné et optimisé, alors le choix des mots-clés est réussi et le site sera bien positionné.

Si, au contraire, un mot-clé choisi n'est jamais saisi par les utilisateurs, il faudra alors de nouveau optimiser ce mot-clé en le modifiant ou en l'intégrant différemment au texte.

Spip offre la possibilité de voir les termes saisis par les utilisateurs dans le moteur de recherche Google qui leur ont permis d'accéder au site web de RSQ [Annexe 33]. Comme le référencement du site n'est pas terminé, il est impossible pour le moment de juger de la pertinence des mots-clés sélectionnés. Cependant, en observant cette liste, on peut malgré tout émettre un constat plutôt positif: les mots-clés pertinents sont déjà présents dans la liste établie, et les autres termes, non pertinents, sont trop ciblés sur un aspect du site ou mal orthographiés.

### 3.2.1.2. "Content is king": optimisation du contenu textuel.

"Content is king", tel est l'adage des référenceurs.

Pour faire venir des usagers sur un site web, il faut impérativement que celui-ci possède un contenu de qualité. Optimiser un site web est donc une nécessité lorsque l'on souhaite obtenir un bon référencement et donc un bon positionnement dans les moteurs de recherche.

Selon Isabelle Canivet<sup>23</sup>, un contenu optimisé doit posséder les trois qualités suivantes :

- l'information et la rapidité;
- la lisibilité;
- la pertinence.

## L'information et la rapidité.

Internet est un outil et l'usager s'en sert pour rechercher de l'information de qualité, mais également une information "rapide".

En ligne, les gens lisent très différemment que lorsqu'ils parcourent un livre ou un magazine. Le regard d'un internaute a, en effet, tendance à balayer les contenus, il faut donc lui offrir une lecture rapide du contenu du site web. C'est ce que l'on appelle la lecture web.

Ce concept a été mis en avant par Jakob Nielsen dans son article "How users read on the Web"24.

Follet Virginie <sup>|</sup> M1 ICCD <sup>|</sup> Mémoire de stage <sup>|</sup> 06 2012

<sup>&</sup>lt;sup>23</sup> Canivet, Isabelle. *Bien rédiger pour le Web. Stratégie de contenu pour améliorer son référencement* naturel. Eyrolles. 2011. p.12.

<sup>&</sup>lt;sup>24</sup> Nielsen, Jakob (1997, 1er octobre). "How users read on the Web". Alertbox sur le site web Useit Consulté le 17 mai 2012.

Selon ce spécialiste de l'ergonomie web<sup>25</sup>, 79 % des internautes ne lisent pas mot à mot sur Internet: ils scannent la page <sup>à</sup> la recherche de mots, de phrases qui leur semblent importants. Sur Internet, les usagers ne lisent pas tant qu'ils n'ont pas atteint le contenu qu'ils recherchaient.

On en conclue donc qu'il existe une écriture destinée au web et qu'on ne peut pas rédiger du contenu pour le web comme on rédige du contenu papier.

### La lisibilité.

Pour qu'un site web soit lisible, les pages composant un site web doivent être absolument aérées.

Selon une étude menée par Jacob Nielsen et John Morke<sup>26</sup>, il est possible d'augmenter la lisibilité du contenu d'un site web en respectant trois critères:

- la concision;
- l'écriture objective et factuelle;
- la mise en relief.

Afin d'obtenir un contenu concis, objectif et structuré, plusieurs aspects doivent être optimisés selon Isabelle Canivet<sup>27</sup>:

- les titres;
- le chapeau;
- les paragraphes;
- la "pyramide inversée";

http://www.useit.com/papers/webwriting/rewriting.htm<br><sup>27</sup> Caniuat, lashella, Bien rédiger neur le Web, Straté

<sup>&</sup>lt;sup>25</sup> Un site web est qualifié d'ergonomique quand il propose un mode de navigation aisé et intuitif permettant à ses visiteurs une prise en main rapide de ses fonctionnalités. L'ergonomie web vise donc â la fois une meilleure efficacité et un plus grand confort d'utilisation

<sup>&</sup>lt;sup>26</sup> <mark>Nielsen</mark>, Jakob & **Morke**, John (1998, 6 janv). "Applying writing guidelines to Web pages". A*lertbox* sur le site web Useit. Consulté le 17 mai 2012.

Canivet, Isabelle. Bien rédiger pour le Web. Stratégie de contenu pour améliorer son référencement naturel. Eyrolles. 2011. p. 150,

• le style du texte.

#### Les titres

Un titre doit contenir sept mots au maximum. Le titre "Les Formations professionnelles" de la page compte trois mots, ce qui en fait un titre concis.

Dans un article, les titres et sous-titres sont généralement mis en avant par la mise en page: un texte court, une police plus grande, un retrait, une numérotation, un style (en gras, en italique), une couleur, etc. De ce fait, ils sont en moyenne cinq fois plus lus que les autres éléments de l'article. Le titre "Les Formations professionnelles" est bien mis en valeur grâce à une mise en gras, en couleur et une police plus élevée que celle utilisée pour le texte.

Pour être lisible, un titre doit être:

- informatif et attractif: il doit donc non seulement délivrer un message clair concernant le contenu de la page pour le visiteur, mais également attirer son regard. Ici, le titre de la page: "Les Formations professionnelles" résume bien le sujet qui va être développé dans le contenu. De plus, il attire tout de suite le regard du lecteur avec son style;
- spécifique: il doit absolument contenir les mots-clés relatifs au contenu de la page. Dans le titre de la page: "Les Formations professionnelles", on trouve le mot-clé principal de la page qui est "formations professionnelles", ce qui permettra à celle-ci d'être bien référencée par les moteurs de recherche;
- court: il doit résumer en quelques mots le sujet de la page afin que le visiteur puisse cibler rapidement la thématique de la page. Comme nous l'avons vu précédemment, le titre contient trois mois. Cette concision permet au visiteur de déterminer rapidement et facilement si le contenu de la page correspond à son besoin informationnel.

### Le chapeau

Le chapeau doit contenir trente à cinquante mots au maximum.

Il s'agit d'un texte qui résume le contenu de l'article de la page. Il se trouve entre le titre et le texte.

Le chapeau permet au visiteur d'accéder rapidement à l'essentiel du texte.

Un bon chapeau doit suivre la règle des 5 W. Autrement dit, il doit répondre aux cinq questions suivantes: who ("qui") ? what ("quoi") ? where ("où") ? when ("quand") ? why ("pourquoi") ?.

Pour le rendre attractif, il est possible de "jouer" sur la mise en page, c'est-à-dire le mettre dans une couleur différente, en gras, en italique...

Lors de la création d'une catégorie, telle que "Les Formations professionnelles", Spip ne donne pas la possibilité de remplir un chapeau. Il propose uniquement une partie "Texte explicatif (de la catégorie)", qui correspond au contenu de la page.

#### Les paragraphes

Un paragraphe doit faire trois à cinq lignes au maximum. Les différents paragraphes du contenu de la page "Les Formations professionnelles" se composent de deux à quatre lignes.

Décomposer un texte en paragraphes permet de le rendre plus lisible et ainsi en faciliter la lecture au visiteur. Le contenu de la page "Les Formations professionnelles" se compose de quatre paragraphes, ce qui rend la page plus agréable à lire et les informations importantes plus faciles à repérer.

Pour ce faire, un paragraphe doit posséder cinq qualités:

- être court, afin d'être rapide <sup>à</sup> lire pour le visiteur. Comme nous l'avons vu précédemment les paragraphes de la page "Les Formations professionnelles" se composent de maximum quatre lignes;
- être aéré: phrases courtes, interligne d'1,15 au moins, afin d'être agréable <sup>à</sup> lire pour le visiteur. Les phrases des paragraphes de la page "Les Formations professionnelles" sont relativement courtes avec un interligne d'1,15. De plus, entre chaque paragraphe, une ligne <sup>a</sup> été passée afin d'aérer le contenu;
- <sup>1</sup> paragraphe <sup>=</sup> <sup>1</sup> idée. Autrement dit, un paragraphe doit correspondre <sup>à</sup> une idée développée dans le texte, afin d'obtenir un texte clair. Le premier paragraphe de la page "Les Formations professionnelles" fait une présentation rapide des formations; le deuxième paragraphe détaille l'objectif des formations; et le troisième paragraphe explique le déroulement d'une formation. Ainsi, chaque paragraphe correspond à une idée bien précise;

• être logique: il doit être développé en suivant un raisonnement logique, afin d'être compréhensible pour le visiteur.

Les mots-clés de l'article peuvent être mis en gras afin d'être mis valeur et attirer le regard du lecteur. Le contenu de la page "Les Formations professionnelles" n'étant pas très dense, il n'est pas nécessaire de mettre les mots-clés en gras car ils sont de suite repérables.

#### Le style du texte

Écrire pour le web, c'est présenter une information qui facilite la lecture. Pour faciliter la lecture, il faut absolument rédiger dans un style simple en respectant les critères suivants:

- utiliser des termes concrets;
- éviter le jargon, les abréviations, les acronymes, qui ne peuvent être compris que de la personne qui les utilise. Le contenu de l'ensemble du site de RSQ comporte des termes médicaux, mais ce n'est pas gênant puisque le site s'adresse <sup>à</sup> un public averti;
- faire des phrases courtes et utiliser le style direct et des tournures simples, afin de ne pas faire décrocher le lecteur avec une phrase trop complexe;
- interpeller le lecteur en posant des questions, en intégrant des pointes d'humour, afin d'attirer son regard, de capter son attention. Étant un site web qui s'adresse à des professionnels de la santé, il n'est pas possible d'utiliser cette forme pour s'adresser à eux;
- éviter les fautes d'orthographe: une ou plusieurs fautes d'orthographe dans un article peut faire perdre toute crédibilité non seulement <sup>à</sup> l'auteur mais également au site web entier.

### La pertinence.

La pertinence du contenu d'un site web constitue le point qui a le plus d'impact sur celui-ci.

Un bon contenu facilite le référencement par les moteurs de recherche et incite les usagers à revenir sur les pages web du site.

Selon Google<sup>28</sup>, "des sites avec du contenu de qualité seront reconnus pour tels". On entend par ici que les usagers savent reconnaître du bon contenu quand ils en voient et lorsque c'est le cas ils sont alors susceptibles d'amener d'autres usagers à aller voir ce contenu. Pour ce faire, ils vont publier des messages sur des forums, des blogs; partager le contenu sur les Réseaux sociaux, par courriel; etc.

Le bruit généré par les recherches naturelles, le "bouche-à-oreille" concernant le contenu d'un site web permet largement de faire connaître ce dernier auprès des usagers et des moteurs de recherche, d'où l'importance d'avoir un contenu de qualité.

Un contenu pertinent permet donc une plus grande notoriété, un PageRank<sup>29</sup> plus élevé et un meilleur positionnement.

#### 3.2.2. L'optimisation technique.

On entend par "optimisation technique" l'optimisation d'éléments appartenant à la structure même d'un site web.

Dans une logique de référencement, il est nécessaire d'optimiser certains de ces éléments:

- les balises TITLE et META, en les référençant pertinemment;
- le nom de domaine, en le choisissant avec soin, et la structure de l'adresse URL, en la construisant logiquement.

### Follet Virginie <sup>|</sup> M1 ICCD <sup>|</sup> Mémoire de stage <sup>|</sup> 06 2012

<sup>&</sup>lt;sup>28</sup> Google. Guide de démarrage Google - Optimisation pour les moteurs de recherche. Google. 2011. p.14.

<sup>&</sup>lt;sup>29</sup> Le Pagerank est un système développé par les fondateurs de Google qui affecte une notation à une page web en fonction des liens externes pointant vers cette page et de la nature des sites sur lesquels ces liens sont présents,

Ce sont ces quatre points que je développerai plus amplement dans cette deuxième sous-partie, afin de montrer que l'optimisation de la forme -la structure du site- est aussi importante que l'optimisation du fond - le contenu du site. En parallèle, nous présenterons l'optimisation de la balise TITLE et des balises META description et robots de la page "Les Formations professionnelles" du site web de Réseau Santé Qualité.

## 3.2.2.1. Référencement des balises.

## La balise TITLE.

La balise TITLE est une balise du code HTML qui sert à donner un titre à une page web.

Elle se trouve dans l'entête<sup>30</sup> (head) HTML d'une page web et se présente sous cette forme: <title>Titre de la page</title>.

Dans le code HTML de la page "Les Formations professionnelles", le titre de la page se présente ainsi: <title> Réseau Santé Qualité :: Les Formations professionnelles</title>. Cette balise avait déjà été remplie par le développeur. Correspondant parfaitement aux critères d'un "bonne" balise TITLE, je n'ai donc pas jugé nécessaire de la modifier.

Le contenu de cette balise n'apparaît pas directement dans la page.

Il est utilisé pour :

• nommer une page Web: il s'agit du titre qui s'affiche dans la barre de titre du navigateur Web<sup>31</sup> et également dans l'onglet [Annexe 34];

 $30$  Le squelette (structure) d'une page HTML se compose de deux sections principales:

<sup>•</sup> l'entête, codée <head>, qui contient principalement le titre de la page (<title>) et les métadonnées de la page (<meta>);

<sup>•</sup> le corps, codé <body>, qui contient l'ensemble des éléments (titres, sous-titres, paragraphes, images, liens, etc.) se trouvant à l'intérieur de la page.

<sup>&</sup>lt;sup>31</sup> Un navigateur web est un logiciel informatique qui permet d'utiliser le web. Plus précisément, il permet de de visualiser des pages web. Les navigateurs les plus connus sont Mozilla Firefox, Internet Explorer et Safari.

- $\bullet$  identifier les pages Web dans la liste des marque-pages<sup>32</sup>;
- identifier la page Web dans la liste des résultats des moteurs de recherche [Annexe 35].

La balise TITLE fournit donc une source essentielle d'information non seulement aux visiteurs, mais également aux moteurs de recherche.

Lorsque l'on parle de référencement naturel, on parle forcément de balise TITLE. Cette balise fait, en effet, partie des éléments incontournables pour un bon référencement. Chaque page d'un même site web est référencée par les moteurs de recherche. Pour les indexer, les robots vont principalement se baser sur leur titre et donc la balise TITLE. Il est donc obligatoire et nécessaire de la remplir correctement.

Un élément TITLE bien rédigé doit idéalement:

- être lisible, descriptif et attrayant afin d'être compris par le lecteur et d'attirer son regard. Le titre de la page "Les Formations professionnelles", "Réseau Santé Qualité: Formations professionnelles" est simple et il informe parfaitement le visiteur sur le contenu de la page: il comprend qu'il s'agit de la présentation des formations professionnelles proposées par RSQ;
- refléter le contenu de la page au travers des mots-clés pertinents, c'est-à-dire le nom de l'entreprise et les mots-clés principaux relatifs à la page. Les mots-clés mis en avant dans le titre de la page "Les Formations professionnelles" sont pertinents: il s'agit du nom de l'entreprise et du nom de la page web sur laquelle se trouve l'usager;
- contenir <sup>5</sup> <sup>à</sup> <sup>10</sup> termes et faire moins de <sup>70</sup> caractères: un titre trop long sera coupé par les moteurs de recherche. Pour avoir donc le plus de chances de voir apparaître son titre complètement et afficher l'ensemble des mots-clés qu'il contient, celui-ci doit absolument faire 60 caractères maximum, Le titre de la

<sup>&</sup>lt;sup>32</sup> Un marque-page (ou bookmark) est une fonctionnalité du navigateur Mozilla Firefox permettant d'enregistrer une adresse Internet et d'y accéder directement, ultérieurement, par le menu "Marquespages", sans saisie, dans la barre d'adresse du navigateur.

page "Les Formations professionnelles" rentre dans la norme: il contient 47 caractères et 5 termes.

### Les balises META.

La balise META est une balise du code HTML invisible pour l'usager qui sert <sup>à</sup> indiquer les métadonnées<sup>33</sup> d'une page.

Les principales balises META sont :

- la META author, qui donne le nom de l'auteur du document;
- la META description, qui donne une courte description du document;
- la META keywords, qui est aujourd'hui obsolète, mais qui lorsqu'elle était utilisée, servait <sup>à</sup> lister les principaux mots-clés relatifs au document. Cette balise n'est plus prise en compte par les moteurs, car elle leur posait un problème de taille: cette possibilité d'associer des mots-clés à une page sans en afficher le contenu dans la page permettait facilement de "spammer" les moteurs en utilisant des mots-clés qui ne reflétaient pas du tout le contenu de la page;
- la META robots, qui donne des informations aux robots d'indexation des moteurs.

Tout comme la balise TITLE, la balise META se trouve dans la section <head> de la page HTML.

La question qui se pose régulièrement concernant les balises META est celle de leur utilité. Cependant, comme chacune donne des informations différentes, il faut plutôt se poser la question de l'utilité de chaque balise META.

Il existe deux cas particuliers où l'utilisation d'une balise META s'avère inutile:

- si aucun moteur de recherche ne prend en compte cette balise, comme par exemple la META keywords;
- si cette balise n'est pas jugée utile pour le site web.

Malgré tout, deux balises restent essentielles pour le bon référencement d'un site web et doivent être absolument optimisées:

- la balise META description;
- la balise META robots.

## La balise META description

La balise META description sert à fournir une description courte de deux à trois phrases du contenu de la page web.

Elle se présente sous cette forme:

<meta name="description" content="contenu de la description"/>.

Dans le code HTML de la page "Les Formations professionnelles", la balise META description se présente ainsi: <meta content="RSQ propose aux établissements de santé des formations professionnelles en management, amélioration des pratiques et qualité et gestion des risques." name="description'7>.

Cette balise <sup>a</sup> été laissée vide par le développeur, comme c'est le cas pour les autres pages du site web. J'ai donc rédigé une description en respectant les critères préconisés, que nous verrons ci-dessous, et l'ai soumise à ma maîtresse de stage et à la directrice de RSQ pour validation. Une fois validée, j'ai rempli la balise META description de la page "Les Formations professionnelles" avec celle-ci dans Spip.

Le contenu de cette balise est utilisé pour:

- fournir le court texte d'aperçu (snippet) des pages dans les résultats des moteurs de recherche [Annexe 36], si ces derniers la jugent pertinente et ce n'est pas toujours le cas, d'où l'importance de la remplir correctement;
- définir le paragraphe qui va être associé au lien partagé sur les Réseaux sociaux [Annexe 37].

On comprend donc que cette balise joue un rôle de "représentation" auprès des visiteurs. Si elle est correctement remplie, elle générera un grand nombre de clics et fera ainsi remonter la page web <sup>à</sup> laquelle elle est associée dans les classements des

<sup>&</sup>lt;sup>33</sup> Une métadonnée est une information décrivant une ressource.

moteurs de recherche. Cette balise <sup>a</sup> donc pour fonction principale d'améliorer le positionnement d'une page web.

Un élément META description bien rédigé doit idéalement:

- être unique, afin de correspondre fidèlement au contenu de la page et que celleci soit correctement référencée par les moteurs de recherche et corresponde donc aux besoins informationnels des usagers. "Les termes apparaissent en gras dans les "snippets" lorsqu'ils correspondent à une recherche d'utilisateur. Cela donne une indication <sup>à</sup> l'utilisateur sur la correspondance entre ce qu'il recherche et le contenu de la page."34.Dans cette optique, l'ensemble des pages web du site de RSQ possédera son propre résumé;
- être attractif, afin d'attirer le regard de l'usager tout en restant objectif par rapport au contenu de la page, le but n'étant pas d'être une annonce publicitaire. La description de la page "Les Formations professionnelles" est totalement objective: elle présente un résumé concis des formations proposées par RSQ et également les trois pages qu'elle contient à savoir "Management", "Amélioration des pratiques", "Qualité et gestion des risques" ;
- reprendre les principaux mots-clés de la page, afin que celle-ci soit référencée par rapport à ces mots-clés par les moteurs de recherche et donc facilement trouvable par les usagers. La page "Les Formations professionnelles" reprend les principaux mots-clés définissant la page: "formations professionnelles", qui est le titre de la catégorie et de la page; "management", "amélioration des pratiques" et "qualité et gestion des risques" qui sont les formations proposées par RSQ et également les sous-catégories. Certains mots de la description sont également présents dans la liste des mots-clés établie pour le site web de RSQ: "RSQ", "formations", "santé", "management", "amélioration des pratiques", "qualité" et "gestion des risques". Ainsi, tout comme le contenu de la page, la liste des mots-clés <sup>a</sup> constitué une aide pour la rédaction de la description de la page;

<sup>&</sup>lt;sup>34</sup> Google. Guide de démarrage Google - Optimisation pour les moteurs de recherche. Google. 2011. p.6

• être plutôt brève: il ne faut pas dépasser les <sup>150</sup> (maximum 250) caractères espaces compris. La page "Les Formations professionnelles" respecte parfaitement cette règle puisqu'elle compte 150 caractères, ce qui représente un résumé de deux phrases.

Il n'est pas toujours facile d'avoir un contenu spécifique pour la META description de chaque page. Dans ce cas, trois stratégies sont possibles<sup>35</sup>:

- ne pas utiliser la balise META description du tout;
- utiliser une META description seulement pour certaines pages clé, ou uniquement pour la page d'accueil;
- extraire un texte des contenus disponibles : reformuler en base de données, par exemple le texte d'accroché pour une page d'article ou le début de la description du produit pour une page produit;

Chaque page du site de RSQ ayant un contenu propre et relativement dense, chaque page aura donc un contenu spécifique pour sa balise META description. Il ne sera donc a priori pas nécessaire d'avoir recours à ces stratégies.

## La balise META robots.

La balise META robots sert à donner des instructions aux robots d'indexation des moteurs de recherche en leur interdisant ou autorisant l'accès à certaines pages. Elle leur indique également la façon dont ils peuvent utiliser les informations recueillies. Elle se présente sous cette forme:

<meta name="robots" content="ensemble des instructions"/>.

"robots" concerne les robots d'indexation de tous les moteurs de recherche. Afin de cibler un moteur en particulier, il est possible de remplacer "robots" par le nom du robot d'indexation<sup>36</sup> du moteur choisi:

Follet Virginie <sup>|</sup> M1 ICCD <sup>|</sup> Mémoire de stage <sup>|</sup> 06 2012

<sup>&</sup>lt;sup>35</sup> Verschelde, Florent (2012, 31 janvier). "A quoi servent les balises META ?". Site web *Alsacréations* Consulté le 9 mai 2012.

http://www.alsacreations.com/article/lire/628-balises-meta.html

- Pour Google, il s'agit de "Googlebot", ce qui donne <meta name= "Googlebot" content="ensemble des instructions"/>.
- Pour Yahoo, il s'agit de "slurp", ce qui donne <meta name="slurp" content="ensemble des instructions"/>.
- Pour Bing, il s'agit de "msnbot", ce qui donne <meta name="msnbot" content="ensemble des instructions"/>.

Le contenu de la balise se compose de différentes instructions:

- index, qui demande aux robots d'indexer la page. Il n'est pas nécessaire d'inscrire cette instruction car les robots indexent les pages par défaut;
- no index, qui interdit aux robots d'indexer la page. Cette instruction permet ainsi de ne pas faire apparaître la page dans les résultats des moteurs;
- follow, qui demande aux robots de suivre les liens présents dans la page. Tout comme pour "index", il n'est pas utile d'inscrire cette instruction;
- noarchive, qui demande aux robots de ne pas archiver la page. Cette instruction permet ainsi de ne pas afficher le lien de la page "En cache"<sup>37</sup> dans les résultats des moteurs. Elle peut être très utile pour interdire la mise en cache d'une page qui est modifiée régulièrement, car il faut savoir que la version d'une page est actualisée environ une fois par mois sauf pour les sites web très populaires ;
- noodp, qui demande aux robots de pas utiliser la description de l'Open Directory Project<sup>38</sup> pour décrire la page dans les résultats de recherche. Les robots ne prendront pas en compte cette instruction si la page ne possède de balise META description, d'où l'importance de la présence de cette balise.

Si l'on souhaite donner plusieurs instructions aux robots, il est inutile de retaper <sup>à</sup> chaque fois la META robots, il suffit de séparer les instructions par des virgules dans le contenu de la balise. Par exemple, <meta name="robots" content="noindex, nofollow"/>.

<sup>&</sup>lt;sup>36</sup> Un robot d'indexation est un logiciel d'indexation développé par les moteurs de recherche pour analyser le contenu des pages web et les classer.

<sup>&</sup>lt;sup>37</sup> Le **cache** correspond à la version la plus récente de la page que possède les moteurs de recherche dans leur base de données respective. Sur Google, la page en cache d'une page web est visible lorsque l'on clique sur la double-flèche à droite du résultat.

<sup>&</sup>lt;sup>38</sup> L'**Open Directory Projet** (ODP) est un répertoire de sites web qui a été créé en 1998. Il est utilisé par les moteurs de recherche tels que Google

Il existe des instructions spécifiques pour chaque robot de moteur:

- nosnippet, qui interdit à Googlebot d'afficher une description pour la page dans les résultats de recherche de Google. Ainsi, seul le titre apparaîtra;
- noydir, qui interdit <sup>à</sup> Slurp d'utiliser la description de la page présente dans l'annuaire de Yahoo pour la mettre en description dans les résultats de recherche de Yahoo.

La balise META robots de la page "Les Formations professionnelles" se présente ainsi: <meta content="index,follow,noarchive" name="robots">.

La balise a été remplie par le développeur. Il a choisi, ici, de tout de même indiquer aux robots d'indexer la page et de suivre ses liens en inscrivant les commandes "index" et "follow". Et, par la commande "noarchive", il demande aux robots de ne pas afficher le lien "En cache" dans les résultats des moteurs de recherche [Annexe 38], Cette balise est remplie pertinemment: un bon référencement de la page est possible. En effet, celle-ci sera indexée et les liens qu'elle contient seront suivis. De plus, ne faisant pas partie des sites les plus populaires, il est effectivement préférable que le lien "En cache" ne soit pas disponible, car le site web est souvent mis <sup>à</sup> jour en fonction des actualités des catégories. Ainsi, il n'est pas nécessaire d'apporter de modifications <sup>à</sup> la balise.

### 3.2.2.2. Choix du nom de domaine et structure de l'URL.

#### Choix du nom de domaine.

Le nom de domaine est l'adresse url brute d'un site web. Par exemple, le nom de domaine du site web de RSQ est: reseausantequalite.com.

Celui-ci entre dans les critères de classement et de pertinence des moteurs de recherche. Il est donc fondamental de le choisir avec soin afin d'obtenir un bon référencement et donc un bon positionnement dans les résultats des moteurs.

Au niveau du contenu même du nom de domaine, celui-ci doit absolument contenir des mots-clés relatifs <sup>à</sup> l'entreprise: cela peut soit être le nom de l'entreprise, soit concerner le domaine d'activité de l'entreprise.

RSQ a choisi de faire figurer le nom de son entreprise dans le contenu du nom de domaine de son site web.

Lorsqu'une entreprise, comme RSQ, décide de se créer un nouveau site web, il est impératif qu'elle garde son nom de domaine, car celui-ci est déjà référencé. Cela permettra donc à l'entreprise de ne pas perdre de liens entrants et de ne pas générer de liens brisés.

Selon Andrieu<sup>39</sup>, un nom de domaine doit être "court, lisible et mémotechnique". De plus, il ne doit pas être ambigu afin de l'orthographier correctement. C'est en cela que réside la principale difficulté du choix de nom de domaine.

Au départ, La directrice de RSQ souhaitait que le nom de domaine du site web de RSQ soit l'acronyme de l'entreprise afin qu'il soit court, lisible et mémotechnique. Cependant, il <sup>a</sup> été finalement décidé que le nom de l'entreprise apparaîtrait en toutes lettres afin que le nom de l'entreprise ne se résume pas uniquement à un acronyme et que le public n'en oublie pas le vrai nom.

Dans l'écriture d'un nom de domaine, réside l'éternelle question des tirets: faut-il séparer deux noms par un tiret ou les coller ? Il est, en général, préférable de séparer les mots par des tirets, car cela favorise la réactivité des moteurs de recherche. Un nom de domaine composé de plusieurs mots mis bout à bout peut être moins bien compris par les moteurs. Cependant, selon Andrieu<sup>40</sup>, il est tout à fait possible de compenser ce fait en optimisant les URL des pages du site pour le référencement. Les tirets sont donc un "plus", mais ne sont pas obligatoires. Il ajoute que "la tendance, en 2011, semblait d'ailleurs clairement aller vers les noms de domaines sans tiret".

Le nom d'entreprise de RSQ est un ensemble de mots-clés représentant le domaine d'activité. Ainsi, afin que le public comprenne que le nom de domaine était le nom de

<sup>&</sup>lt;sup>39</sup> Andrieu, Olivier. *Réussir son référencement web, édition 2012.* Eyrolles. 2012. p.148

<sup>&</sup>lt;sup>40</sup> Andrieu, Olivier. *Réussir son référencement web, édition 2012.* Eyrolles. 2012. p.152

l'entreprise et non pas la description de son domaine d'activité, il a été décidé que les termes composant son nom "Réseau", "santé" et "qualité" seraient mis bout à bout.

Il est primordial qu'un site web possède un seul nom de domaine.

En effet, un site web possédant plusieurs noms de domaines peut être considéré comme frauduleux par les moteurs, car cette tentative peut être assimilée à du spamdexing $4^1$ .

Concernant l'extension du nom de domaine qui peut être .corn, .fr, .net ou .org, elle doit être choisie en fonction de la vocation du site web, c'est-à-dire du marché, de sa cible, de sa juridiction et la localisation géographique de la cible.

Le site web de RSQ s'adresse principalement aux professionnels de santé se trouvant en régions Nord Pas-de-Calais et Picardie. Cependant, au moment où a été pensé le site web, en 1999, il avait été imaginé la possibilité de partenariats avec des pays étrangers ou d'extension du Réseau à la Belgique, d'où le choix d'extension .com à visée internationale.

Il est conseillé pour un site web de grande importance de créer des sous-domaines.

Par exemple, le journal Les Echos <sup>a</sup> créé quelques sous-domaines pour ses sections "Bourse", "Emploi", "Blogs", qui se présentent sous cette forme: bourse.lesechos.fr; emploi.lesechos.fr; blogs.lesechos.fr.

Isabelle Canivet distingue plusieurs avantages à la création de sous-domaines $42$ :

- l'augmentation de la visibilité du nom de domaine, puisque chaque sousdomaine est considéré comme un site à part entière par les moteurs de recherche;
- le placement des mots-clés importants pour chaque sous-domaine;

http://www.action-redaction.com/comment-choisir-son-nom-de-domaine.htm

<sup>&</sup>lt;sup>41</sup> Le *spamdexing* désigne les pratiques de référencement contraires à la déontologie ou aux recommandations des moteurs de recherche qui visent <sup>à</sup> abuser ces moteurs pour obtenir une place privilégiée sur les pages de résultat. Il s'agit donc de "spammer" les index, d'où le terme de spamdexing,  $42$  Canivet. Isabelle (2011, 8 août). "Comment choisir son nom de domaine pour son référencement ?". Site web Action-rédaction. Consulté le 6 juin 2012.

• la facilitation de la mémorisation de l'adresse du sous-domaine, par rapport <sup>à</sup> une URL (sur le site) qui serait longue et complexe.

Cependant, toujours dans le même article, Isabelle Canivet rappelle qu'il ne faut pas abuser des sous-domaines, et ceci pour trois raisons principales:

- créer un sous-domaine PAR page web équivaut à du spamdexing pour les moteurs;
- créér différents sous-domaines renvoyant <sup>à</sup> une même page web est considéré comme du spamdexing;
- le nombre de pages d'un site web étant un facteur de confiance pour les moteurs, diviser un site en sous-domaines affaiblit cet indice de confiance.

#### Structure de l'URL.

L'URL est l'adresse d'une page web.

Par exemple, l'URL de la page "Les Formations professionnelles" est:

www.reseausantequalite.com/nos-formations/les-formations-professionnelles/.

Au même titre que le nom de domaine, l'URL est un élément clé d'une stratégie de référencement et participe au bon positionnement d'une page web. Il est donc nécessaire de l'optimiser.

Pour optimiser une URL, quelques règles sont à suivre:

- l'intitulé d'une URL doit contenir des termes pertinents et explicites. Les motsclés importants de la page sont à privilégier, car l'intitulé doit non seulement correspondre au contenu de la page, mais également coller à la recherche de l'usager. L'intitulé de l'URL de la page "Les Formations professionnelles" répond à ses critères puisqu'il se compose du nom de la catégorie <sup>à</sup> laquelle appartient la page: "Nos Formations", et du nom de la page: "Les Formations professionnelles";
- les termes contenus dans l'intitulé dans l'URL doivent être séparés par des tirets. D'autant plus, si le nom de domaine du site, comme c'est le cas pour le site de RSQ, ne contient pas de tirets pour séparer les termes de l'intitulé. Dans l'intitulé

de l'URL de la page "Les Formations professionnelles", les termes "nos" et "formations" sont séparés par un titre, et les termes "les", "formations" et "professionnelles" sont également séparés par des tirets;

• il faut éviter <sup>à</sup> tout prix de changer l'URL d'une page web une fois bien établie, car elle risquerait de perdre tout le référencement aquis.

#### 3.2.3. L'optimisation des liens.

On entend par "optimisation des liens" l'optimisation des liens externes (backlinks), c'est-à-dire les liens, situés sur d'autres sites web, pointant vers un même site, et internes (internal links), c'est-à-dire les liens, situés sur les pages d'un site web, pointant vers d'autres pages de ce même site.

Dans une logique de référencement, il est nécessaire d'optimiser ces liens, notamment par:

- la soumission du site web aux annuaires;
- l'échange de liens entre sites web;
- l'amélioration du maillage interne du site web.

Ce sont ces trois points que je développerai plus en détails dans cette troisième souspartie, afin de montrer que les liens ont aussi leur rôle à jouer dans l'optimisation du référencement d'un site web. En parallèle, je présenterai la liste des annuaires auxquels <sup>a</sup> été soumis le site de RSQ, des sites web choisis pour l'échange de liens et l'optimisation des liens internes sur la page "Les Formations professionnelles".

#### 3.2.3.1. Inscription dans les annuaires.

Un annuaire est un portail qui regroupe une multitude de sites web classés en catégories puis sous-catégories.

Une fiche descriptive est disponible pour chaque site référencé. Cette fiche se compose d'un titre, d'un résumé, de l'URL du site et la catégorie dans laquelle il est classé.

L'annuaire est donc un genre de répertoire qui a pour objectif principal de faciliter <sup>à</sup> l'usager la recherche d'un site web dans un domaine d'activité précis. Concernant les annuaires généralistes, ils servent de bases de données aux moteurs de recherche et sont donc utilisés par ces derniers pour référencer les sites web présents.

Pour apparaître sur un annuaire, il faut en effectuer la demande et celle-ci peut-être refusée. Le documentaliste de l'annuaire visite le site web et décide de valider ou non son contenu.

Le délai moyen entre la soumission d'un site web et l'apparition sur l'annuaire est d'un ou deux mois.

Un annuaire n'est pas un moteur de recherche. Ce sont tous deux des outils de recherche, mais il existe une différence notoire: contrairement au moteur de recherche, l'annuaire ne stocke pas le contenu du site web visité.

Andrieu distingue quatre types d'annuaires<sup>43</sup>:

- les généralistes reconnus: on trouve principalement dans cette catégorie l'annuaire de Yahoo!, Yahoo! Directory<sup>44</sup>, et également l'Open Directory<sup>45</sup>, utilisé par Google pour sa partie annuaire;
- les généralistes peu connus: il s'agit d'annuaires généralistes qui n'on pas connu le succès escompté. Ils ont fini par disparaître au fil du temps;

<sup>&</sup>lt;sup>43</sup> Andrieu, Olivier. Ré*ussir son référencement web, édition 2012*. Eyrolles. 2012. p.109-110.

<sup>44</sup> http://dir.vahoo.com/

<sup>45</sup> http://www.dmoz.org/

- les spécialistes: il s'agit d'annuaires spécialisés dans une thématique donnée. Par exemple, la santé. En fonction du domaine d'activité choisi, il essaie de recenser de manière exhaustive un maximum de sites web pertinents;
- les annuaires de référencement: il s'agit d'annuaires qui ont été créés <sup>à</sup> des fins de référencement, pour créer du lien vers les sites qu'ils recensent.

Isabelle Canivet trouve deux raisons principales <sup>à</sup> la soumission d'un site web aux annuaires<sup>46</sup>:

- le bénéfice d'un trafic de qualité et plus direct sur le site soumis;
- le bénéfice d'un backlink issu d'un site à haut PageRank -- l'annuaire -- et donc l'augmentation de la popularité du site soumis.

Concernant le site web de Réseau Santé Qualité, j'ai choisi, en accord avec ma maîtresse de stage, de le soumettre <sup>à</sup> quatre annuaires:

- deux annuaires généralistes: Yahoo! Directory et l'Open Directory, qui sont les annuaires généralistes les plus connus et les plus recommandés par les référenceurs;
- un annuaire spécialisé en santé: la BDSP (Base de Données en Santé Publique) de l'EHESP qui possède un annuaire<sup>47</sup> réputé dans le domaine de la santé. On y trouve par exemple*(*la HAS. RSQ est déjà présent sur cet annuaire. Cependant, depuis le lancement de son nouveau site web, l'annuaire de la BDSP n'a pas été mis à jour. Je vais donc les contacter par mail et leur envoyer un nouveau résumé et une nouvelle capture d'écran du site pour qu'ils puissent actualiser la fiche de RSQ;

 $\mathcal{D}$ 

<sup>&</sup>lt;sup>46</sup> Canivet, Isabelle (2011, 29 août). "Soumettre son site aux annuaires et gagner des backlinks". Site web Action-rédaction. Consulté le 15 mai 2012. http://www.action-redaction.com/soumettre-son-site-sur-un-annuaire.htm

<sup>&</sup>lt;sup>47</sup> http://asp.bdsp.ehesp.fr/Webs/

un annuaire de référencement: WebRankinfo, site web de référence en référencement web, qui possède un annuaire<sup>48</sup>.

Pour soumettre le site de RSQ à un annuaire, la première étape est de choisir la catégorie dans laquelle le placer. [Annexe 39] Prenons l'annuaire Open Directory. Selon Isabelle Canivert<sup>49</sup>, le choix de la catégorie se fait selon quatre critères:

- l'adéquation du contenu proposé par rapport à l'activité du site: il s'agit tout d'abord de trouver la catégorie la plus adéquate par rapport au domaine d'activité de RSQ. RSQ est un organisme régional de santé, j'ai donc cherché la catégorie qui se rapprochait le plus de cette dénomination. J'ai finalement trouvé une sous-catégorie s'intitulant "Associations gouvernementales" dans la catégorie "Santé en Nord Pas-de-Calais";
- le syndrome du salon: si d'autres Réseaux en santé, comme par exemple les membres de la FORAP, sont présents dans la catégorie, cela renforce la soumission <sup>à</sup> cette catégorie. Après quelques recherches dans la catégorie, je n'ai trouvé aucun Réseau dans cette catégorie. Cependant, j'y ai trouvé quelques sites web d'organismes reconnus en santé au niveau régional, tels que l'ARS ou le GRSP, ce qui a confirmé mon choix quant à la catégorie sélectionnée;
- le nombre de sites répertoriés dans la catégorie: moins il <sup>y</sup> <sup>a</sup> de sites dans la catégorie, plus le PageRank du site soumis sera élevé sur la page et meilleure sera la visibilité du site. Dans la catégorie sélectionnée, on compte seulement six sites, ce qui permettra au site de RSQ de ne pas être "noyé" dans la masse et être donc bien visible;
- la logique: il ne faut pas oublier de se mettre <sup>à</sup> la place de l'usager et choisir la catégorie en conséquence.

Follet Virginie <sup>|</sup> M1 ICCD <sup>|</sup> Mémoire de stage <sup>|</sup> 06 2012

<sup>48</sup> http://www.webrankinfo.com/annuaire/

 $49$  Canivet, Isabelle (2011, 29 août). "Soumettre son site aux annuaires et gagner des backlinks". Site web Action-rédaction. Consulté le 15 mai 2012.

http://www.action-redaction.com/soumettre-son-site-sur-un-annuaire.htm

Une fois la catégorie choisie, la seconde étape est la soumission le site [Annexe 40]. Pour ce faire, il faut tout d'abord cliquer sur "proposer un site" dans la barre du haut. Il s'agit ensuite de remplir les champs:

- l'URL: j'ai rentré l'URL du site de RSQ;
- le titre du site: il s'agit d'indiquer le nom de l'entreprise. Seule la première lettre du nom doit être mise en majuscule;
- la description du site: pour une question d'homogénéité, il est préférable de réutiliser le contenu de la balise META description de la page d'accueil du site.

### 3.2.3.2. Echange de liens.

L'échange de liens (ou netlinking) est un échange de liens entre deux sites web. Autrement dit, un site web A va proposer <sup>à</sup> un site web <sup>B</sup> de placer un backlink sur son propre site web en échange que le site web B fasse de même sur son propre site. L'échange de liens permet d'augmenter la popularité d'un site web auprès des moteurs de recherche. Ceux-ci sont en effet très sensibles au nombre de liens pointant vers un même site.

Pour l'échange de liens de RSQ, nous avons décidé avec ma maîtresse de stage de choisir les sites web des partenaires de RSQ. Car, d'une part, ils sont un nombre raisonnable puisqu'ils sont neuf; et, d'autre part, comme ils sont déjà partenaires du Réseau, il s'agit d'un partenariat légitime.

Selon Olivier Duffez<sup>50</sup>, pour qu'un échange de lien apporte vraiment un "plus" pour le référencement d'un site web, deux règles fondamentales sont à respecter:

<sup>&</sup>lt;sup>50</sup> **Duffez**, Olivier (2008, 4 août). "Critères de qualité d'un lien pour le référencement". Site web WebRankinfo. Consulté le 4 juin 2012

- l'indice de confiance: les moteurs de recherche accordent plus de poids aux liens entre sites web de même thématique et de référence. Il faut en effet toujours garder en tête que les moteurs de recherche affectionnent particulièrement la pertinence. Les sites choisis pour un échange de liens avec le site web de RSQ sont les partenaires du Réseau, qui sont des organismes de santé de référence dans leur domaine d'activité. Il s'agit donc de sites reconnus qui partagent la même thématique que le site de RSQ;
- l'indice de popularité: les moteurs de recherche accordent plus d'importance aux liens issus de sites web ayant un bon PageRank. Il vaut mieux en effet avoir des liens entrants sur quelques sites web ayant un indice de popularité élevé plutôt que sur une multitude de sites web ayant un indice de popularité bas. Comme nous l'avons vu précédemment, les partenaires de RSQ sont des sites reconnus, ils ont donc normalement un bon PageRank.

Après avoir vérifié la bonne application de ces deux règles, dans le cadre de l'échange de liens entre RSQ et ses partenaires, je me suis rendue sur le site web de chacun d'eux afin de vérifier si un lien pointant vers le site de RSQ était présent ou non sur leur site web respectif.

Sur les neuf partenaires, seul un, la FORAP, <sup>a</sup> mis en ligne une fiche descriptive de RSQ avec un lien pointant vers son site dans la page consacrée à ses adhérents. [Annexe 41]

J'ai donc envoyé le mail suivant à chacun des huit partenaires pour leur demander un échange de liens:

Bonjour,

Stagiaire chez Réseau Santé Qualité, je suis chargée du référencement du site web.

http://www.webrankinfo.com/dossiers/strateqies-de-liens/criteres-qualite-backlinks

62 Follet Virginie <sup>|</sup> M1 ICCD <sup>|</sup> Mémoire de stage <sup>|</sup> 06 2012 Sur notre site web, dans la liste des partenaires, nous avons indiqué le nom de votre organisme ainsi que l'adresse de votre site web.

Vous serait-il donc possible de placer un lien pointant vers le site web de Réseau Santé Qualité sur votre site ? Voici l'adresse de notre site  $\ddot{\phantom{a}}$ http://www.reseausantequalite.com/

En vous remerciant,

Cordialement,

Virginie FOLLET.

#### 3.2.3.3. Optimisation du maillage interne.

Le maillage interne désigne le mode d'organisation des liens internes à un site web.

On distingue deux types de liens internes:

- les liens structurels, qui sont les liens qui renvoient aux différentes parties d'un site et qui constituent son arborescence. Ces liens se créent au fur et à mesure de la construction du site. On retrouve ces liens dans le plan du site par exemple [Annexe 42];
- les liens contextuels, qui sont les liens placés au coeur même du contenu des pages du site. S'ils sont choisis et placés judicieusement, auront beaucoup plus d'impact que les liens structurels, car, comme nous l'avons vu précédemment, les moteurs de recherche accordent beaucoup d'importance au contenu d'un site. Ce sont ces liens qui nous intéressent pour l'optimisation du maillage interne

L'objectif, ici, est de fournir le maximum d'entrées vers les pages profondes, afin, d'une part, de faciliter la navigation à l'usager; et, d'autre part, de valoriser certains mots-clés. Le maillage permet également aux moteurs de recherche "de mieux comprendre la structure [du] site et relier les thèmes assimilés"<sup>51</sup>.

La première étape de l'optimisation du maillage interne est le contrôle du nombre de liens contextuels.

Le nombre de liens à placer sur une page se décide en fonction de l'importance, en terme de popularité, que l'on veut donner à la page à laquelle renvoient les liens.

En effet, plus il y aura de liens qui renvoient à une page, plus celle-ci sera considérée comme importante par les moteurs de recherche et mieux elle sera référencée et donc positionnée.

Avant toute chose, il faut donc déterminer les pages importantes du site afin de placer le maximum de liens renvoyant à ces pages sur l'ensemble du site web.

La page "Les Formations professionnelles" étant considérée comme une page importante du site au vu de ses enjeux, il est important d'essayer d'intégrer le maximum de liens renvoyant <sup>à</sup> cette page dans l'ensemble du site.

Je me suis rendue sur les différentes pages web du site et ai sélectionné celles où était mentionné le terme "formations"; il s'agit des pages "Qui sommes-nous" et "Nos prestations" dans la catégorie "Le Réseau". Dans Spip, j'ai ensuite mis ces termes sous forme de liens hypertexte renvoyant à la page "Les Formations professionnelles". [Annexes 43 et 44]

La seconde étape du maillage interne est l'optimisation des ancres des liens.

Follet Virginie <sup>|</sup> M1 ICCD <sup>|</sup> Mémoire de stage <sup>|</sup> 06 2012

<sup>&</sup>lt;sup>51</sup> **Hsia**, Ling-en (2011, 14 mars). "Introduction au référencement Internet". Site web *Locita*. Consulté le 2 mai 2012.

http://fr.locita.com/web-design/seo-smo/introduction-au-referencement-internet-seo/

L'ancre des liens est, en effet, un élément d'optimisation du maillage interne essentiel. On entend par "ancre" le texte cliquable d'un lien qui apparaît à l'écran. Une ancre est, par exemple, le terme "formation" que j'ai mis sous forme de lien dans la page "Nos prestations".

Le choix des intitulés des ancres est très important. Ils doivent absolument correspondre à la requête visée.

Par exemple, si un usager clique sur le lien "formation" dans la page "Nos prestations", il doit tomber sur une page qui lui présente les formations proposées par RSQ, et non pas sur la page d'accueil du site.

Un élément très important est qu'il ne faut surtout pas suroptimiser le maillage interne d'un site. En effet, une site web comportant trop de liens hypertexte au sein de ses pages risque de "noyer" l'usager dans un trop-plein d'informations et le désorienter, ce qui n'est pas l'effet recherché. Il faut donc trouver le juste milieu.

Après avoir développé en détails la stratégie de référencement naturel élaborée et mise en place pour le site web de RSQ, je vais maintenant aborder les enjeux de ce type de référencement pour un site web.

## 3.3. Enjeux du référencement web pour un site web.

"Internet" et "référencement" sont deux notions qu'il est impossible de dissocier.

L'augmentation de l'importance de la recherche d'information sur Internet a donc été de pair avec celle du référencement web, C'est en effet l'activité de recherche informationnelle qui <sup>a</sup> nécessité le développement de l'activité de référencement web,

C'est en cela que l'on peut dire que l'évolution du référencement est intimement liée à celle d'Internet.

Après la consultation de ses courriels et la navigation, la recherche d'information constitue aujourd'hui la seconde activité principale d'un usager lorsqu'il va sur Internet [Annexe 46]. De plus, le nombre d'usagers des moteurs de recherche ne cessent de croître. Ainsi, le référencement est une activité qui prend elle aussi de plus en plus d'importance.

Actuellement on estime que le Web compte plusieurs milliards de pages web et des millions de pages naissent chaque jour. Face à cette grande quantité d'informations, le rôle des moteurs de recherche est de guider l'usager dans sa recherche d'information, d'où son utilisation massive par les internautes. Google enregistre 200 millions de requêtes par jour. Il est donc aujourd'hui important pour un site web d'être correctement référencé afin d'améliorer son positionnement et donc sa visibilité sur les outils de recherche.

Cette partie développera donc deux points essentiels qui expliquent l'importance du référencement pour un site web en terme de visibilité:

- la concurrence qui règne sur Internet;
- l'utilisation massive des moteurs de recherche par les internautes et leur comportement sur ces derniers.

#### 3.3.1. Internet: un marché concurentiel.

Comme nous l'avons vu précédemment, Internet compte aujourd'hui un nombre infini de site web, nombre qui augmente tous les jours. Il existe des sites web de tous profils: professionnels ou personnels; de toutes tailles et portant sur des thématiques diverses et variées.

La majorité des entreprises, telle que Réseau Santé Qualité, ont pris la décision de s'implanter sur Internet comme canal complétementaire ou comme unique canal de communication. Aujourd'hui, chaque entreprise possède donc son propre site web. Concernant RSQ, l'organisme possède un site web depuis quasiment sa création.

Celui-ci constitue son principal outil de communication en terme de visibilité auprès du public.

En vue de cette vaste concurrence, il est donc très important pour l'ensemble des sites web d'entreprises d'être bien positionnés sur les moteurs de recherche.

La concurrence se situe surtout entre les sites web qui ont la même thématique et qui proposent le même type de prestations. Chacun souhaite être le mieux positionné et donc le plus visible, le but étant d'apparaître sur la première page de résultats, puis dans les premiers résultats. En effet, "61% ne vont pas plus loin que la première page de résultat"<sup>52</sup>.

La concurrence entre les sites web d'entreprises est plus ou moins forte selon le domaine d'activité. Ainsi, il en va de même pour la concurrence des mots-clés. Par exemple, il existe beaucoup moins de Réseau en qualité santé que de magasins de chaussures. De ce fait, les mots-clés sur lesquels se positionnera un Réseau en santé qualité seront beaucoup moins concurrentiels que ceux sur lesquels se positionnera un magasin de chaussures.

RSQ est une entreprise tellement spécifique tant au niveau de son activité que des régions qu'elle couvre qu'elle ne subit aucune concurrence directe. En effet, il s'agit d'un Réseau dont le domaine d'activité principal est la qualité en santé. De plus, ce Réseau n'est pas national puisqu'il englobe uniquement le Nord Pas-de-Calais et la Picardie. Ainsi, vu son niveau de spécificité, le Réseau n'a pas de concurrents reconnus<sup>53</sup>, ni même connus à ce jour. Il existe d'autres Réseaux de santé spécialisés dans la qualité, mais ceux-ci couvrent d'autres régions de France [Annexe 45],

<sup>52</sup> Bourabah, Jérémy (2010, 1er avril). "L'utilisation des moteurs de recherche par les internautes". Blog Vendeesign sur Vendeesign. Consulté le 31 mai 2012,

http://lebloq.vendeesiqn.com/internet/utilisation-des-moteurs-de-recherche-par-les-internautes/

<sup>53</sup> RSQ est un organisme qui <sup>a</sup> été agréé EPP par la HAS.

 $67$ ^-Jollet Virginie <sup>|</sup> M1 ICCD <sup>|</sup> Mémoire de stage <sup>|</sup> <sup>06</sup> <sup>2012</sup> Ainsi, au niveau de l'entreprise même, RSQ ne subit aucune concurrence. Cependant, au niveau des prestations qu'elle propose et plus précisément des formations professionnelles en qualité santé, on constate via Google qu'il existe d'autres entreprises qui proposent le même type de formations [Annexe ]. Le bon positionnement du site de RSQ est donc nécessaire pour que, d'une part, il soit visité par les internautes, et, d'autre part, il arrive à remonter dans le classement des moteurs afin de passer devant ses concurrents. Et, ce bon positionnement ne peut être obtenu que grâce à un bon référencement du site.

# 3.3.2. Les moteurs de recherche: un outil indispensable pour la recherche d'informations.

Avant d'aborder le comportement des usagers sur les moteurs de rechercher. il semble intéressant d'expliquer en quelques mots comment fonctionne un moteur de/recherche.

### 3.3.2.1. Le fonctionnement des moteurs de recherche.

Même s'il existe de nombreux moteurs de recherche, ceux-ci fonctionnent sur le même modèle. Selon Andrieu<sup>54</sup>, ce modèle se décompose en quatre phases principales:

- le crawl: tout d'abord, le robot du moteur vont explorer le Web en naviguant de lien en lien afin de collecter des informations sur les sites web;
- l'indexation: ensuite, les informations collectées vont être inclues dans la base de données du moteur, que l'on appelle "l'index". L'index stocke les mots contenus dans les pages des sites web que le robot a visités. Un page régulièrement mise à jour est souvent plus "crawlée" qu'une page peu mise à jour;

<sup>&</sup>lt;sup>54</sup> Andrieu, Olivier. *Réussir son référencement web, édition 2012.* Eyrolles. 2012. p.25
- le ranking: puis, cet index va être interrogé par l'utilisateur via sa requête saisie dans le moteur de recherche. Les réponses de l'index, qui correspondent aux résultats, vont être classées par pertinence;
- la restitution des résultats: enfin, les résultats sont restitués dans les pages des résultats (ou Search Engine Resuit Pages (SERP)): les sites Web sont affichés les uns au-dessus des autres en fonction de leur degré de pertinence.

#### 3.3.2.2. Les internautes et les moteurs de recherche.

 $\cup$ 

Comme nous l'avons vu précédemment, il existe un grand nombre de moteurs de recherche. On ne les connaît d'ailleurs pas tous car ce sont toujours les mêmes moteurs qui sont utilisés par les internautes, autrement dit, Google, Bing, Yahoo! et Babylon.

Le plus connu et le plus utilisé reste Google. Yahoo! et Bing sont également très utilisés par les internautes. A eux trois, ils constituent donc les leaders dans le domaine de la recherche en ligne. En effet, selon le baromètre des moteurs de recherche publié par AT Internet en avril 2012<sup>55</sup>, Google totalise 90% des visites; Bing, 3,1%; et, Yahoo!, 0,8%. Quant aux 6,1% restants, il s'agit des parts de visites de Babylon et Search-Results.

On constate que, pour accéder aux sites web qu'ils recherchent, les usagers passent beaucoup par les moteurs de recherche. En effet, lorsque l'on observe le palmarès des sites les plus utilisés par les internautes français sur le site d'Alexa<sup>56</sup>, Google France arrive en tête de liste, suivi de Facebook et Google. Google est donc non seulement le moteur de recherche le plus utilisé par les internautes, mais également le site web le plus consulté.

<sup>55</sup> AT Internet (2012, avril). "Baromètre des moteurs de recherche". Site web AT Internet. Consulté le 30 mai 2012.

http://www.atinternet.fr/documents/barometre-des-moteurs-de-recherche-avril-2012/ <sup>56</sup> http://www.alexa.com/topsites/countries/FR

Cette thèse est accréditée par l'étude de Yahoo de 2009 intitulée "Yahoo Search Academy"57: "92% des internautes utiliseraient les moteurs de recherche pour des requêtes navigationnelles, c'est-à-dire, pour atteindre un site en particulier sans passer par l'URL et ceci même pour des sites avec des URL simples et connues telles que Facebook, eBay ou YouTube<sup>58</sup>.".

Quant <sup>à</sup> Yahoo! et Bing, ils trônent respectivement en sixième et septième place de ce "Top Sites". A noter que Bing est plus utilisé comme moteur de recherche que Yahoo!, mais comme site web il est moins consulté que Yahoo!.

Nous venons donc de voir que les moteurs de recherche étaient très prisés des usagers, qui y avaient recours quotidiennement dans leur usage d'Internet. On comprend donc qu'il est nécessaire pour le site web de RSQ d'être bien référencé sur ces derniers, et en particulier sur Google, moteur le plus utilisé par les internautes, afin d'être trouvé facilement.

Cependant, être référencé sur les moteurs ne suffit pas, car, par définition, tous les sites web sont référencés. Le critère déterminant pour un site est son positionnement dans les classements des moteurs, et ceci s'explique par le comportement des usagers par rapport aux résultats donnés suite à une recherche.

Selon Andrieu<sup>59</sup>, pour qu'un mot-clé soit jugé comme étant bien référencé, la page web positionnée sur ce dernier ne doit pas dépasser la troisième page au niveau de son classement dans les résultats des moteurs de recherche. Ce critère s'explique par le comportement des internautes: en effet, aucun n'ira au-delà de la troisième page de résultats, à moins qu'il soit à la recherche d'un résultat précis.

L'idéal pour une page web est de se situer sur la première page, comme nous l'avons vu précédemment. Comme pour toutes stratégies de référencement, c'est également l'objectif principal de la stratégie de référencement du site web de RSQ.

<sup>&</sup>lt;sup>57</sup> **Yahoo!** (2009). "Yahoo! Search Academy". Galerie *Yahoo Presse* sur *Flickr*. Consulté le 30 mai 2012. http://www.flickr.com/photos/vahoo presse/4477558968/

<sup>58</sup> Bourabah, Jérémy (2010, 1er avril). "L'utilisation des moteurs de recherche par les internautes". Blog Vendeesign sur Vendeesign. Consulté le 31 mai 2012.

http://lebloa.vendeesiqn.com/internet/utilisation-des-moteurs-de-recherche-par-les-internautes/

Voyons le comportement des internautes sur la première page de résultats.

Tout d'abord, on peut évoquer ce que l'on appelle "la ligne de flottaison". Au départ, la ligne de flottaison désigne la ligne qui sépare la partie immergée de la coque d'un bateau de celle qui est émergée. Sur le Web, techniquement, la ligne de flottaison est la limite inférieure de la page écran: elle se situe à peu près à 650 pixels pour une résolution d'écran de 1024x768. Autrement dit, il s'agit de la partie de l'écran <sup>à</sup> partir de laquelle l'utilisateur doit "scroller"<sup>60</sup> pour voir le reste du contenu d'une page. Dans cette partie, on trouve généralement cinq liens naturels. Le nombre des liens varient en fonction de la présence ou non de liens sponsorisés, de résultats d'images, etc. Généralement, les internautes ne descendent pas en dessous de cette ligne de flottaison sauf s'ils pensent y trouver des informations intéressantes. L'objectif pour un site web est donc de se trouver dans les cinq premiers résultats, afin d'être au dessus de la ligne de flottaison et être vu des internautes.

Ensuite, la théorie du "triangle d'or" n'est pas à négliger. Elle résulte d'une étude scientifique menée par les sociétés Enquiro et Dit-It.com, en collaboration avec la société EyeTool, qui visait à déterminer ce que regardent les internautes lorsqu'ils sont face à une page de résultats du moteur de recherche Google. Grâce au eye tracking<sup>61</sup>, ces scientifiques ont constaté que l'oeil de l'internaute explore en priorité un "triangle d'or" qui se touve en haut à gauche des pages de résultats [Annexe 47], Ceci s'explique par le fait que l'internaute lit les pages de haut en bas, puis de gauche à droite, tout en allant de moins en moins loin au fur et <sup>à</sup> mesure qu'il descend sur la page. Ainsi, les résultats en première, deuxième et troisième place ont 100% de visibilité; le quatrième résultat, 85%; et, le cinquième, 60%, ce qui montre qu'il est essentiel pour un site web de se trouver au coeur du triangle d'or et donc au dessus de la ligne de flottaison, dans l'idéal les trois premiers résultats.

Par ailleurs, selon une étude du Journal du Net datant de 2009 intitulée "Comment les internautes utilisent les moteurs", 62% des internautes interrogés déclarent ne jamais

<sup>&</sup>lt;sup>59</sup> Andrieu, Olivier. *Réussir son référencement web, édition 2012.* Eyrolles. 2012. p.9.

 $60$  "Scroller" signifie "faire défiler le contenu d'une fenêtre écran".

cliquer sur les liens sponsorisés. Ce pourcentage important nous permet ainsi de dire que,contrairement à ce que l'on pourrait penser, le référencement sponsorisé n'amène finalement pas beaucoup de visiteurs.

Le choix de focaliser le référencement sur la stratégie "naturelle" est donc judicieux pour le site web de RSQ. Comme nous l'avons vu précédemment, le référencement sponsorisé ne doit venir qu'en complément du référencement naturel et pour des occasions bien particulières.

Quant aux 38% des internautes interrogés restants, 23% cliquent sur les liens qui se situent en haut de la page et à peine 15% <sup>à</sup> droite de la page, ce qui s'explique par le "triangle d'or".

Internet est un marché extrêmement concurrentiel de par l'infinité de sites web d'entreprises qui s'y trouvent, et surtout de par le grand nombre des sites web d'un même domaine d'activité qui souhaitent à tout prix arriver en tête de liste des résultats des moteurs de recherche.

Les moteurs de recherche, et particulièrement Google, Bing et Yahoo!, sont très prisés des internautes pour leurs recherches informationnelles. Un site web doit respecter certains critères pour être visité par les internautes: il ne doit pas se trouver au-delà de la troisième page des pages de résultats des moteurs; il est préférable qu'il se situe au dessus de la ligne de flottaison et dans le triangle d'or.

Au vu de l'ensemble de ces enjeux, on comprend donc la nécessité pour un site de recourir aux technologies de référencement web, et plus précisément de référencement naturel, afin d'optimiser son référencement et donc son positionnement et ainsi d'être plus visible auprès des usagers.

<sup>61</sup> Le eye tracking permet d'analyser ce que l'internaute regarde lorsqu'il consulte un site web. Ce dispositif permet de comprendre l'impact d'une publicité en ligne et l'ergonomie et la lisibilité d'un site.

# Conclusion

Durant ces huit premières semaines de stage, j'ai donc eu pour mission principale de référencer le site web de Réseau Santé Qualité afin d'améliorer sa visibilité sur le Web. Plus précisément, j'ai élaboré et mis en place une stratégie de référencement web pour le site.

Les deux véritables défis à relever ont été:

- d'une part, de me former au référencement, domaine que je ne connaissais pratiquement pas, puisque celui-ci n'avait été abordé que très rapidement dans les cours dispensés lors cette année de master. Il a donc fallu que je fasse de nombreuses recherches, dans des ouvrages et des articles web, pour tout d'abord comprendre la notion de référencement, puis saisir toutes les étapes nécessaires au référencement d'un site web;
- d'autre part, de me familiariser avec le vocabulaire technique utilisé par les professionnels du référencement, lors de l'élaboration de la stratégie de référencement pour le site de RSQ. Certaines étapes m'ont en effet demandé du temps et quelques recherches sur le sujet avant de les assimiler complètement et de pouvoir les mettre en place pour le site; d'autres, bien que techniques, m'ont demandé moins d'efforts car c'était des notions que j'avais déjà vues en cours lors de ma troisième année de licence ICCD et ma première année de master ICCD,

J'ai été ravie de réaliser cette mission de référencement. En effet, cette spécialité des métiers du Web m'a particulièrement intéressée, au point d'envisager de chercher un stage dans une agence de référencement pour le stage de Master 2:

• d'une part, j'ai découvert une notion que je connaissais finalement peu et dont je me suis rendue compte de l'importance dans le processus de construction un site web. Le référencement est en effet une étape clé dans le succès d'un site web. Un site web mal référencé sera forcément mal positionné dans les résultats des moteurs de recherche et ne sera donc pas visible auprès du public. Et <sup>à</sup> quoi bon créer un site web si c'est pour qu'il reste dans l'ombre et qu'il ne soit pas visité ?

- d'autre part, cette mission de référencement du site web de RSQ m'a vraiment plue, et surtout:
	- <sup>o</sup> chercher les manques du site en terme de référencement et y remédier;
	- <sup>o</sup> constituer toutes les étapes de la stratégie de référencement en essayant de les adapter au maximum au contexte technique et pratique du site;
	- o optimiser le contenu du site: rechercher des mots-clés, reformuler le contenu textuel en cherchant les expressions les plus adéquates; référencer les balises, etc.

Pour le moment, le référencement <sup>a</sup> été uniquement mis en place sur la page "Les Formations professionnelles" du site. Dans les semaines à venir, je continuerai donc à référencer les pages du site en commençant par les pages jugées "importantes". Au vu du nombre de pages que comporte le site de RSQ, je ne suis pas sure d'avoir le temps de finir le référencement du site. La trace écrite, structurée et détaillée, de la stratégie de référencement élaborée pour le site s'avérera donc très utile pour ma maîtresse de stage pour la poursuite du projet après mon départ. Je constituerai donc un guide à cet effet, en reprenant des parties de mon mémoire.

J'ai également été chargée d'effectuer d'autres missions toutes aussi importantes telles que l'enrichissement de la base de données du site en ressources documentaires.

l'enrichissement des archives des ressources documentaires du site m'a permis de toucher de près les métiers de webmestre et de documentaliste d'entreprise puisque, d'une part, la mise en ligne de ressources web constitue une des tâches principales du travail d'un webmestre ou même d'un rédacteur web; d'autre part, la mise à disposition de documents pour les usagers et ainsi répondre à leurs besoins en terme d'information fait partie intégrante des missions d'un documentaliste. Par ailleurs, ce travail m'a également permis, d'une part, de me former à Spip, qui est une plateforme d'agrégation de contenu très répandue; d'autre part, de comprendre le fonctionnement interne d'un site web.

• la conception du guide d'utilisation de Netvibes m'a permis, d'une part, de m'aproprier l'outil de veille Netvibes, de mettre à jour les fils RSS de la page RSQ, et de créér des catégories de veille et d'autre part de concevoir un guide d'utilisation pour l'équipe de RSQ et ainsi leur laisser un outil opérationnel <sup>à</sup> disposition.

Par ailleurs, ces huit premières semaines de stage se sont révélées particulièrement bénéfiques sur le plan professionnel.

Comme je l'ai expliqué dans l'introduction, depuis le début de ma formation <sup>à</sup> l'IDIST, les notions de "documentation" et de "Web" m'ont toujours attirée. Dans la documentation, j'aime particulièrement cette notion de "service". Quant au Web, j'aime utiliser les outils qu'il propose et en découvrir de nouveaux, et travailler sur cette plateforme si particulière.

Le référencement web réunit ces deux notions, puisqu'il s'agit d'aider une entreprise <sup>à</sup> améliorer sa visibilité sur le Web grâce <sup>à</sup> l'optimisation du référencement de son site web, ce qui explique que ma mission m'ait autant plue. Faisant partie de ces "fameux" métiers du Web, pour accéder <sup>à</sup> ce type de profession, il faut faire un master en circonstance. Je souhaiterais donc pourvoir intégrer le Master 2 IDEMN, qui forment aux métiers du Web, à la rentrée 2012.

Ainsi, la réalisation de cette mission de référencement pour le site web de RSQ m'a permis de me décider dans mon choix de spécialité et également de tracer une ébauche de projet professionnel.

Durant les quatre semaines de stage qu'il me reste effectuer <sup>à</sup> RSQ, j'aurai l'occasion de:

- continuer le référencement naturel des pages web du site de RSQ;
- réaliser et présenter un guide de création et d'utilisation d'une page sur Netvibes à destination du Réseau UNDIS (Union Nord des Documentalistes Inter-région en Santé), à l'occasion de la réunion organisée le 14 juin au CHRU de Lille;
- mettre <sup>à</sup> jour, puis mettre en ligne le glossaire de RSQ, présent sur l'ancien site web, sur le nouveau site, dans les ressources documentaires.

# Bibliographie

#### **Ouvrages**

Andrieu, Olivier. Réussir son référencement web, édition 2012. Eyrolles. 2012. Canivet, Isabelle. Bien rédiger pour le Web. Stratégie de contenu pour améliorer son référencement naturel. Eyrolles. 2011.

#### Guide

Google. Guide de démarrage Google - Optimisation pour les moteurs de recherche. Google. 2011.

# Webographie

#### Articles

Boudjema, Kamel (2012, 14 mai). "Le référencement: LA clé de réussite d'un site web". Site web Le Cercle Les Echos sur Les Echos. Consulté le 15 mai 2012. http://lecercle.lesechos.fr/entrepreneur/internet/221146863/referencement-cle-reussitesite-internet

Bourabah, Jérémy (2010, 1er avril). "L'utilisation des moteurs de recherche par les internautes". Blog Vendeesign sur Vendeesign. Consulté le 31 mai 2012.

http://lebloq.vendeesiqn.com/internet/utilisation-des-moteurs-de-recherche-par-lesinternautes/

Canivet, Isabelle (2011, 2 novembre). "Comment rédiger et optimiser son contenu web pour les moteurs : méthodologie". Site web Action-rédaction. Consulté le 15 mai 2012. http://www.action-redaction.com/rediqer-pour-le-web-et-referencement-naturel.htm

Canivet, Isabelle (2011, 16 septembre). "Mot-clé, mot cle, mot clef, liste de mots-clés ? Comment choisir ?". Site web Action-rédaction. Consulté le 15 mai 2012.

http://www.action-redaction.com/mots-cles-mot-cles-mots-cle-ou-mot-cle.htm

Canivet, Isabelle (2011, 29 août). "Soumettre son site aux annuaires et gagner des backlinks". Site web Action-rédaction. Consulté le 15 mai 2012.

http://www.action-redaction.com/soumettre-son-site-sur-un-annuaire.htm

Canivet, Isabelle (2011, 25 août). "Rédiger des URL indexables, lisibles, mémorisables et SEO friendly". Site web Action-rédaction. Consulté le 6 juin 2012.

http://www.action-redaction.com/rediqer-des-url-indexables-lisibles-memorisables-etseo-friendly.htm

Canivet, Isabelle (2011, 8 août). "Comment choisir son nom de domaine pour son référencement ?". Site web Action-rédaction. Consulté le 6 juin 2012.

http://www.action-redaction.com/comment-choisir-son-nom-de-domaine.htm

Duffez, Olivier (2008, 4 août). "Critères de qualité d'un lien pour le référencement". Site web WebRankinfo. Consulté le 4 juin 2012.

http://www.webrankinfo.com/dossiers/strateqies-de-liens/criteres-qualite-backlinks

Korolczuk, Martin (2010, 19 juillet). "Définition du référencement web". Site web Petit Nuage. Consulté le 2 mai 2012.

http://petitnuaqe.fr/web/definition-referencement-web-3933/

Hsia, Ling-en (2011, 14 mars). "Introduction au référencement Internet". Site web Locita. Consulté le 2 mai 2012. http://fr.locita.com/web-desiqn/seo-smo/introductionau-referencement-internet-seo/

Nielsen, Jakob (1997, 1er octobre). "How users read on the Web". Alertbox sur le site web Useit. Consulté le 17 mai 2012.

http://www.useit.com/alertbox/9710a.html

Nielsen, Jakob & Morke, John (1998, 6 janv). "Applying writing guidelines to Web pages". Alertbox sur le site web Useit. Consulté le 17 mai 2012.

http://www.useit.com/papers/webwritinq/rewritinq.html

Verschelde, Florent (2012, 31 janvier). "A quoi servent les balises META ?". Site web Alsacréations. Consulté le 9 mai 2012.

http://www.alsacreations.com/article/lire/628-balises-meta.html

#### Baromètre

AT Internet (2012, avril). "Baromètre des moteurs de recherche". Site web AT Internet. Consulté le 30 mai 2012.

http://www.atinternet.fr/documents/barometre-des-moteurs-de-recherche-avril-2012/

#### Etudes

Yahoo! (2009). "Yahoo! Search Academy". Galerie Yahoo Presse sur Flickr. Consulté le 30 mai 2012.

http://www.flickr.com/photos/vahoo presse/4477558968/

Journal du Net (2009). "Comment les internautes utilisent les moteurs". Sur le site web Journal du Net. Consulté le 31 mai 2012. http://www.iournaldunet.com/ebusiness/le-net/enquete-en-liqne/comment-lesinternautes-utilisent-les-moteurs-de-recherche/comment-les-internautes-utilisent-lesmoteurs-de-recherche.shtml

#### Annexe <sup>1</sup>

#### iRéseaU ( RESEAUSANTEQUALITE Nord-Pas-de-Calais-Picardie NOS ADHERENTS **OBGANISME AGREE EPP** MORD - PAS DE CALAIS Carvin - CH Le Cateau Cambrésis - Saint Venant - EPSM Val Beauvais - Clínique du<br>CH de Lys Artois de Lys Artois - Parc St Lazare Armentières - CH Cucq - C&nique des Le Quesnoy - CH Saint-Omer - CH Chantilly - Hèpital privé Armentières - EPSM Lille<br>métropole métropole Denam-CH Lesquin - Ctmioue Lifle Saint Martin-Cinique Château-TnierTy -CH Sud (HPM) MCO Cote d Opale Arras - CH Douai - CH Douai - CH Chaumcrt en Ve»in - CH Chaumcrt en Ve»in - CH<br>Lille - CHRU Secin - CH Bertinot Juel  $LHe - CHRU$ Auberchjcour.-Les Durkerque - CH Bruyères Lié - Clinique Amfcroise Somain - tehut Chauny-CH Fourmes-CH Part (HPM) Ophtalmique A.esnes-CHduPays Gemort de <sup>l</sup> 'Oise - CHI <sup>c</sup> A.esnes Hazebmuck-CH LI\*-GH!Cl Touroocg - CH Gustave Drar Cortùe-CH Baileul - CH - Helfaut - Nephrocare - Lille - Polyoinique du bois<br>1999 - Baileul - EFSM des - Cinique néphrologique de - (HPM) - Tourooing - Cinique de la - Crèvecoeur Le Grand<br>1999 - Flandres - Mephrocare du Pont Allant -Lomme - Clinique La<br>Mitterie Valenciennes - CH Douiiens-CH Berck-Fondation Hopale Hellemmes - Centre Compuesse - La CHPSO (CH Creil + GHPSO (CH Creil + GHPSO (CH Creil + Longueriesse - La<br>Presqu'île L'archipel Berck - HAD du Littoral France Channel Hénin-Beaumont -<br>1990 - Béthune - CH Germon et Groupe AHNAC Hénirve La Fère - CH<br>Loos - Santelys Martime Martime Béthune - CH Germon et<br>Gauthier Gauthier Laon-Ch<br>Henn-Beaumont - Maubeuge - CH PICARDIE لاحتفاد بالتفاد بالمستقادة المستقدمية بالمستقدمية المستقدمية بالمستقدمية المستقدمية المستقدمية بالمستقدمية الم<br>Béthure Clinique Anne Association pour le Mortchàin -CHAM<br>Christian - Chinese Développement de Montchàin -CHAM tf.Aneis Développement de Montreuil-CHAM Abbevitie-CH Thémodial Centre<br>Amiens - CH Philippe Mese - GCSMS du Centre<br>Pinel Bmay - Clinique méAco-ehirurgicaie Hélène Boré Plnel Hérin-Beaumont - CH Raimbeaucourt - Centre<br>Hélène Borel La Bassée - EPS Les Pont Sainte Maxence -<br>Hôpital Georges Decroze Beuvry - Clinique Ambroise La Dassee - Erro Les Honcq – Clinique Saint Amiens - CHU Hopital Georges Decroze<br>Paré Roch – Erables Roch Calais • CH La Chapelle d'Armentières Roubaix – CH REurope Hôpital<br>CALAIS Pont Berbn es<br>Amiens • Clinique de Villiers Saint Denis –<br>Hispital Cambrai - CH Roubaix - Clinique Saint Amiens - Polydinique de<br>Lens - CH Docteur jean (KPM) per Picardie Cambrai - Maison de Santé <sup>Sonaffre</sup>r<br>Sainte Marie | Saint-André - EPSN Saint-André - EPSM<br>Agglomération Lilloise Beauvais-CH

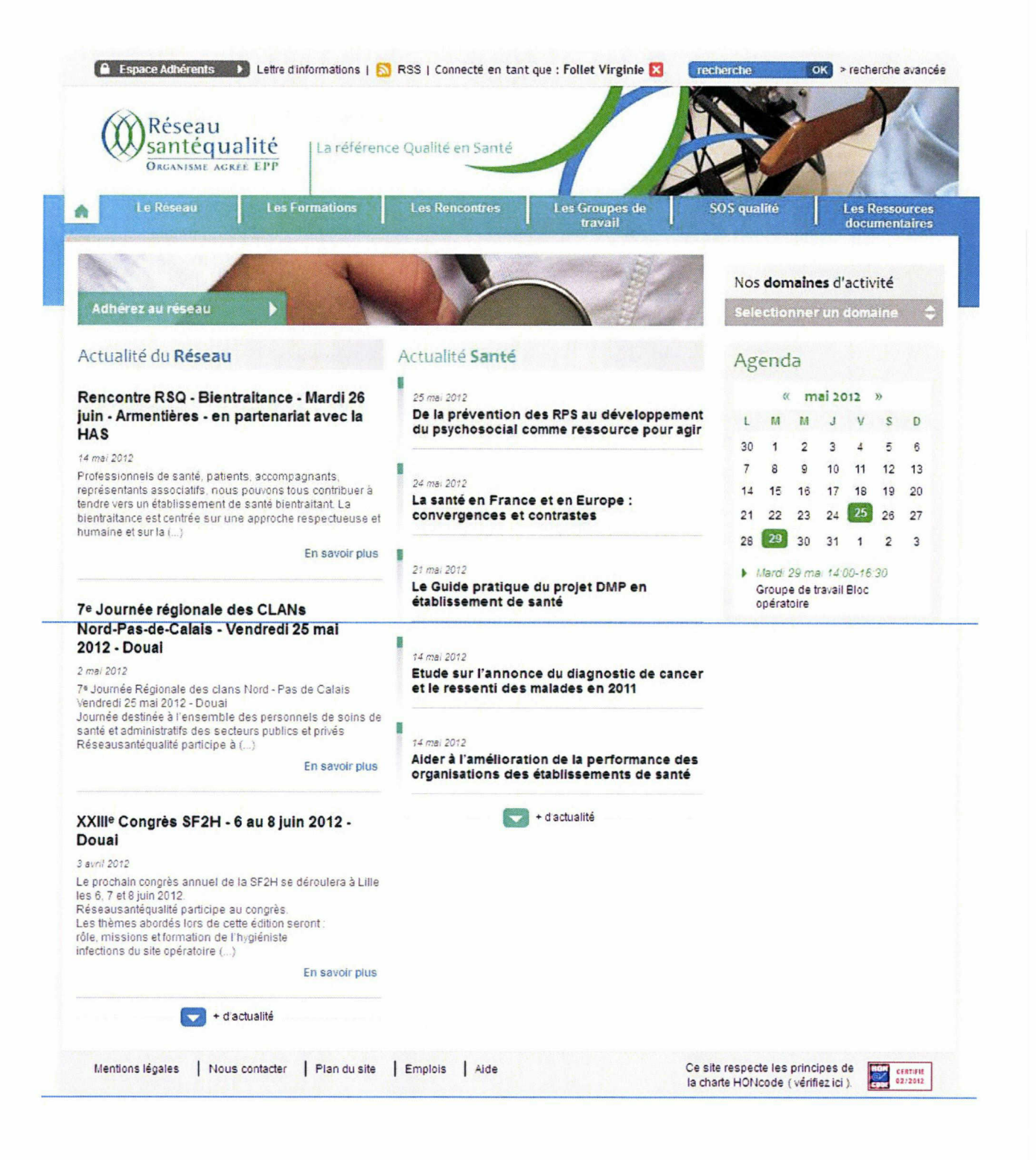

81 Follet Virginie <sup>|</sup> M1 ICCD <sup>|</sup> Mémoire de stage <sup>|</sup> 06 2012

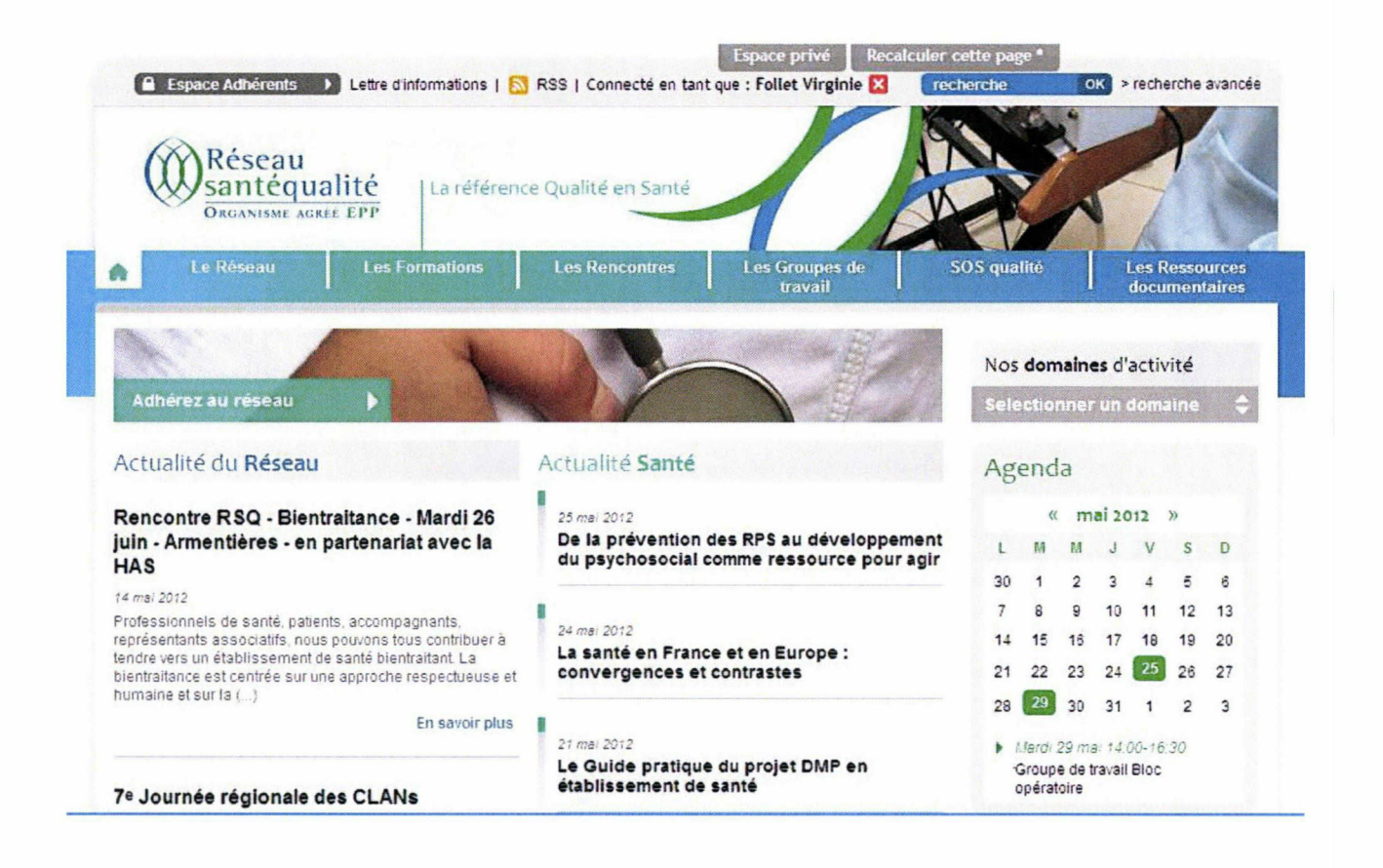

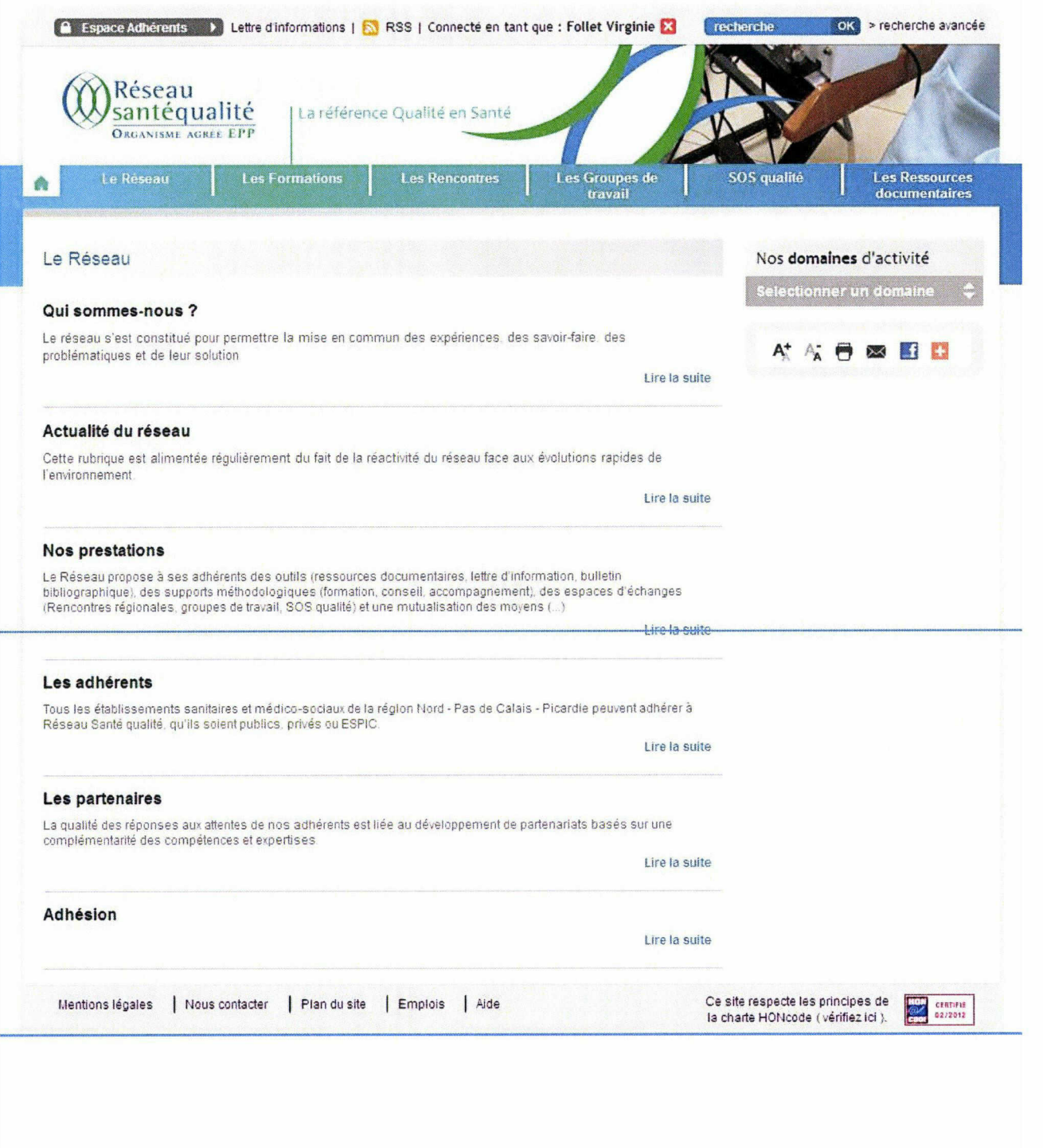

83 Follet Virginie <sup>|</sup> M1 ICCD <sup>|</sup> Mémoire de stage <sup>|</sup> 06 2012

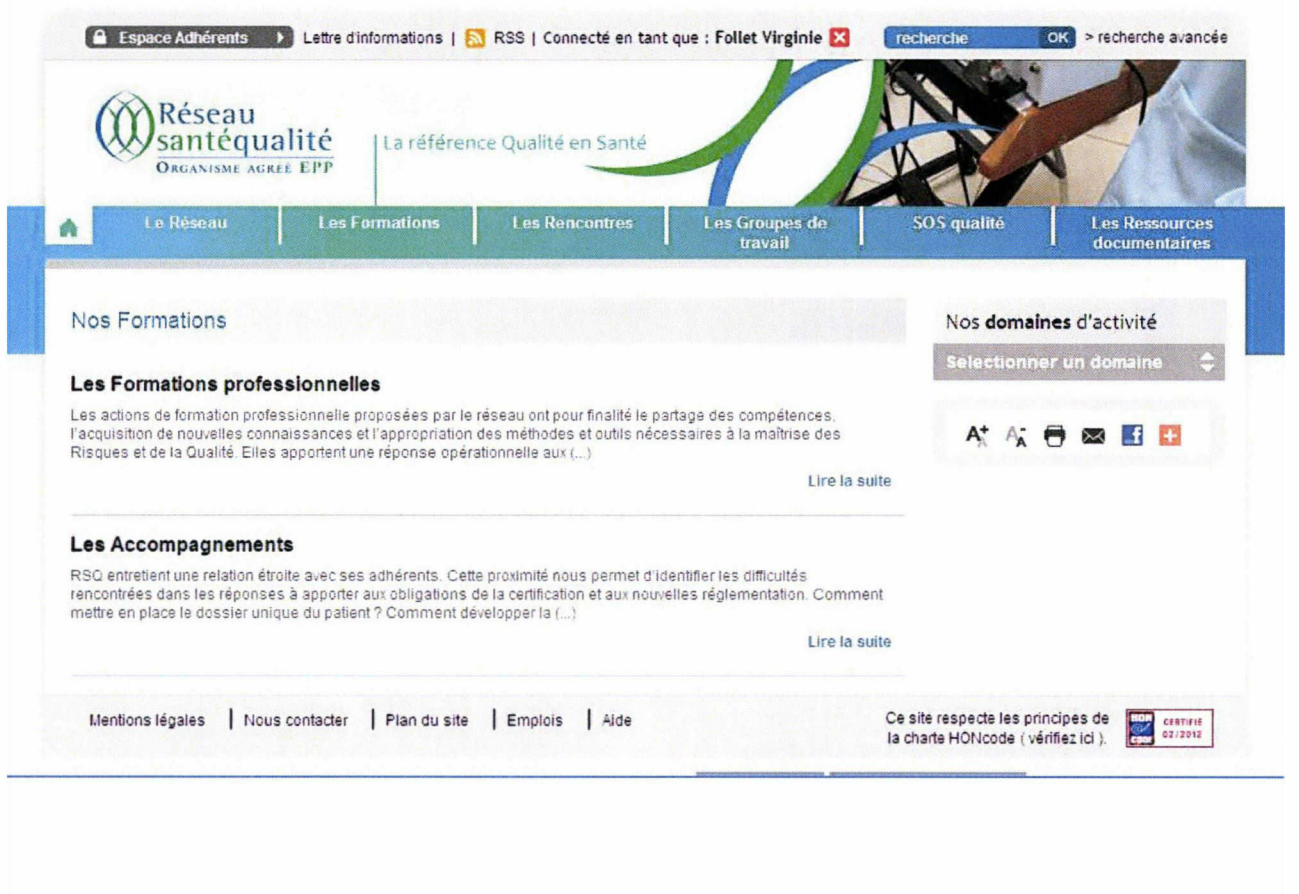

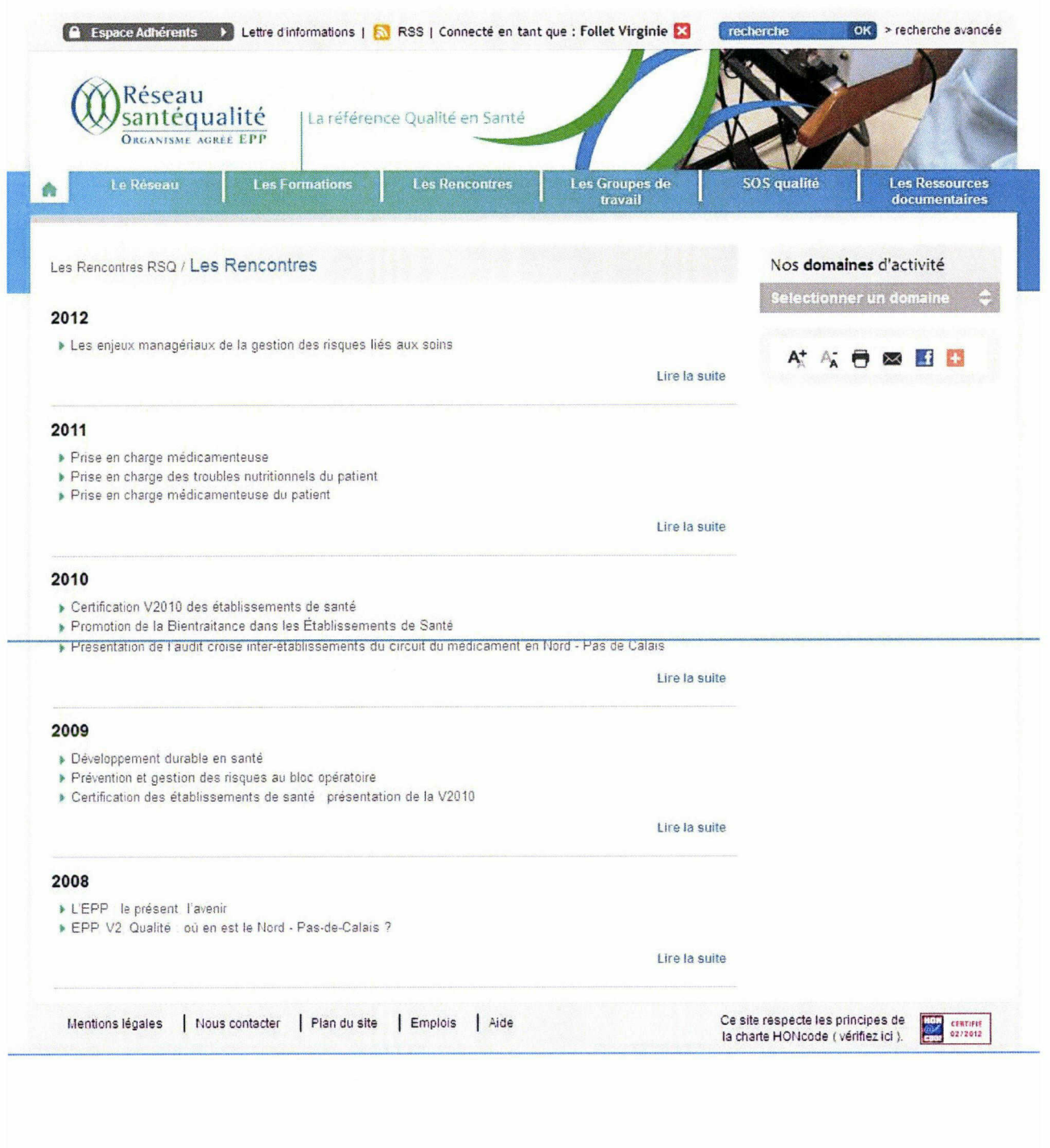

85 Follet Virginie <sup>|</sup> M1 ICCD <sup>|</sup> Mémoire de stage <sup>|</sup> 06 2012

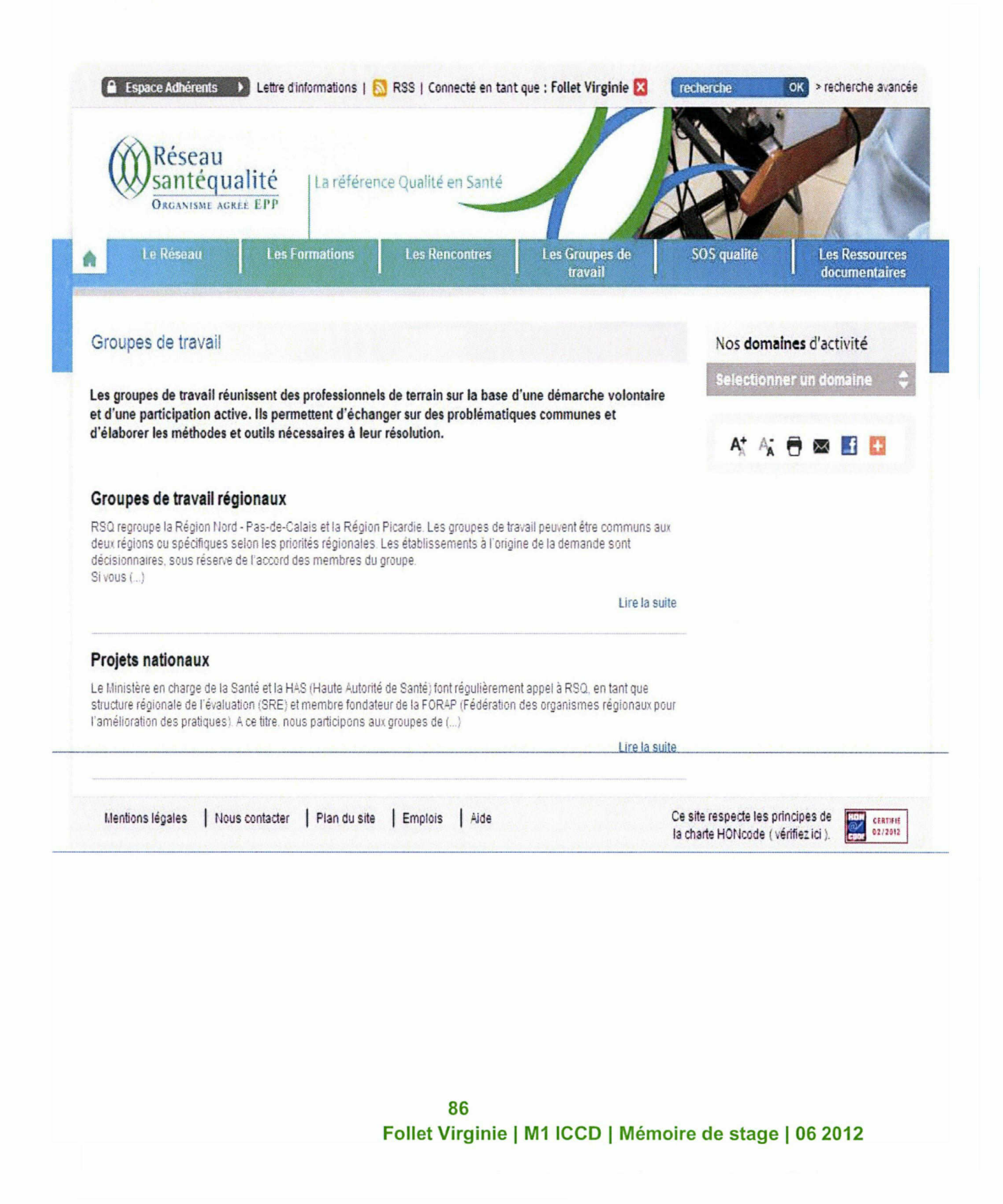

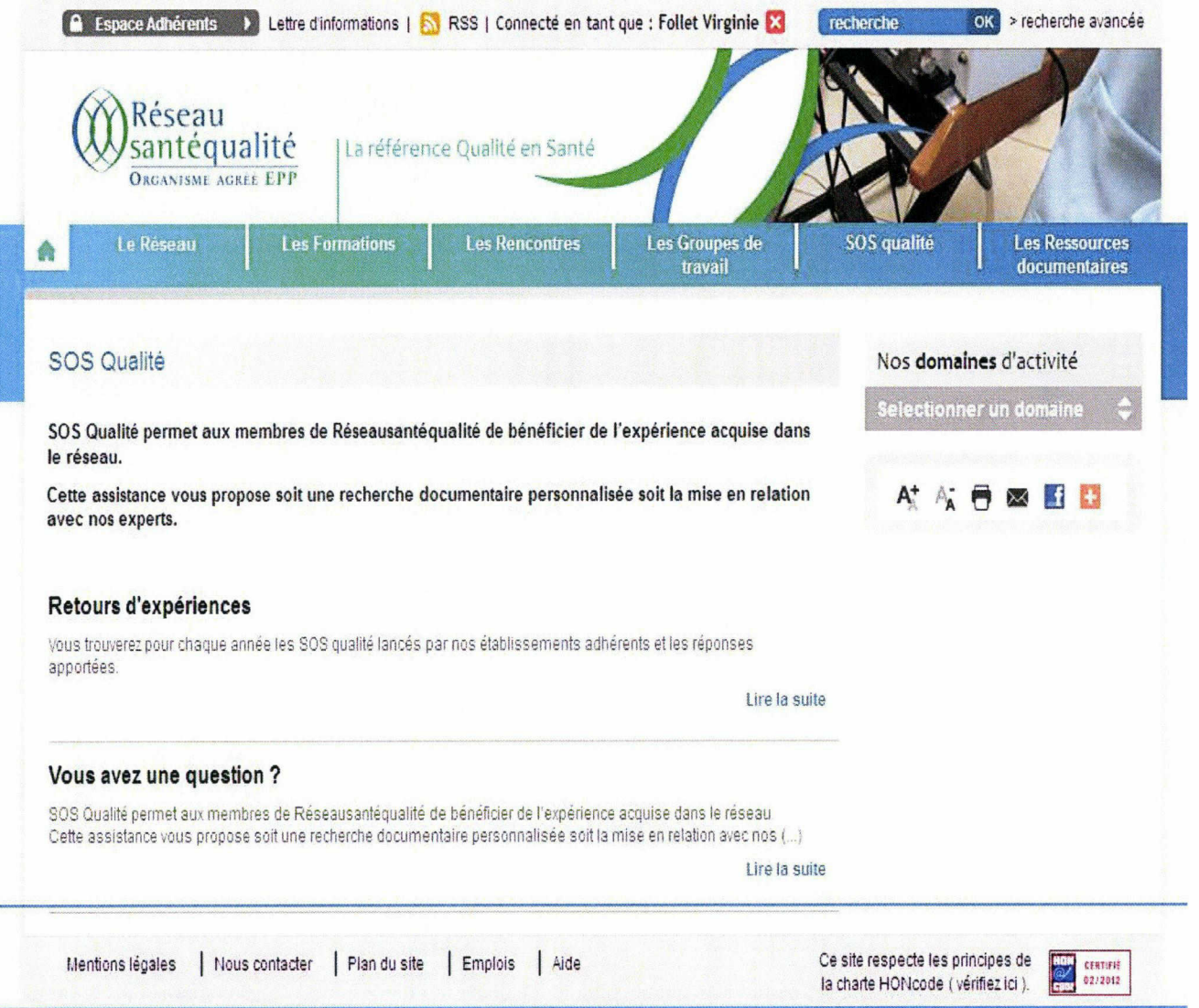

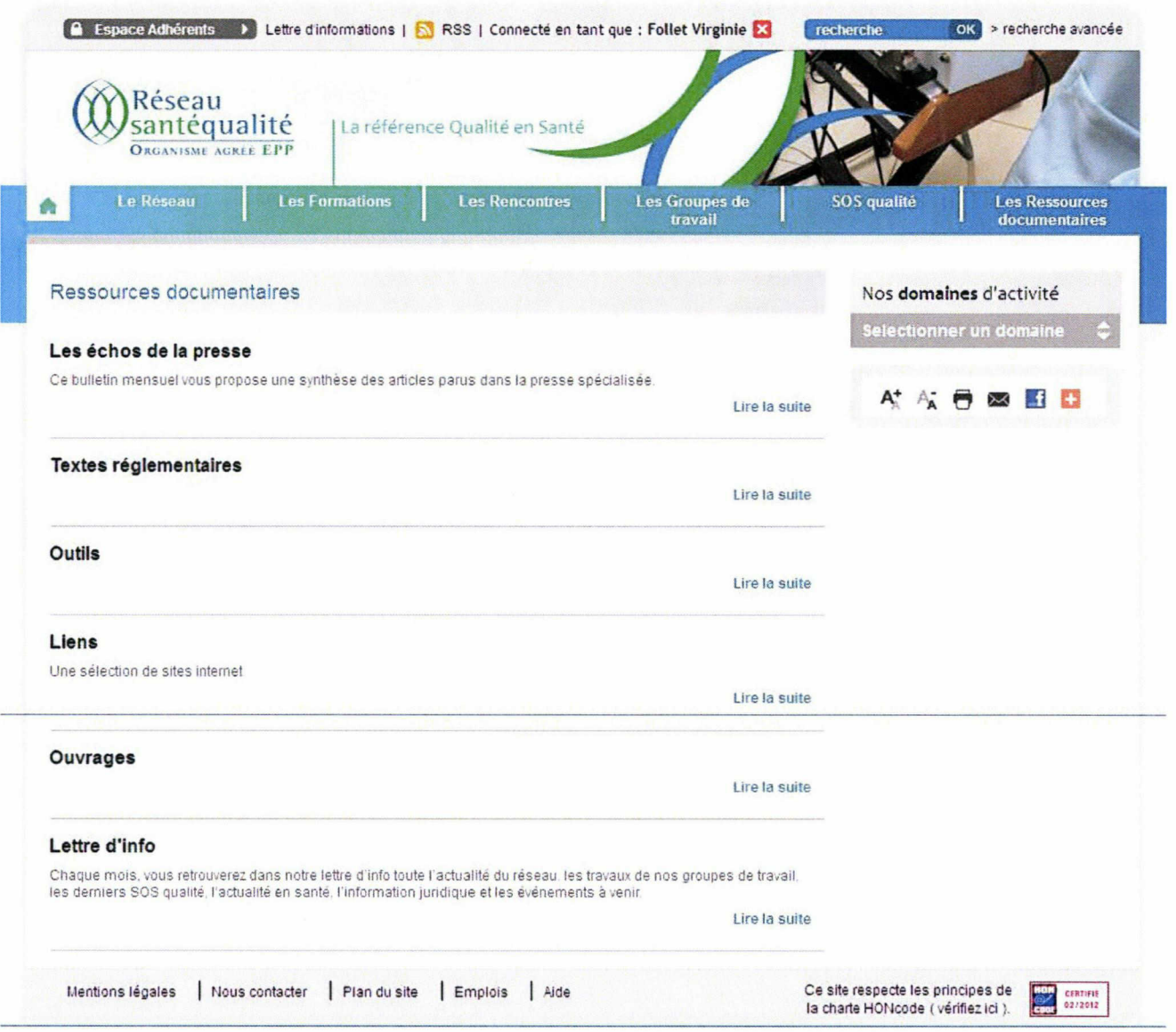

88

Follet Virginie <sup>|</sup> M1 ICCD <sup>|</sup> Mémoire de stage <sup>|</sup> 06 2012

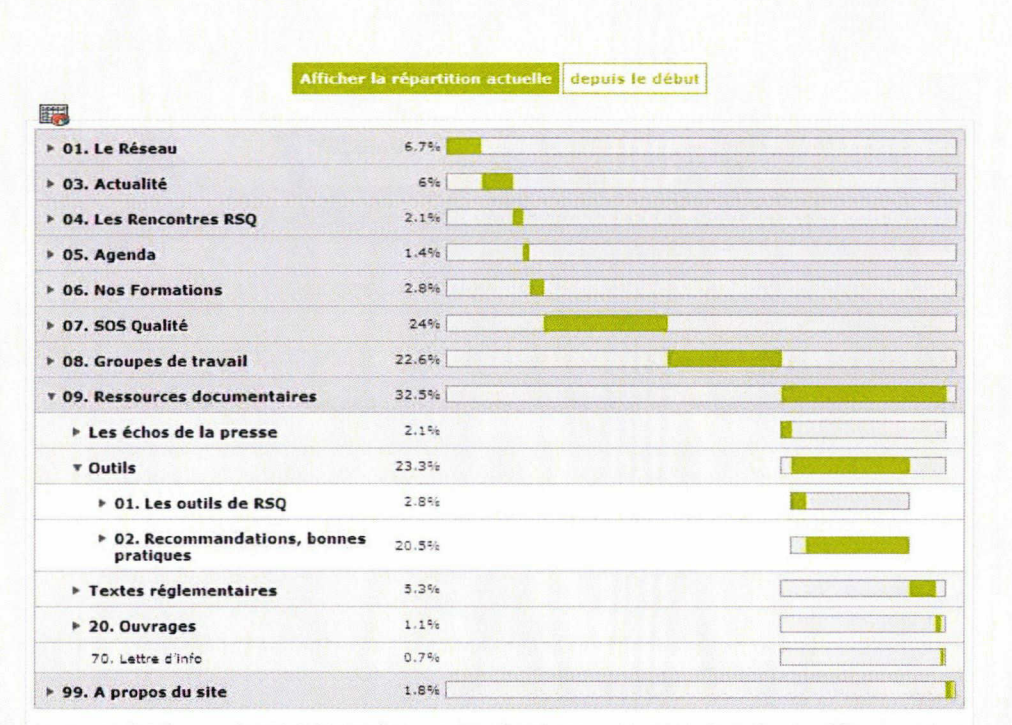

#### Statistiques par rubriques

Les barres foncées représentent les entrées cumulées (total des sous-rubriques), les barres claires le nombre

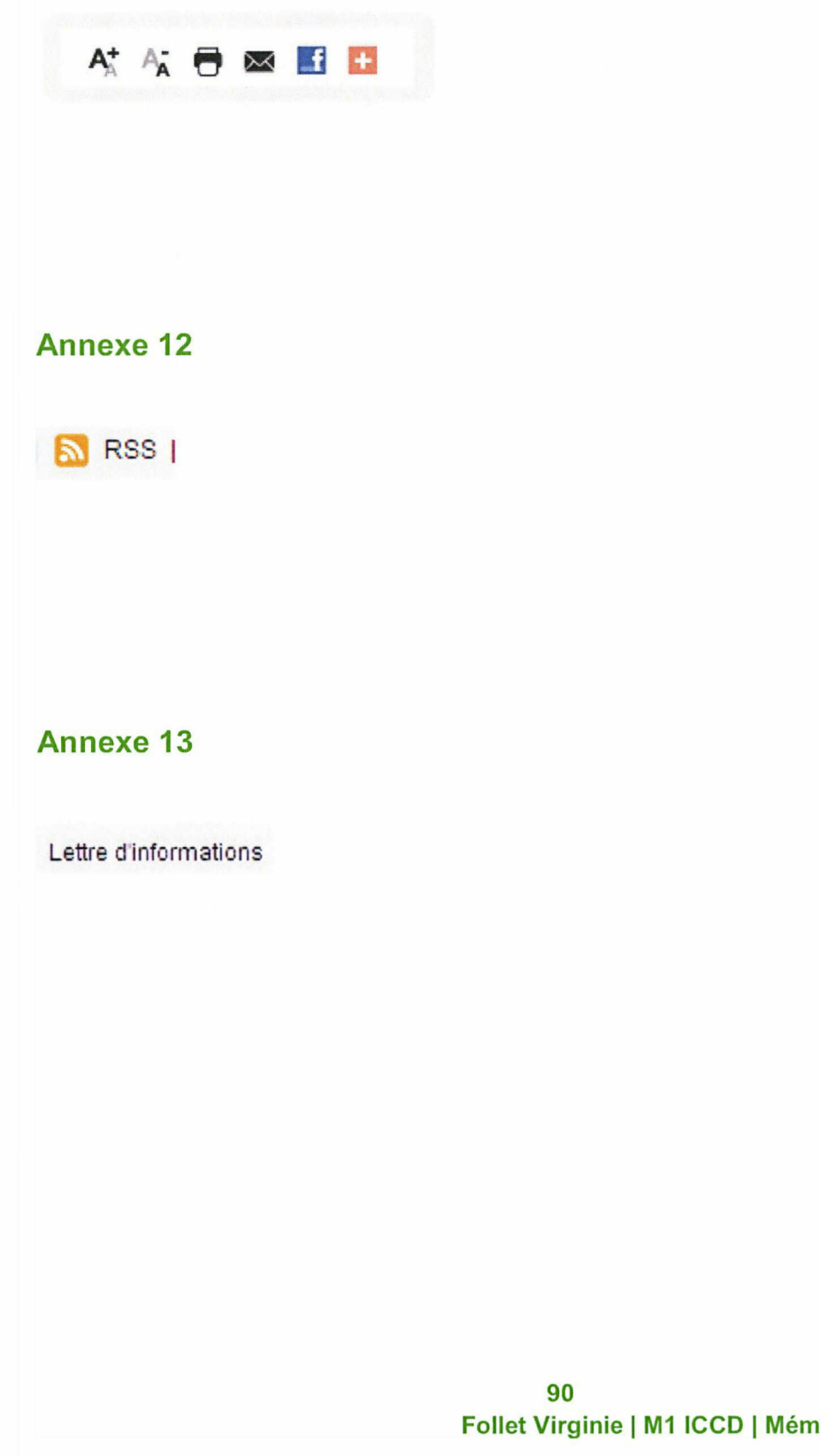

Follet Virginie <sup>|</sup> M1 ICCD <sup>|</sup> Mémoire de stage <sup>|</sup> 06 2012

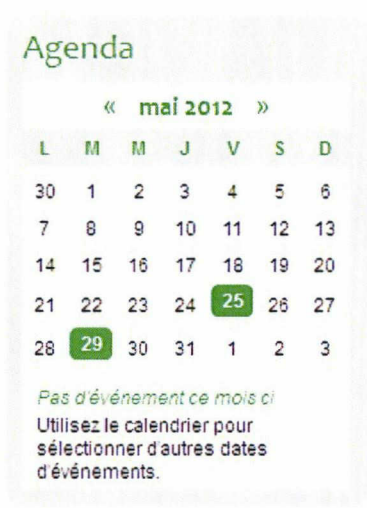

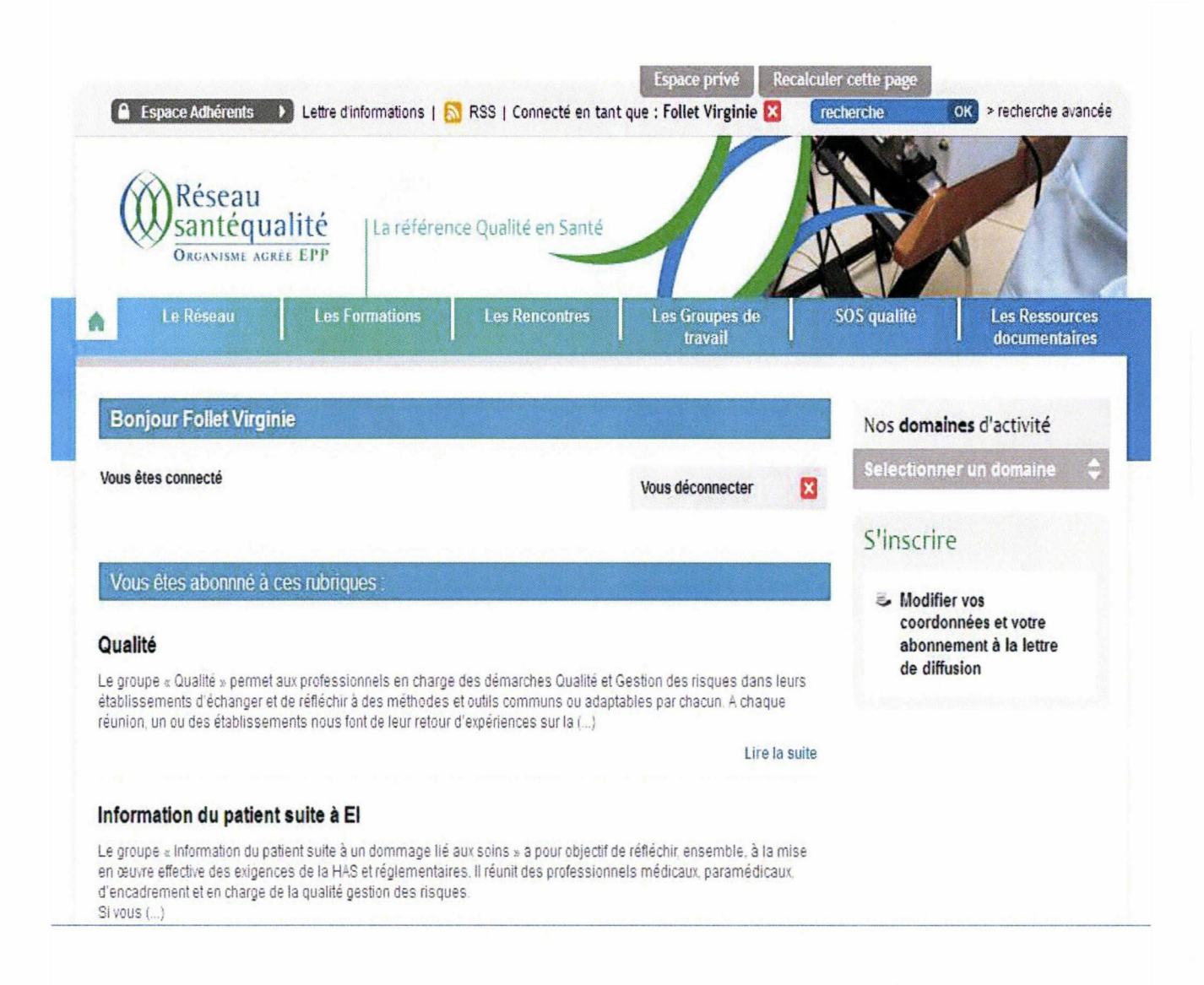

Follet Virginie <sup>|</sup> M1 ICCD <sup>|</sup> Mémoire de stage <sup>|</sup> 06 2012

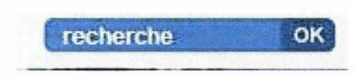

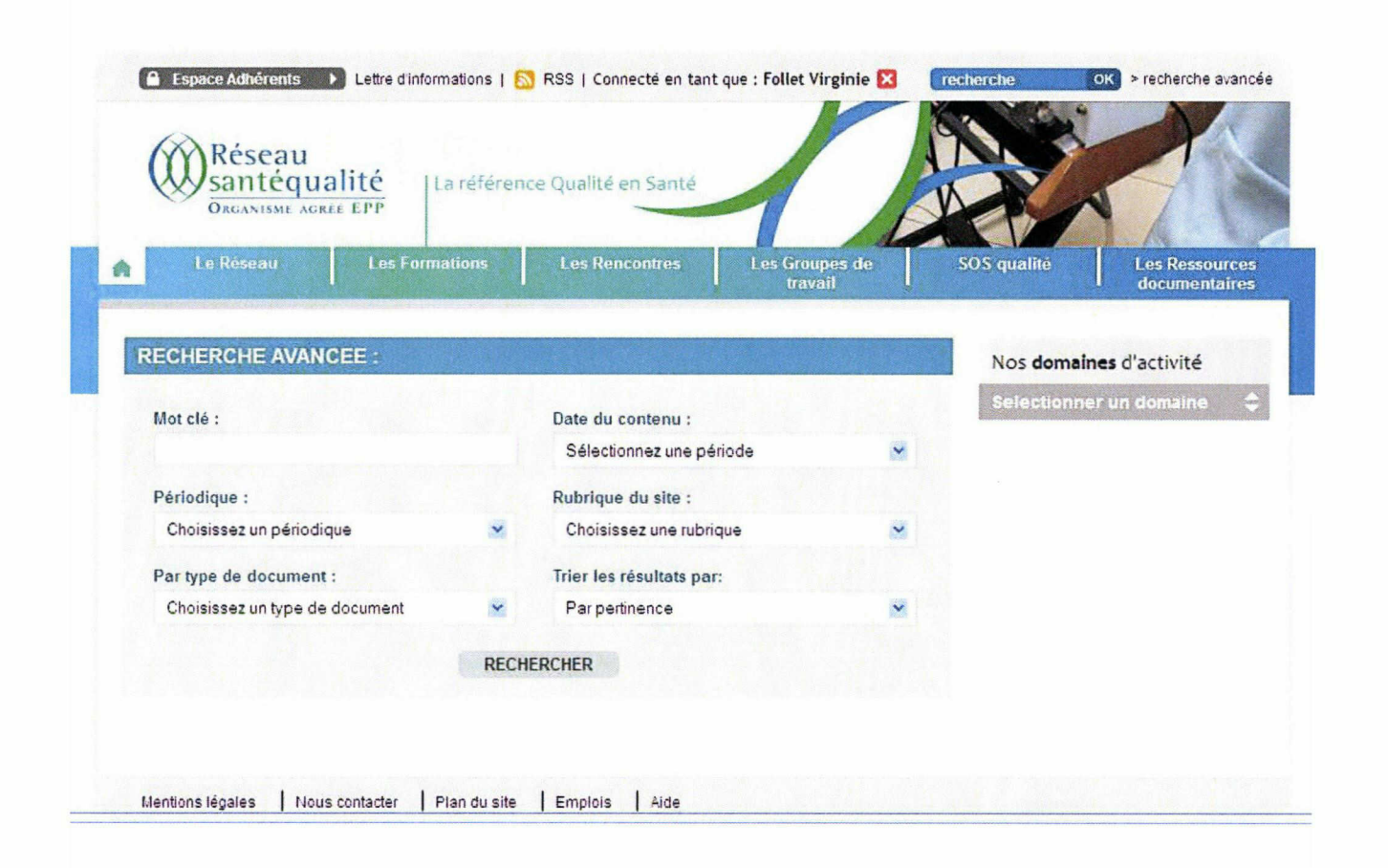

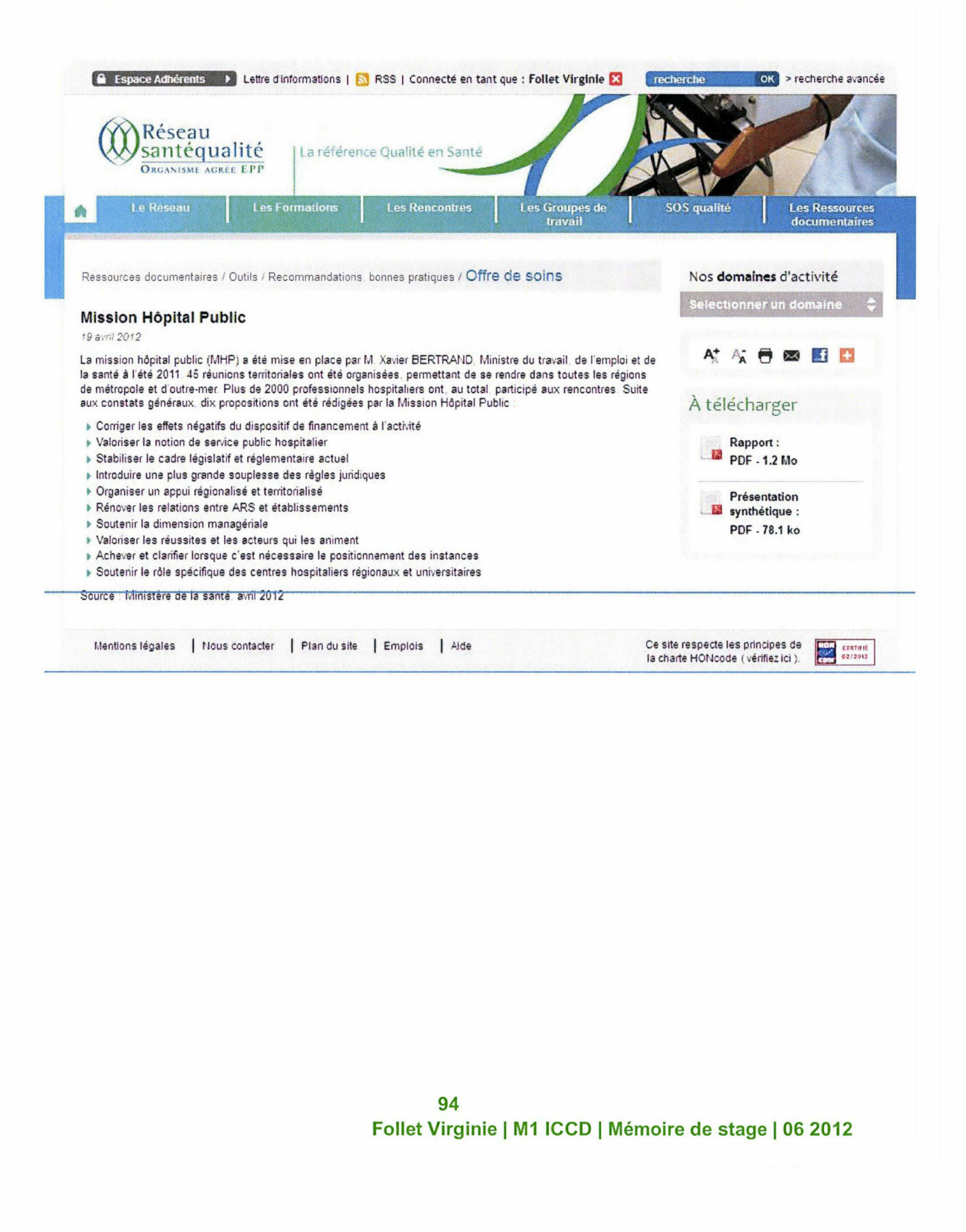

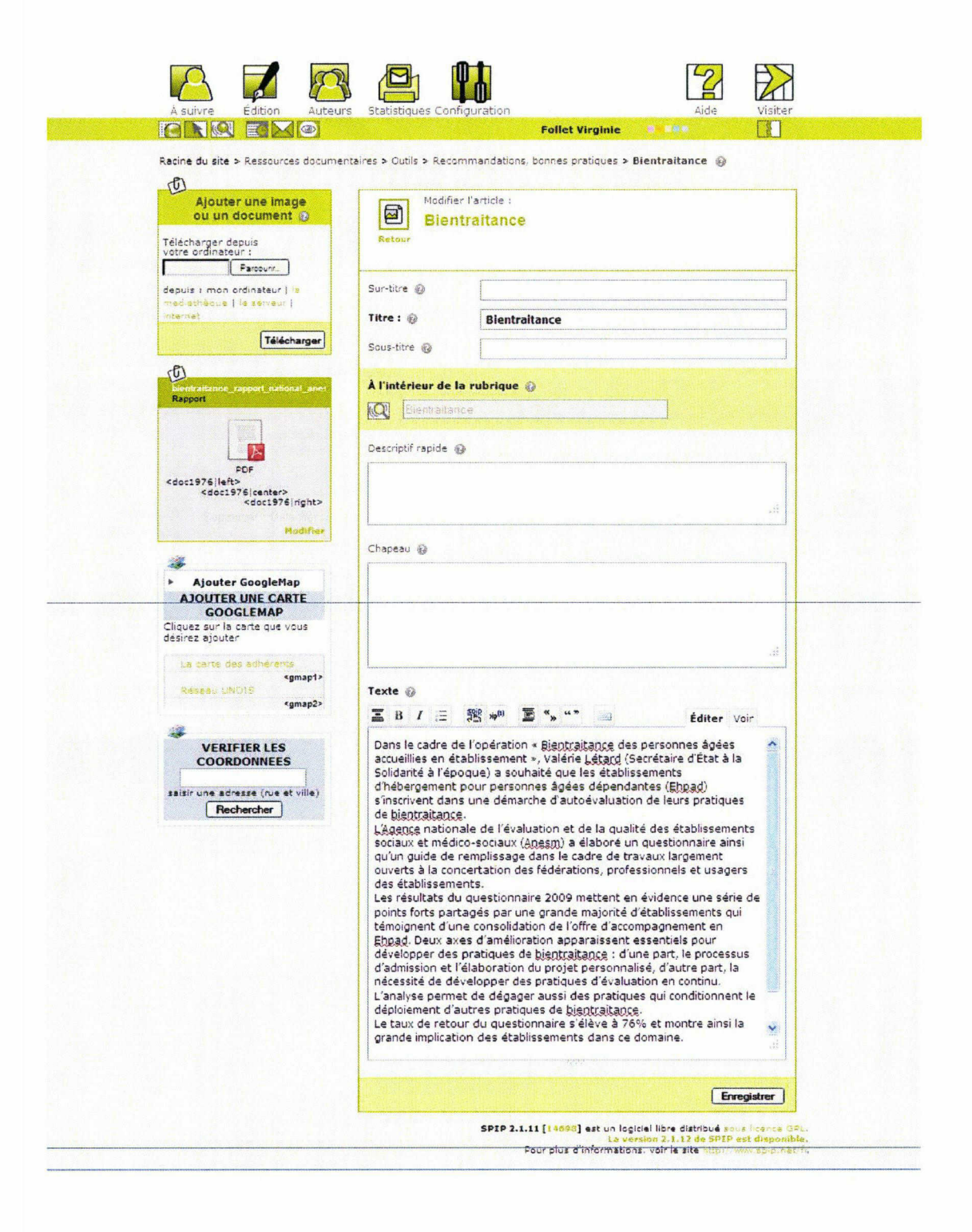

95 Follet Virginie <sup>|</sup> M1 ICCD <sup>|</sup> Mémoire de stage <sup>|</sup> 06 2012

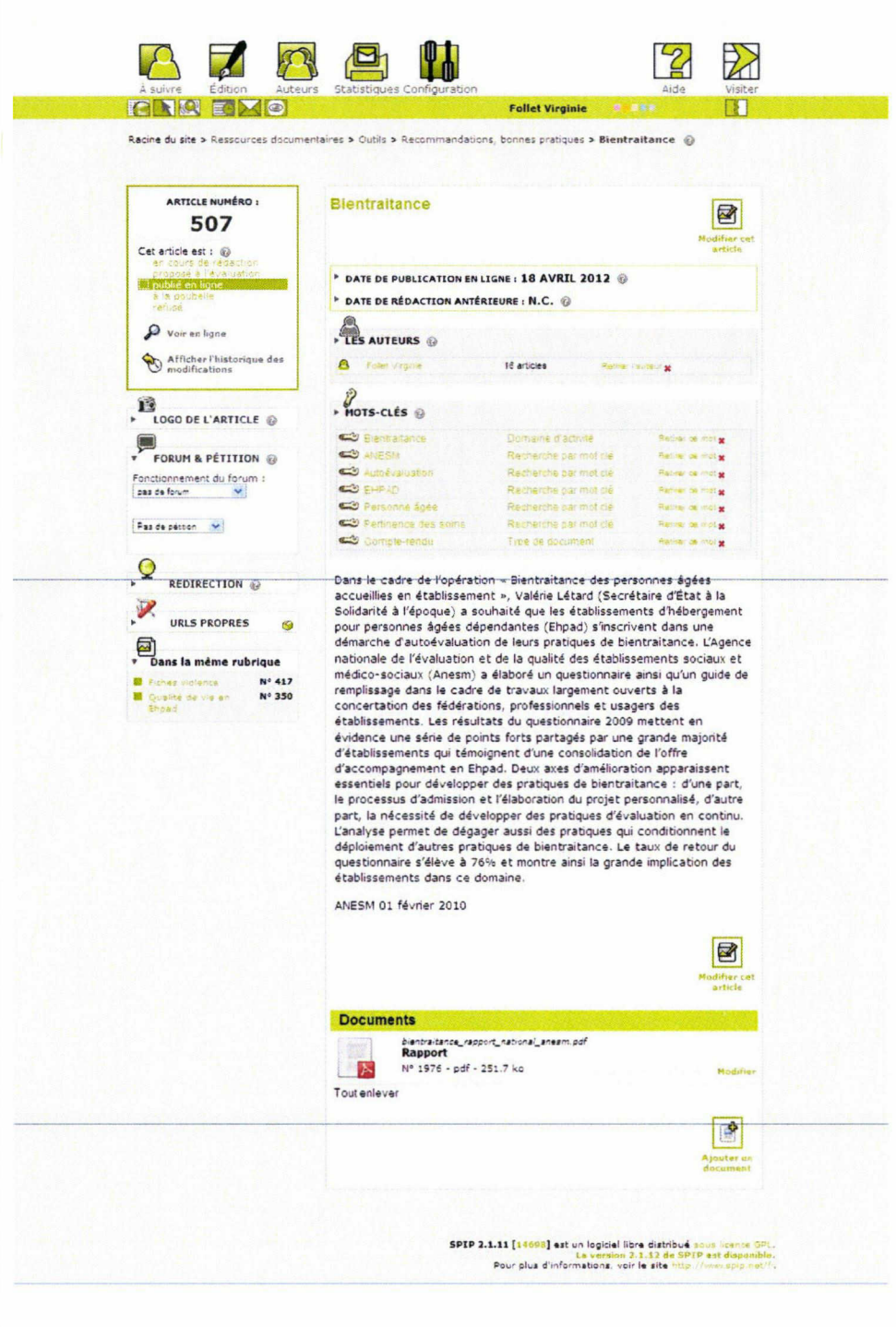

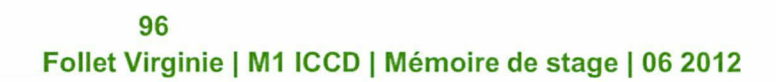

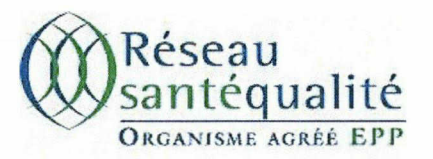

# Guide d'utilisation de

# Netvibes

(conçu par Virginie FOLLET)

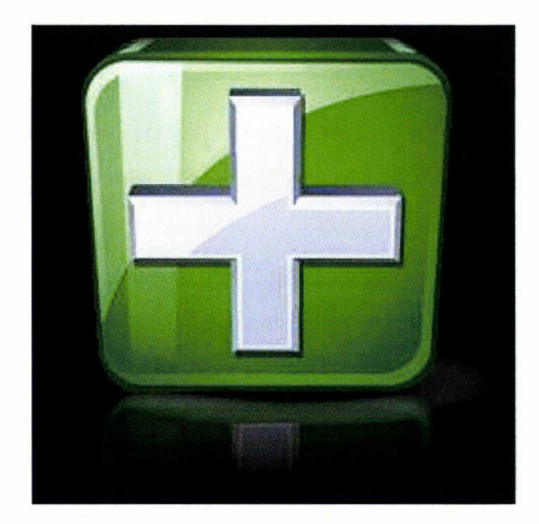

98 Follet Virginie <sup>|</sup> M1 ICCD <sup>|</sup> Mémoire de stage <sup>|</sup> 06 2012

# netvibes (re)mix the web

# A destination de l'équipe de RSQ.

# 1. Netvibes : Qu'est-ce que c'est ?

Netvibes<sup> $62$ </sup> est un portail web multilingue personnalisable. Il est un des outils symboliques du Web  $2.0<sup>63</sup>$ .

Il a été lancé le 15 septembre 2005 par les Français Tariq Krim et Florent Frémont. Depuis 2012, l'entreprise appartient à Dassault Systèmes.

Netvibes propose principalement d'agréger des contenus issus d'autres sites web notamment sous format RSS, ce qui permet <sup>à</sup> l'usager de mettre en place sa propre veille informationnelle et documentaire.

Chaque usager possède donc sa propre page sur l'outil. Comme nous le verrons dans la deuxième partie de ce guide, RSQ a une page sur Netvibes, qui est gérée par Laurence.

<sup>&</sup>lt;sup>62</sup> http://www.netvibes.com

 $^{63}$  Le Web 2.0, descendant du Web 1.0, est la 2<sup>ème</sup> génération du web. Il place l'internaute au cœur du système : celui-ci contribue à la vie du Web, en ayant la possibilité d'influer sur le fond (l'information, les ressources) ; la forme (personnalisation) et la description des ressources (tags, commentaires). Le Web 2.0 est donc un système axé sur l'information, mais surtout sur la participation et la collaboration, contrairement au Web 1.0 qui était uniquement un système informatif dans lequel l'usager n'avait aucun pouvoir.

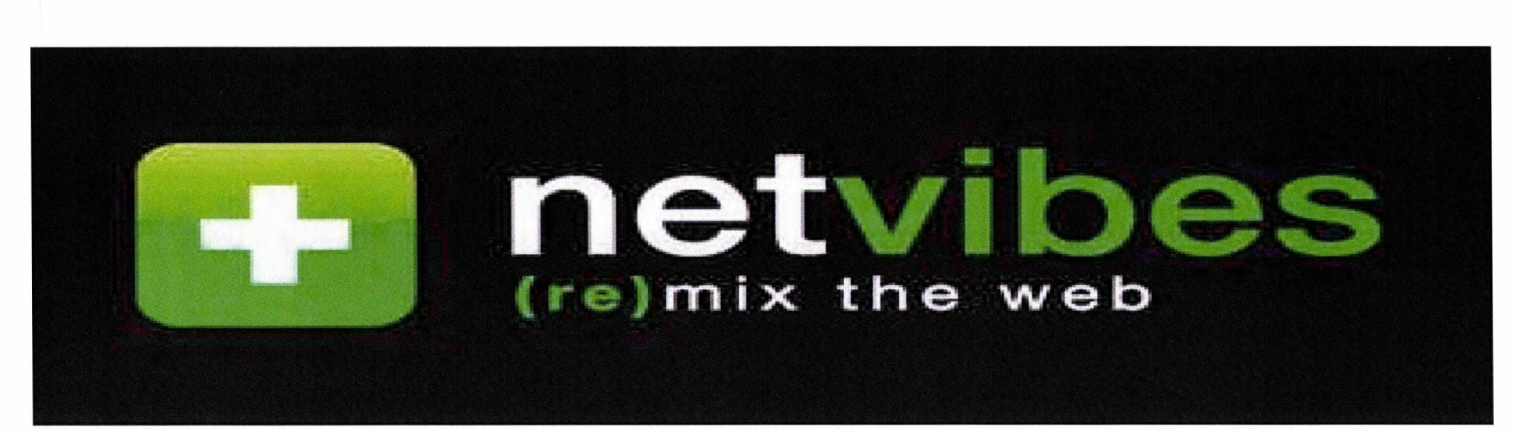

RSS (Really Simple Syndication) est un format de description de données qui facilite la diffusion de fils d'informations, de façon automatisée, à l'intention des internautes.

Grâce à ce format, l'usager n'a plus besoin de consulter un par un ses sites préférés pour être informé de leurs nouveautés : il lui suffit d'insérer leur(s) fil(s) d'informations RSS. En effet, un site web peut proposer <sup>à</sup> la souscription plusieurs fils RSS, dans un logiciel compatible, tel que Netvibes, pour avoir toutes ses sources d'informations agrégées sur un seul écran.

### 2. Netvibes : Comment ça marche ?

#### 2.1. Me connecter.

1. Sur la page d'accueil de Netvibes, cliquez sur « Me connecter » en haut à droite.

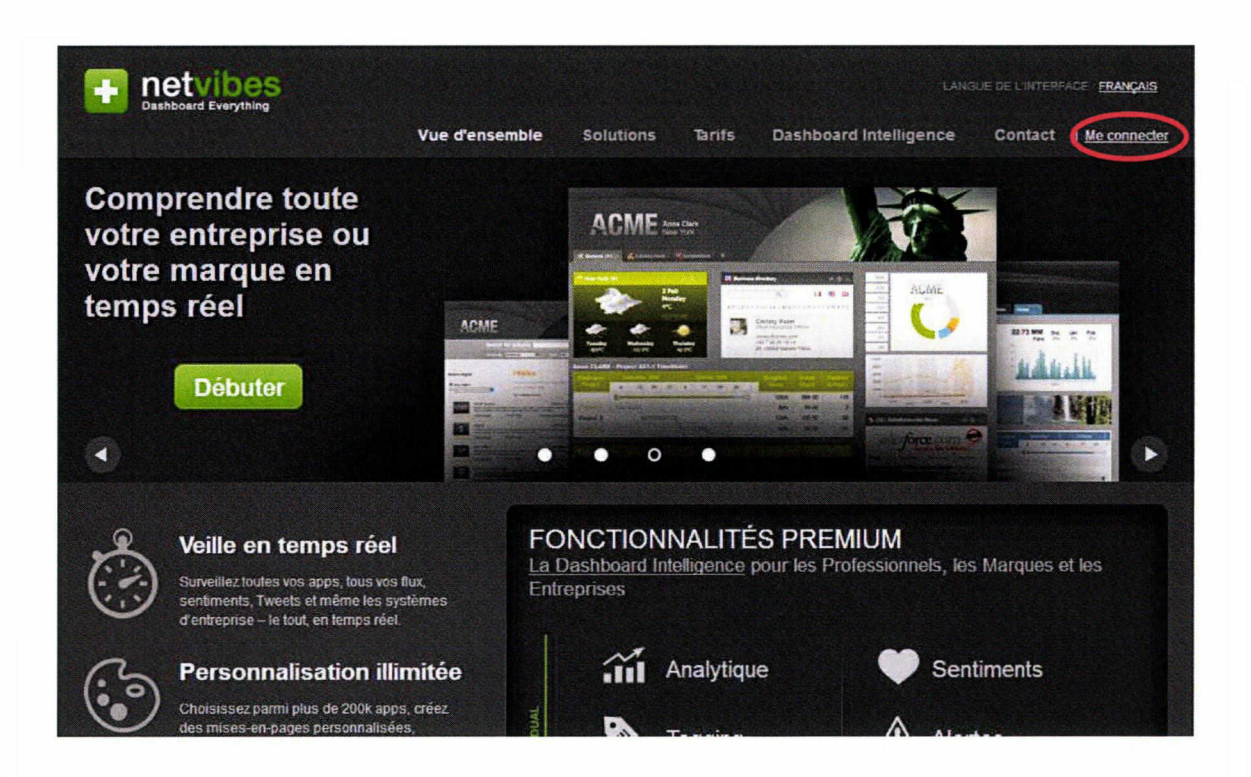

2. Une fois arrivé sur l'espace de connexion, rentrez les informations suivantes :

E-mail : contact@reseausantequalite.com

Mot de passe : docrsq

Remarque : Pour ne pas devoir rentrer l'email et le mot de passe à chaque connexion, vous pouvez cocher la case « Se souvenir de mon compte ».

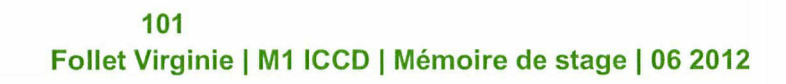

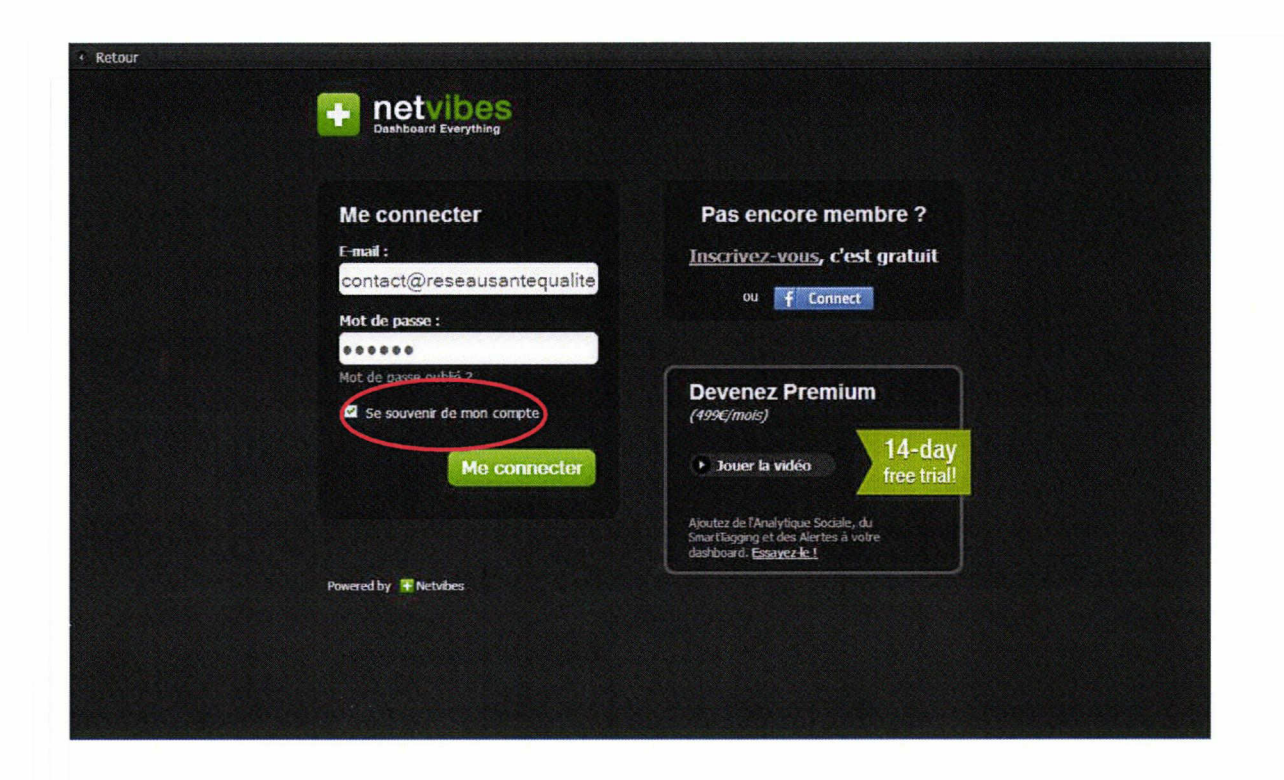

- 3. Cliquez sur « Me connecter ».
- 2.2. Se repérer dans le tableau de bord.

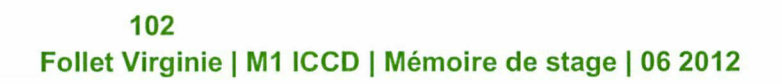
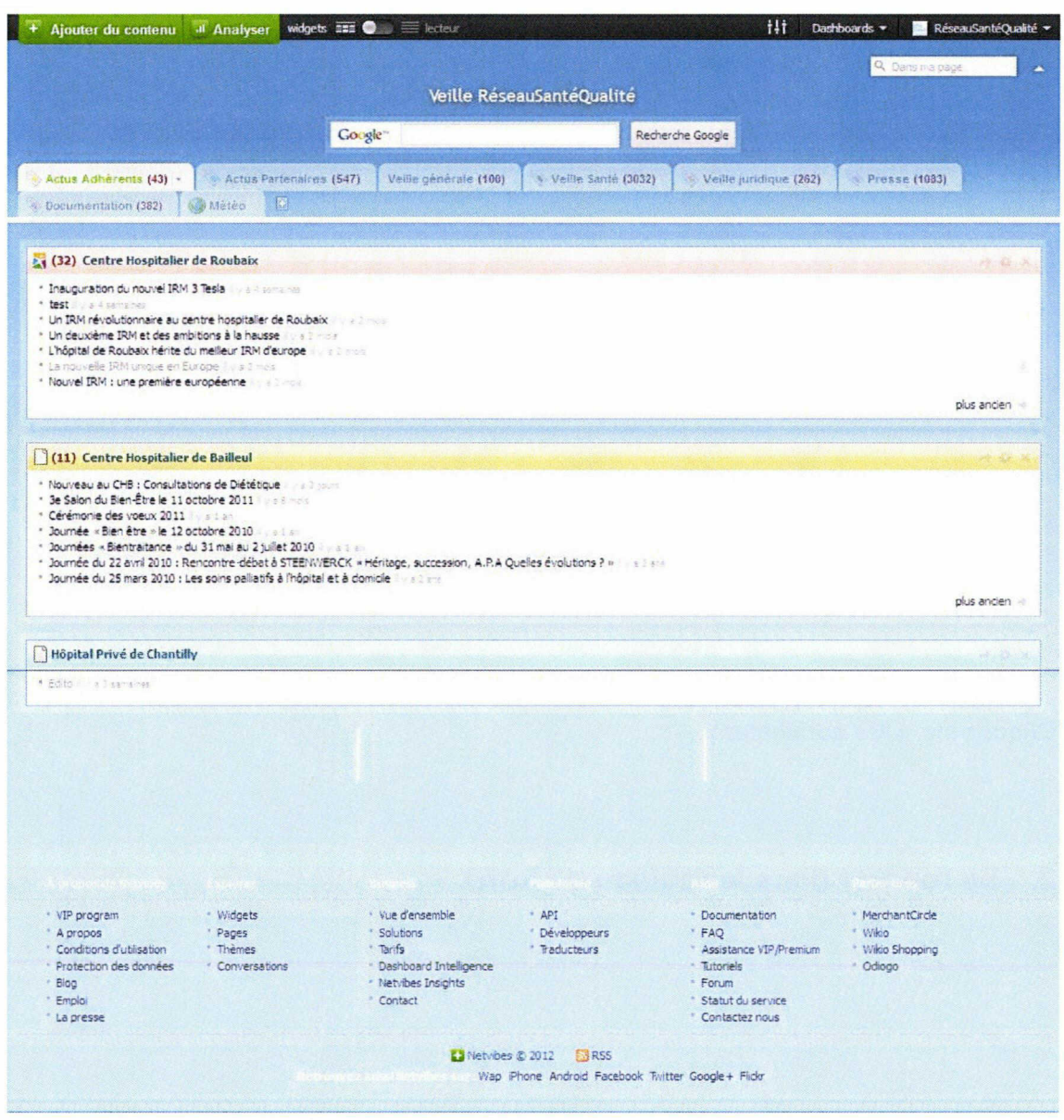

Différents onglets sont disponibles sur le tableau de bord.

Chaque onglet représente une catégorie de veille.

Chaque catégorie se compose de plusieurs fils RSS issus de différents sites web, chaque fil RSS de site web étant représenté par un encadré.

- $\triangleright$  « Actus adhérents » : ensemble des fils RSS disponibles sur les différents sites web des établissements adhérents.
- $\triangleright$  « Actus partenaires » : ensemble des fils RSS des sites web partenaires de RSQ.
- > « Veille générale » : fil RSS du site web de la Documentation Française.
- > « Veille Santé » : ensemble des fils RSS des sites web (de référence) traitant de l'actualité de la Santé.
- $\triangleright$  « Veille juridique » : ensemble des fils RSS des sites législatifs relatifs à la Santé.
- > « Presse » : ensemble des fils RSS des sites web de périodiques.
- $\triangleright$  « Documentation » : ensemble des fils RSS des sites web (de référence) traitant de l'actualité de le Documentation (destinée à Laurence).
- $\triangleright$  « Météo » : application proposée par Netvibes pour être tenu au courant de la météo de sa propre ville.

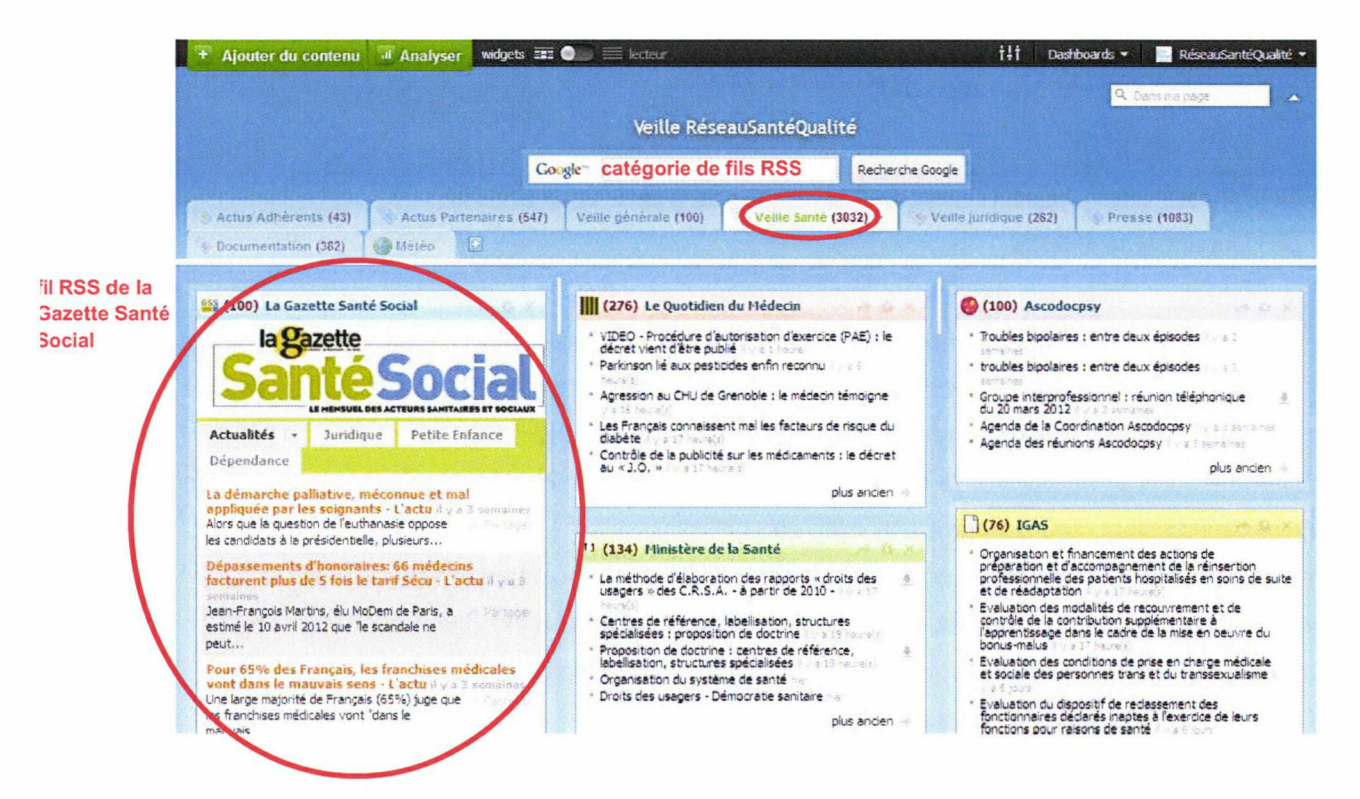

Il est possible de modifier chaque fil RSS de site web.

Pour ce faire, vous disposez de cinq options en haut à droite de l'encadré. Passez la souris sur les options pour afficher le reste.

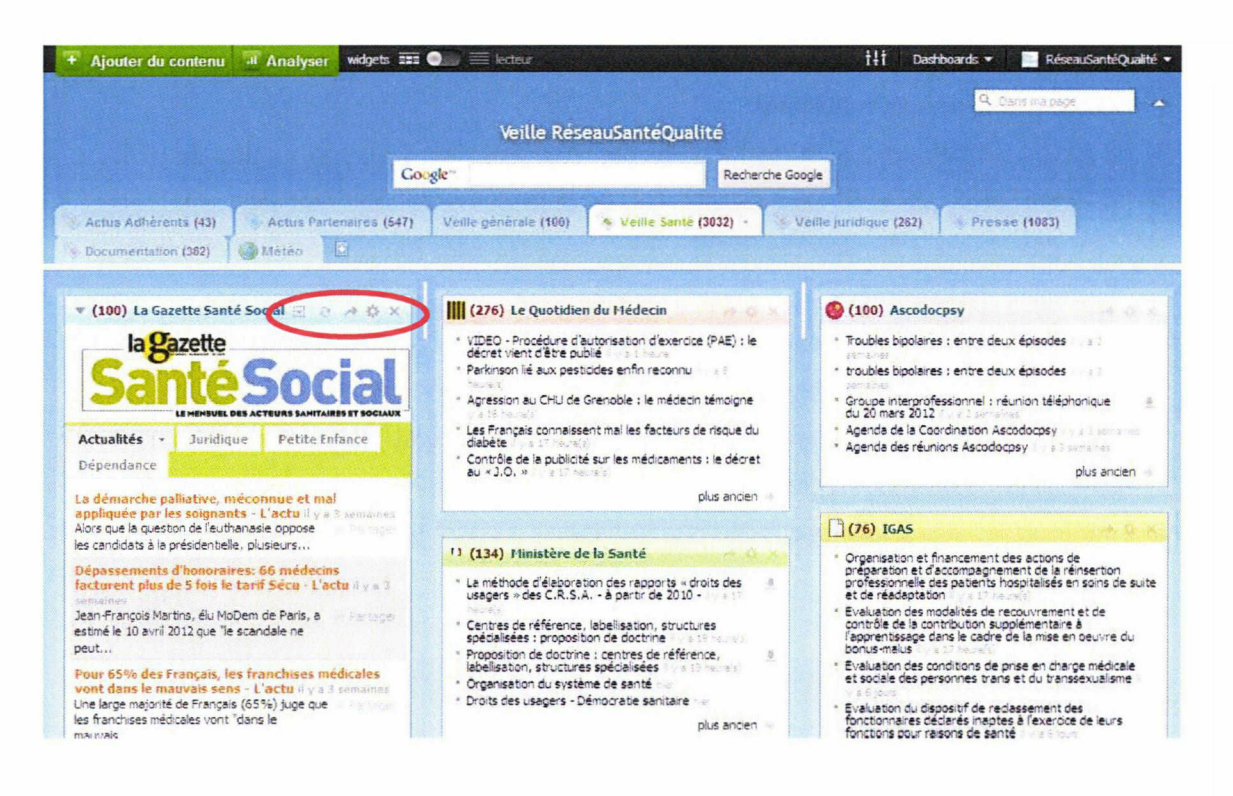

En cliquant sur « le rectangle avec la flèche vers le bas », vous pouvez :

- > Dupliquer le fil RSS.
- > Changer la couleur de la barre supérieure de l'encadré.
- > Déplacer l'encadré vers la droite ou vers la gauche / vers le bas ou vers le haut / tout en bas ou tout en haut. Tout dépend de la place de l'encadré dans l'espace de la catégorie.

En cliquant sur « les deux flèches en cercle », vous pouvez « rafraîchir » le fil RSS. En cliquant sur « la flèche sur le côté », vous pouvez partager le fil RSS soit par mail, soit sur les réseaux sociaux, soit sur votre site web, etc.

En cliquant sur « le soleil », vous pouvez éditer le fil RSS en modifiant le titre du fil RSS, le nombre d'éléments à afficher, etc. Cette option correspond donc à la boîte à outils du fil RSS. N'oubliez pas de cliquer sur « ok » après avoir effectué vos modifications. En cliquant sur « la croix », vous pouvez supprimer le fil RSS.

Une sixième option, non visible physiquement (par la présence d'une icône), est disponible : en cliquant sur la barre gris clair en haut de l'encadré (vous verrez alors apparaître une quatruple flèche noire) et en maintenant le clic (vous verrez alors apparaître un petit encadré noir avec le nom du fil RSS en orange), vous pouvez déplacer le fil RSS dans la catégorie en le

glissant dans l'espace de la catégorie, ce qui permet d'organiser celle-ci comme vous le souhaitez.

En effectuant la même opération, vous pouvez également déplacer le fil RSS dans une autre catégorie en le glissant vers l'onglet de la catégorie choisie.

#### 2.3. Ajouter du contenu.

Cette partie concerne l'ajout de fils RSS aux différentes catégories.

Pour ce faire, vous disposez de deux techniques :

#### 1. Ajout d'un fil en passant par Netvibes.

Sélectionnez la catégorie dans laquelle vous souhaitez mettre le fil RSS. Par exemple, ici, « Veille Santé ».

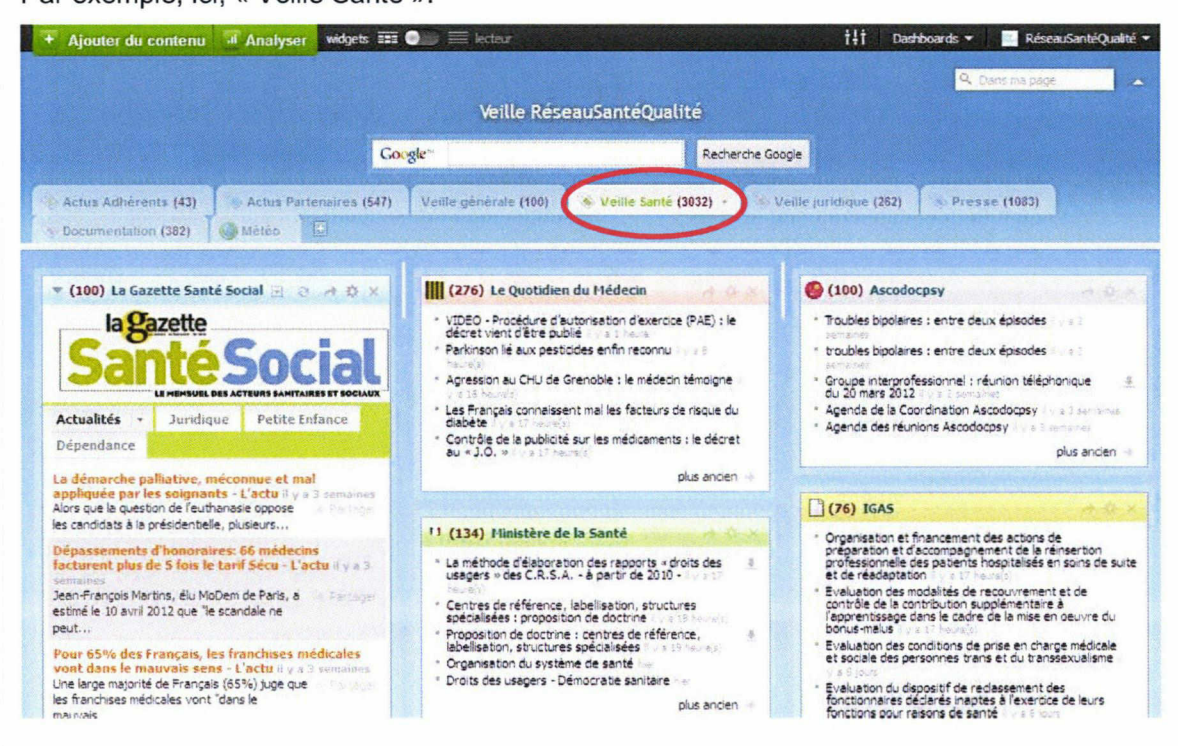

Cliquez sur « Ajouter du contenu » en haut à gauche du tableau de bord.

106 Follet Virginie <sup>|</sup> M1 ICCD <sup>|</sup> Mémoire de stage <sup>|</sup> 06 2012

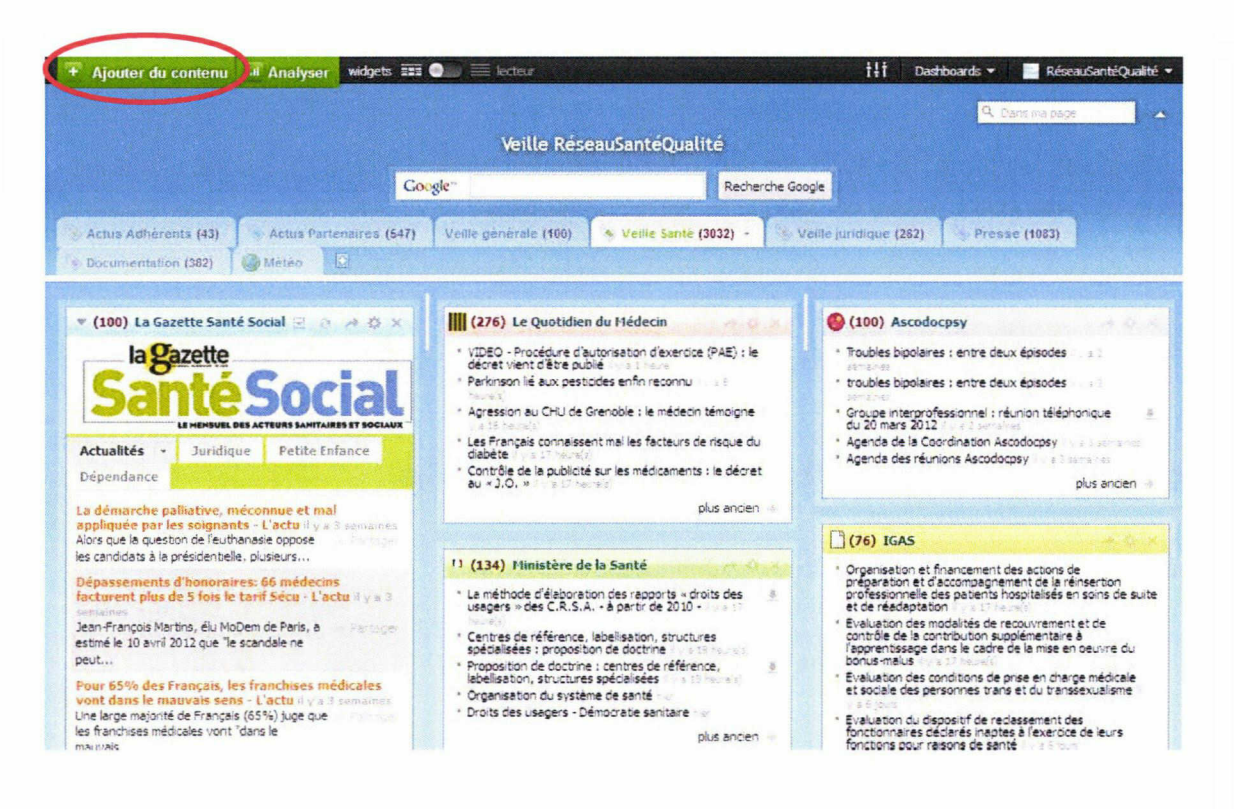

#### Cliquez sur « Ajouter un flux ».

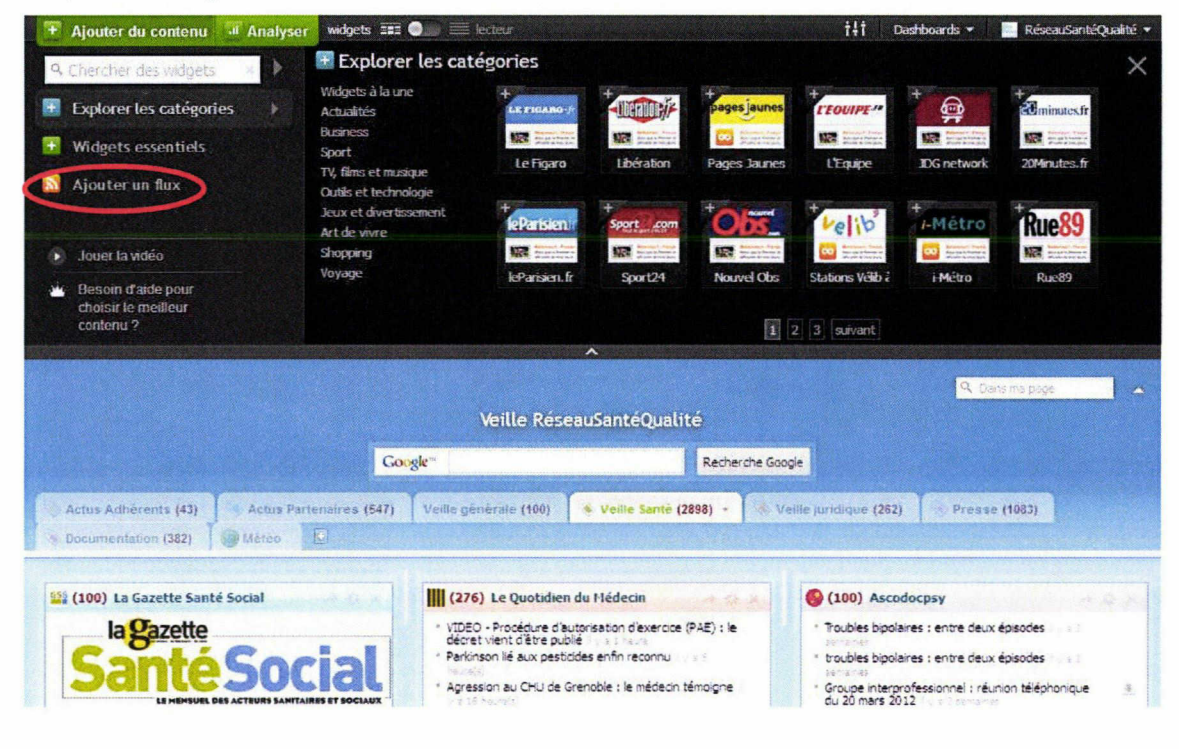

Vous devez ensuite rentrer l'adresse du fil RSS du site web dans cette barre

107 Follet Virginie <sup>|</sup> M1 ICCD <sup>|</sup> Mémoire de stage <sup>|</sup> 06 2012

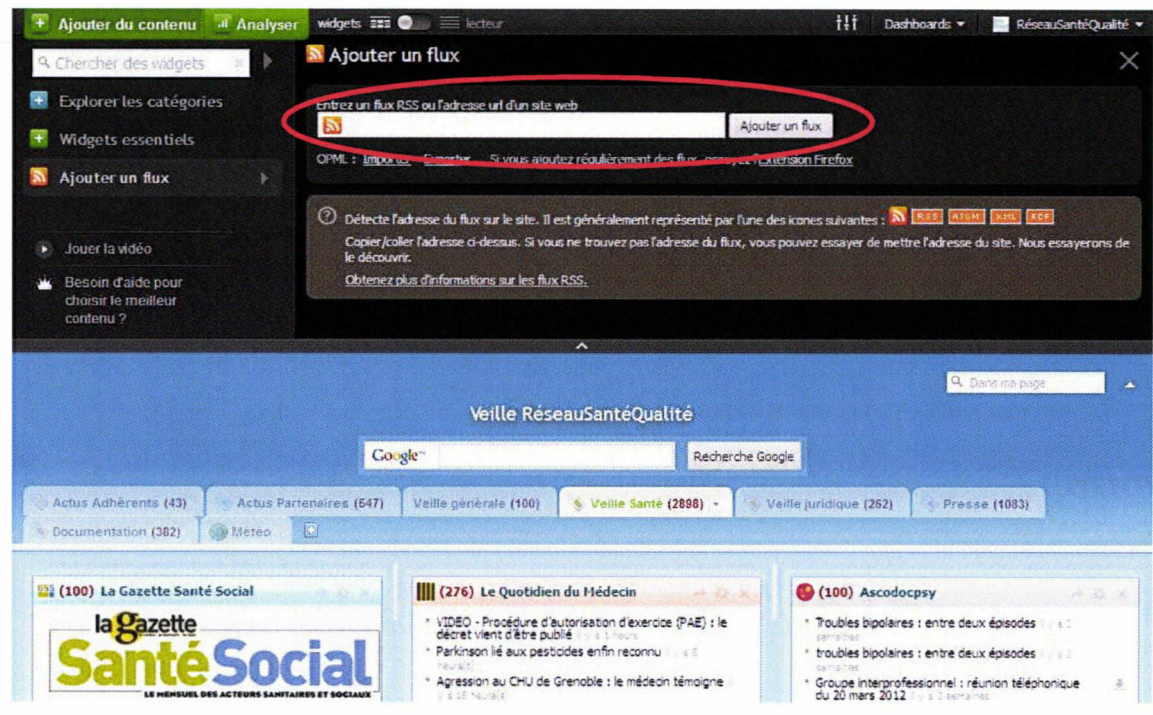

Pour ce faire, allez sur le site web en question (ici, le Ministère de la Santé) et cliquez sur l'icône RSS.

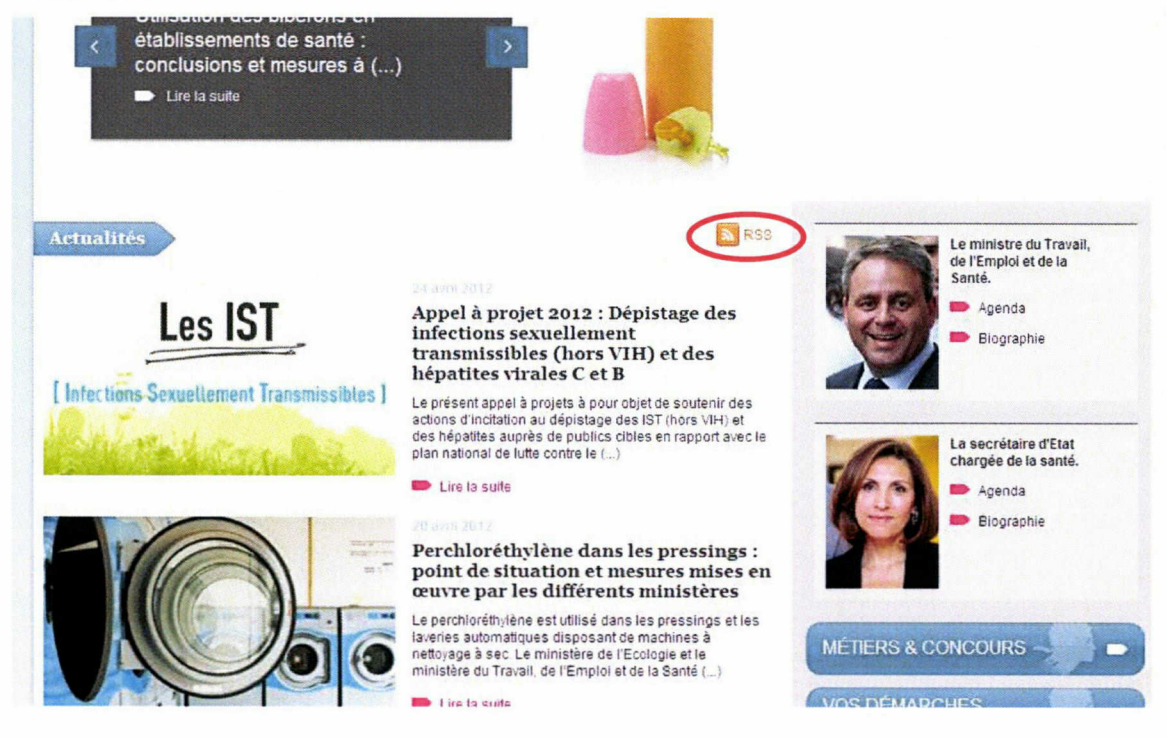

Copiez l'adresse url du fil RSS.

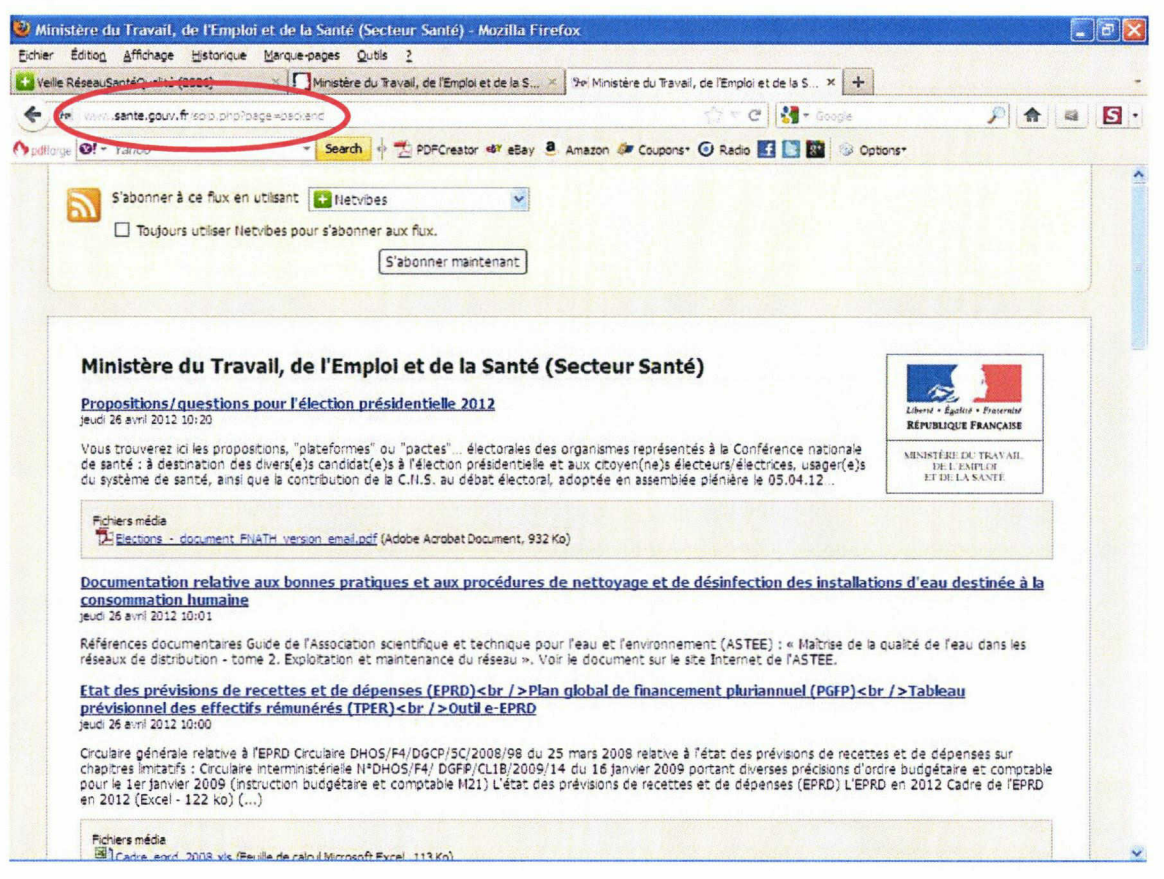

Et collez-la dans la barre dédiée à cet effet sur Netvibes et cliquez sur « Ajouter un flux ».

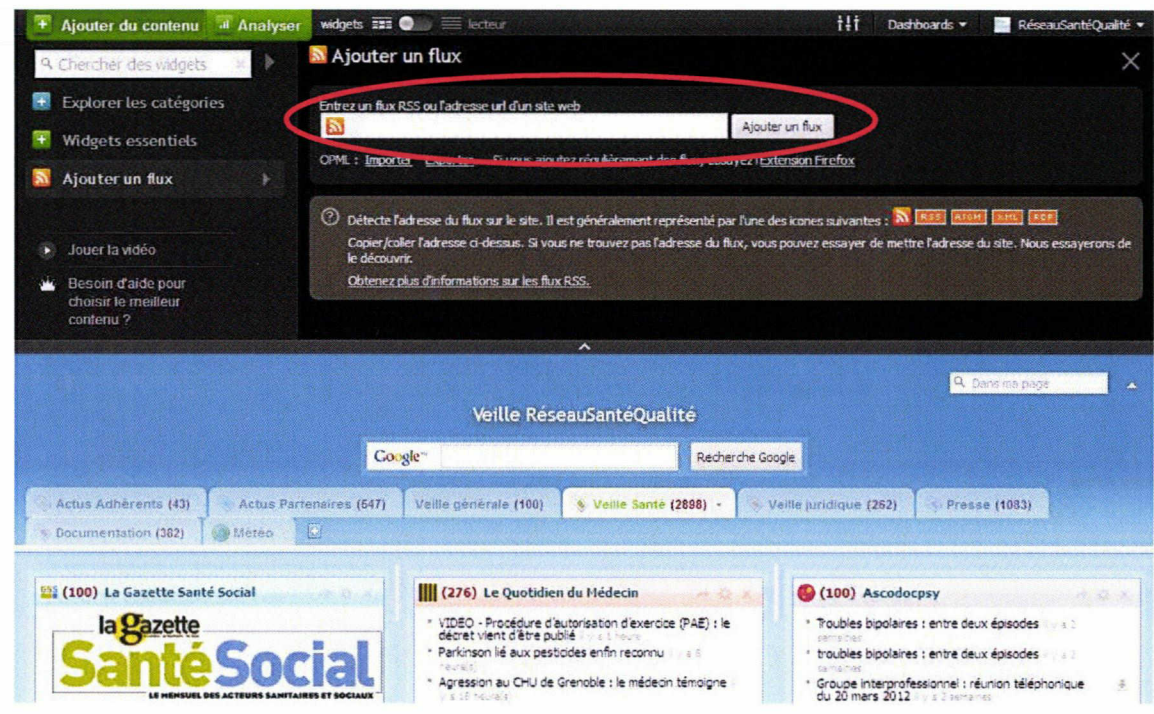

Un petit encadré noir contenant le fil RSS est apparu en-dessous de la barre d'adresse. Pour le mettre dans la catégorie :

- 1. Cliquez sur le petit encadré noir et maintenez le clic.
- 2. Glissez-le dans un des emplacements vides de l'espace de la catégorie. Chaque emplacement vide est matérialisé par un cadre transparent en pointillés blancs qui se matérialise lorsque vous arrivez dessus avec l'encadré noir.

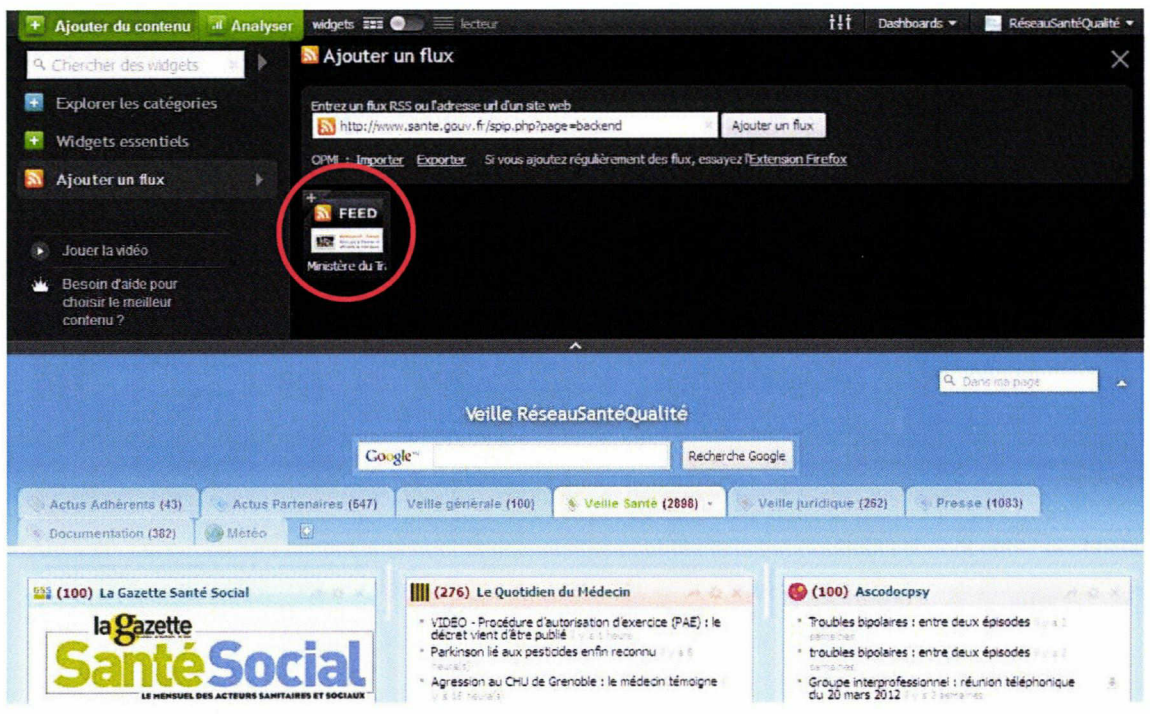

Voilà ! Vous venez d'ajouter un fil RSS à une des catégories.

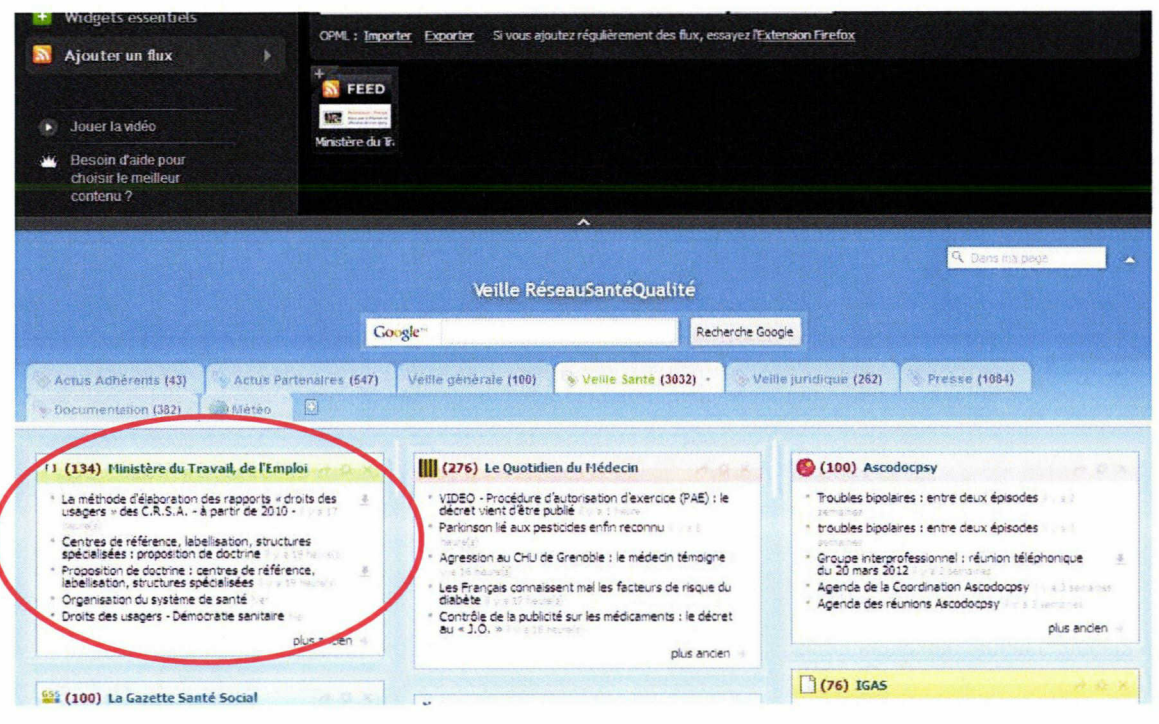

#### 2. Ajout d'un fil en passant par le site web qui contient le fil.

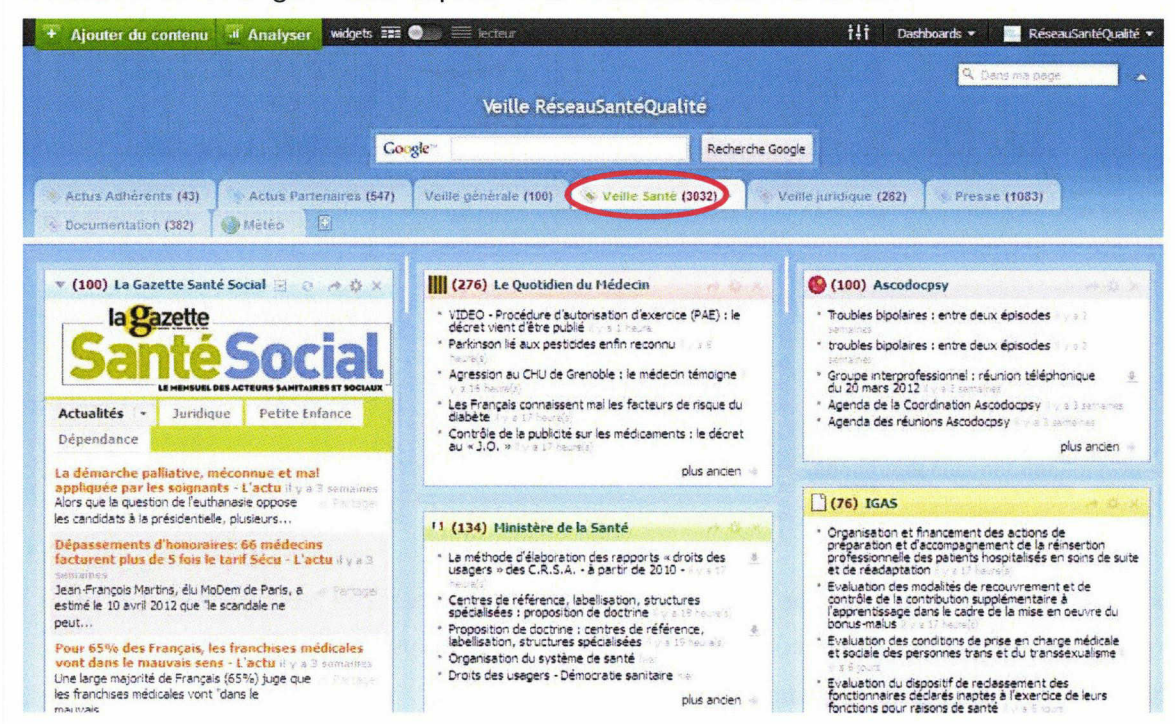

Sélectionnez la catégorie dans laquelle vous souhaitez mettre le fil RSS.

Allez sur le site web contenant le fil RSS (ici, le Ministère de la Santé) et cliquez sur l'icône RSS.

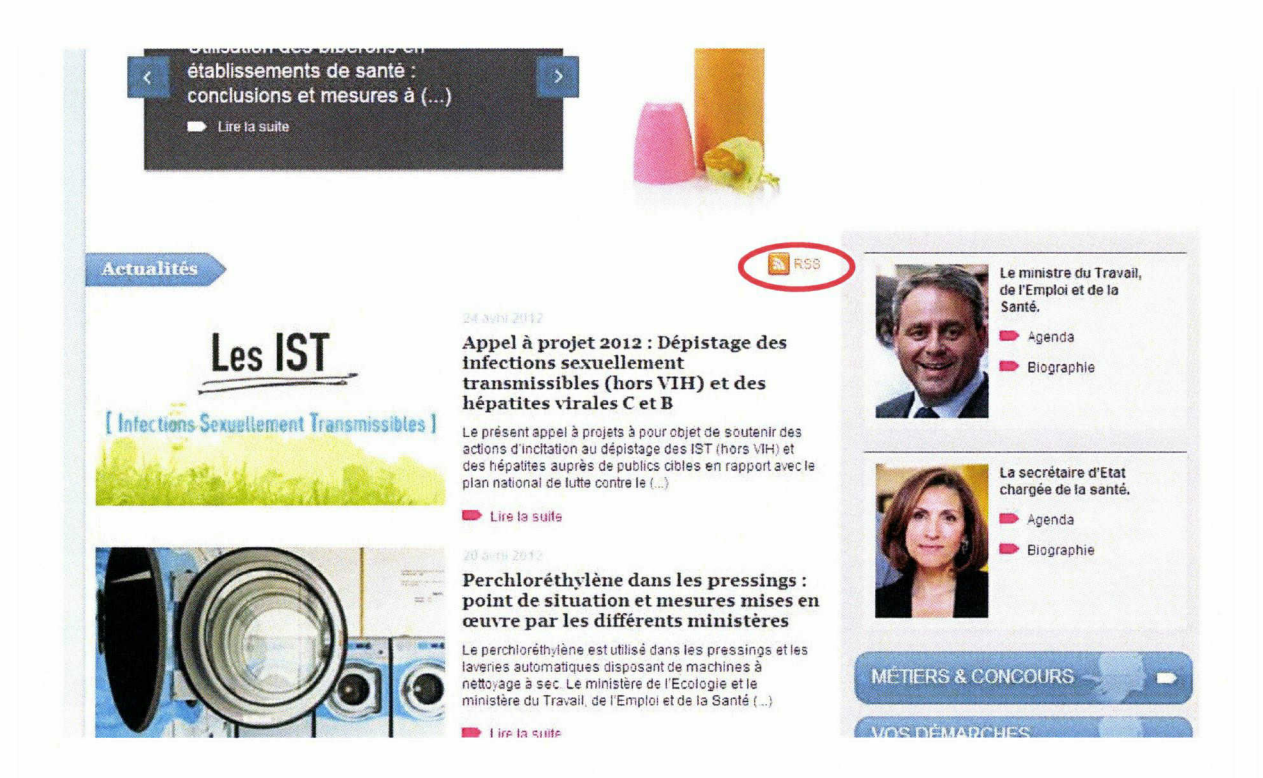

Tout en haut de la page à gauche, vous pouvez lire : « S'abonner à ce flux en utilisant ». En cliquant sur le menu déroulant, vous avez le choix entre différentes options. Ici, choisissez « Netvibes » et cliquez sur « S'abonner maintenant ».

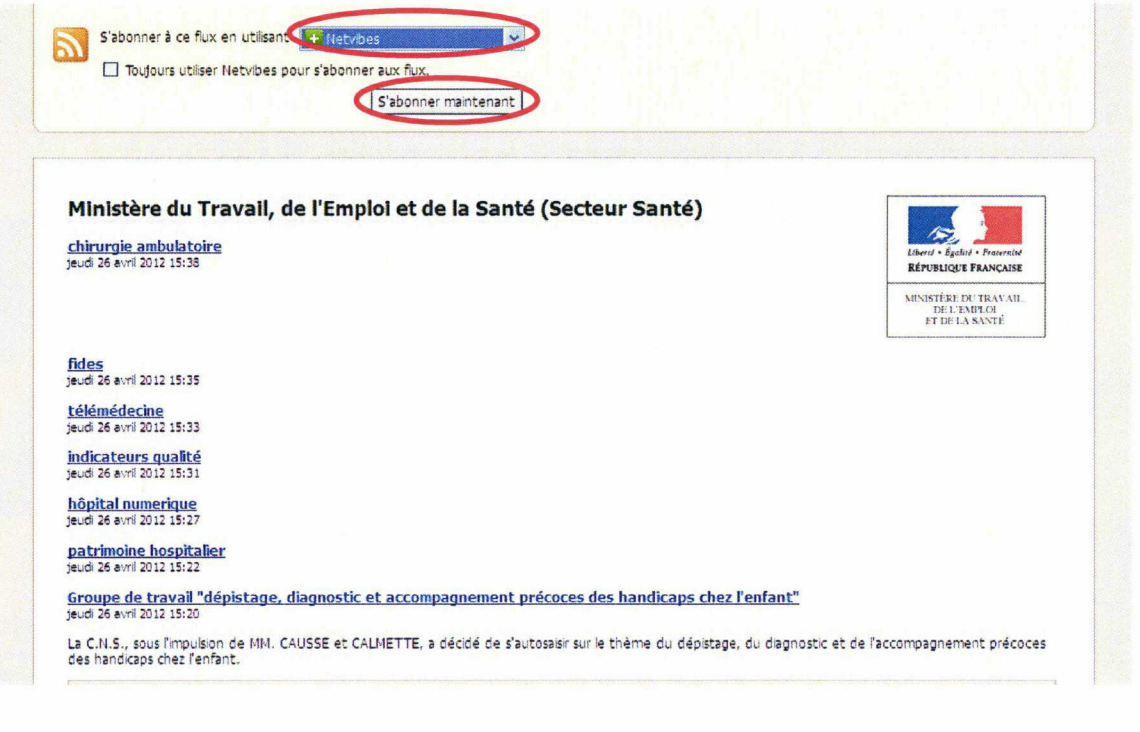

Vous tombez alors sur une page Netvibes. Cliquez sur « Ajouter » pour pouvoir ajouter le fil RSS à la page Netvibes de Réseau Santé Qualité.

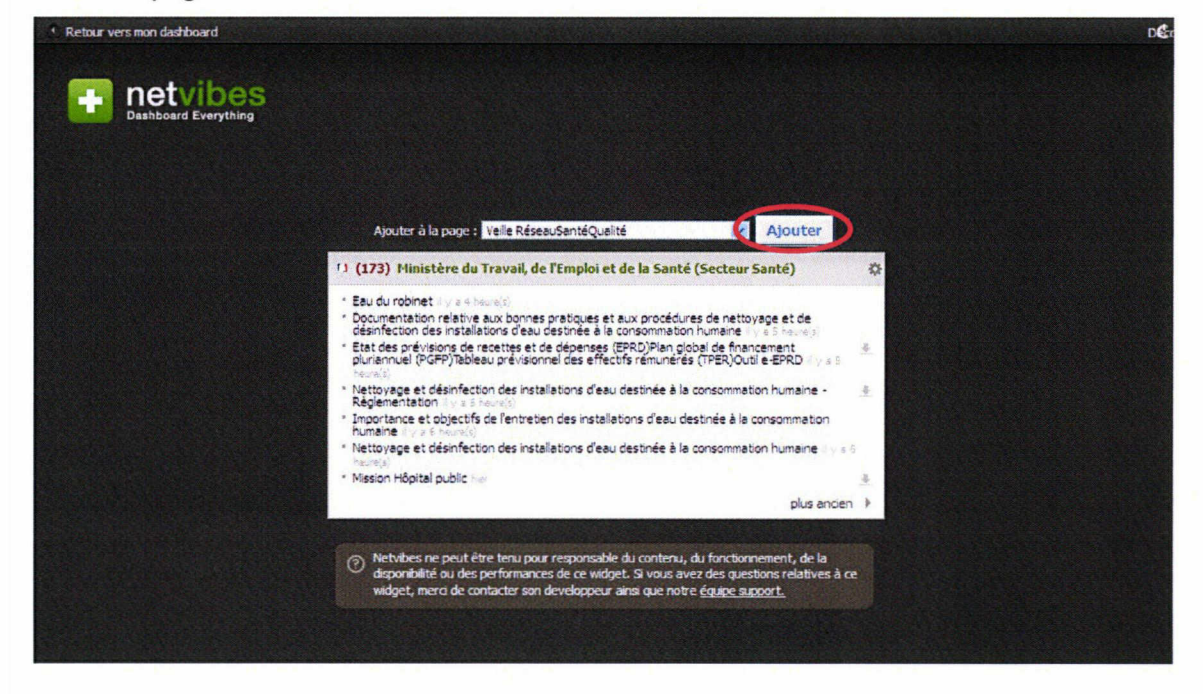

Voilà ! Vous venez d'ajouter un fil RSS <sup>à</sup> une des catégories.

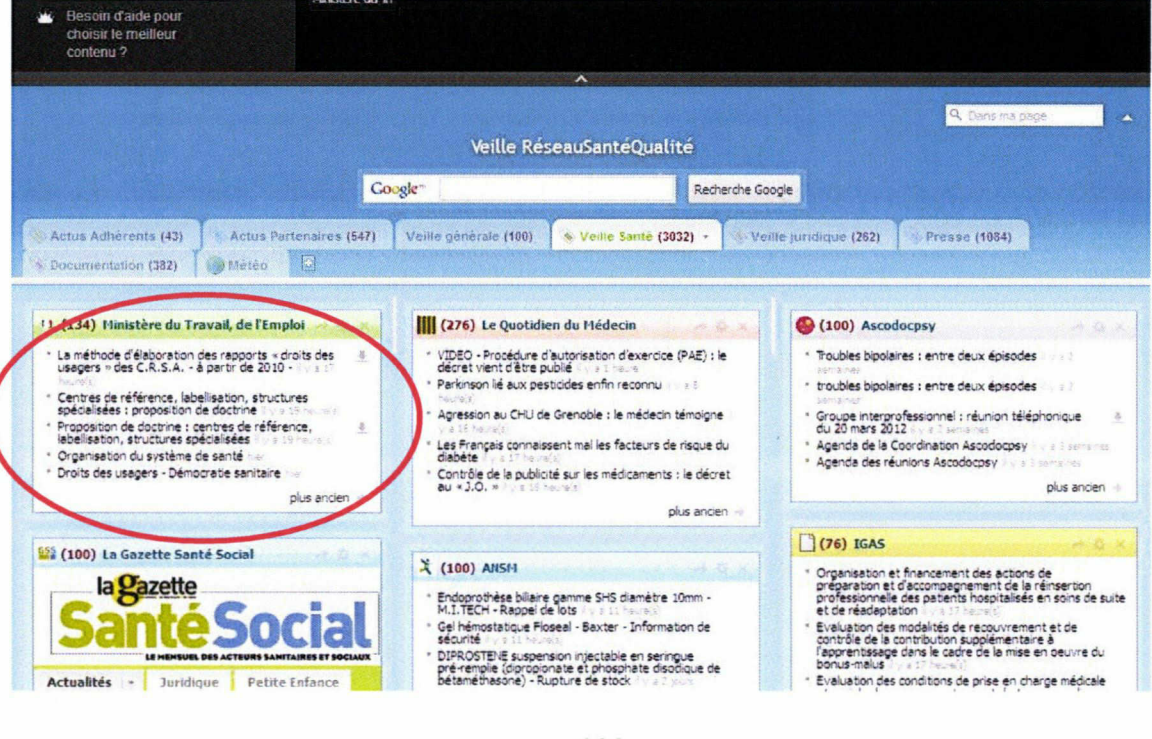

114 Follet Virginie <sup>|</sup> M1 ICCD <sup>|</sup> Mémoire de stage <sup>|</sup> <sup>06</sup> 2012

#### 2.4. Se déconnecter.

Si vous n'êtes pas sur votre ordinateur et que vous souhaitez donc vous déconnecter de Netvibes, placez votre souris sur l'onglet « RéseauSantéQualité » en haut à droite du tableau de bord et cliquez sur « Déconnexion ».

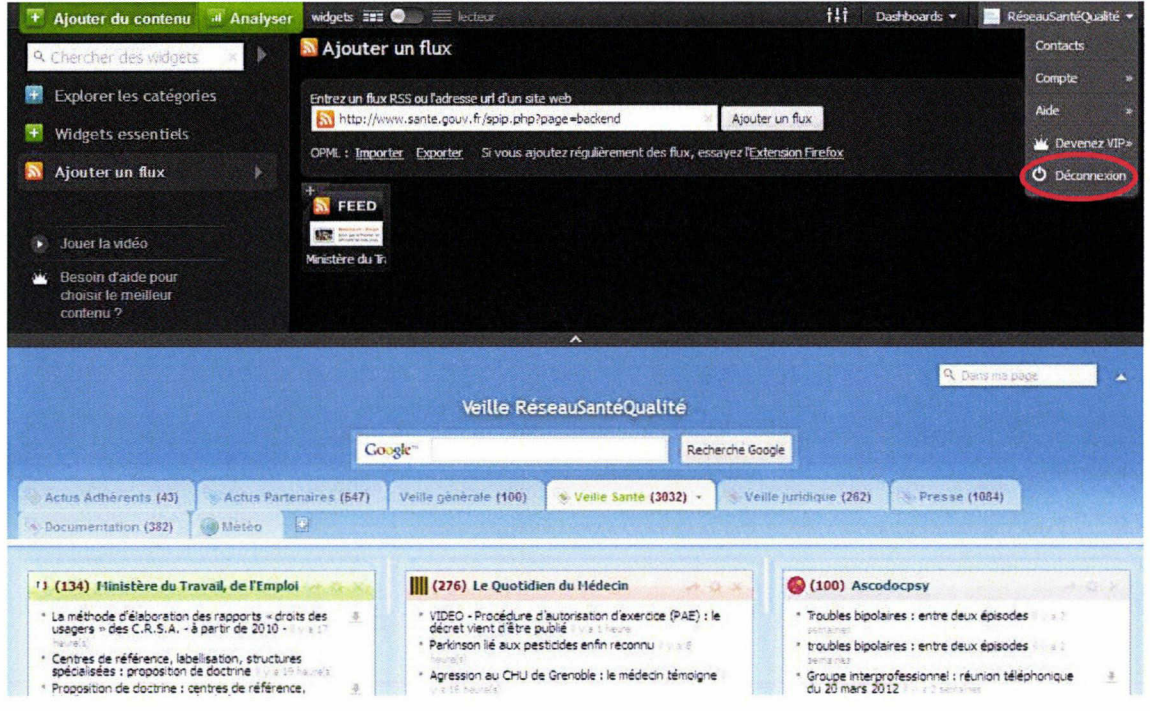

Voilà ! Vous êtes déconnecté de Netvibes.

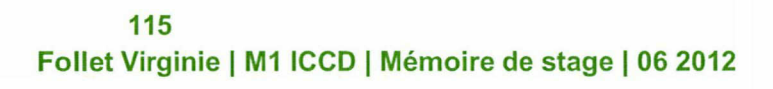

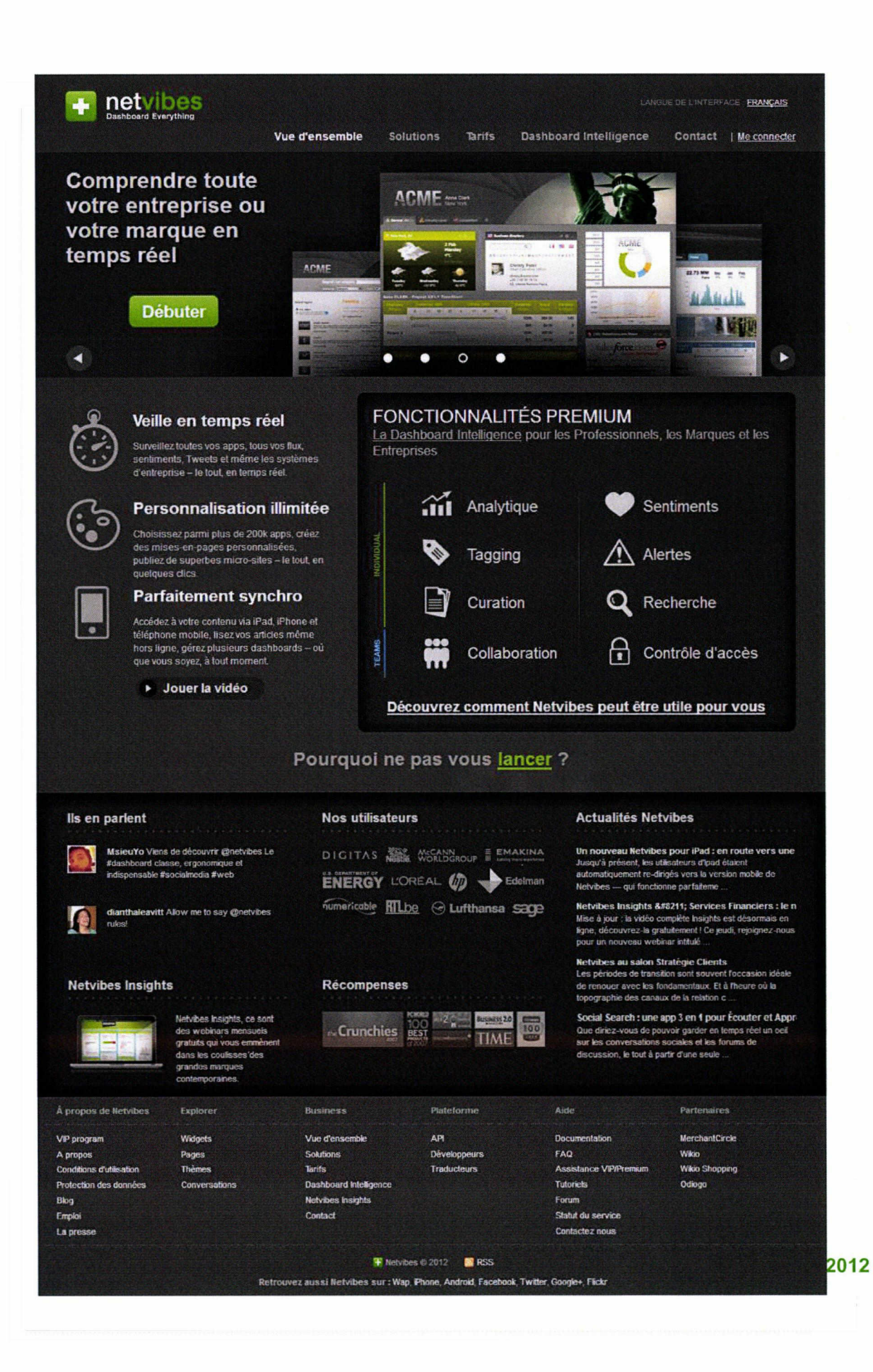

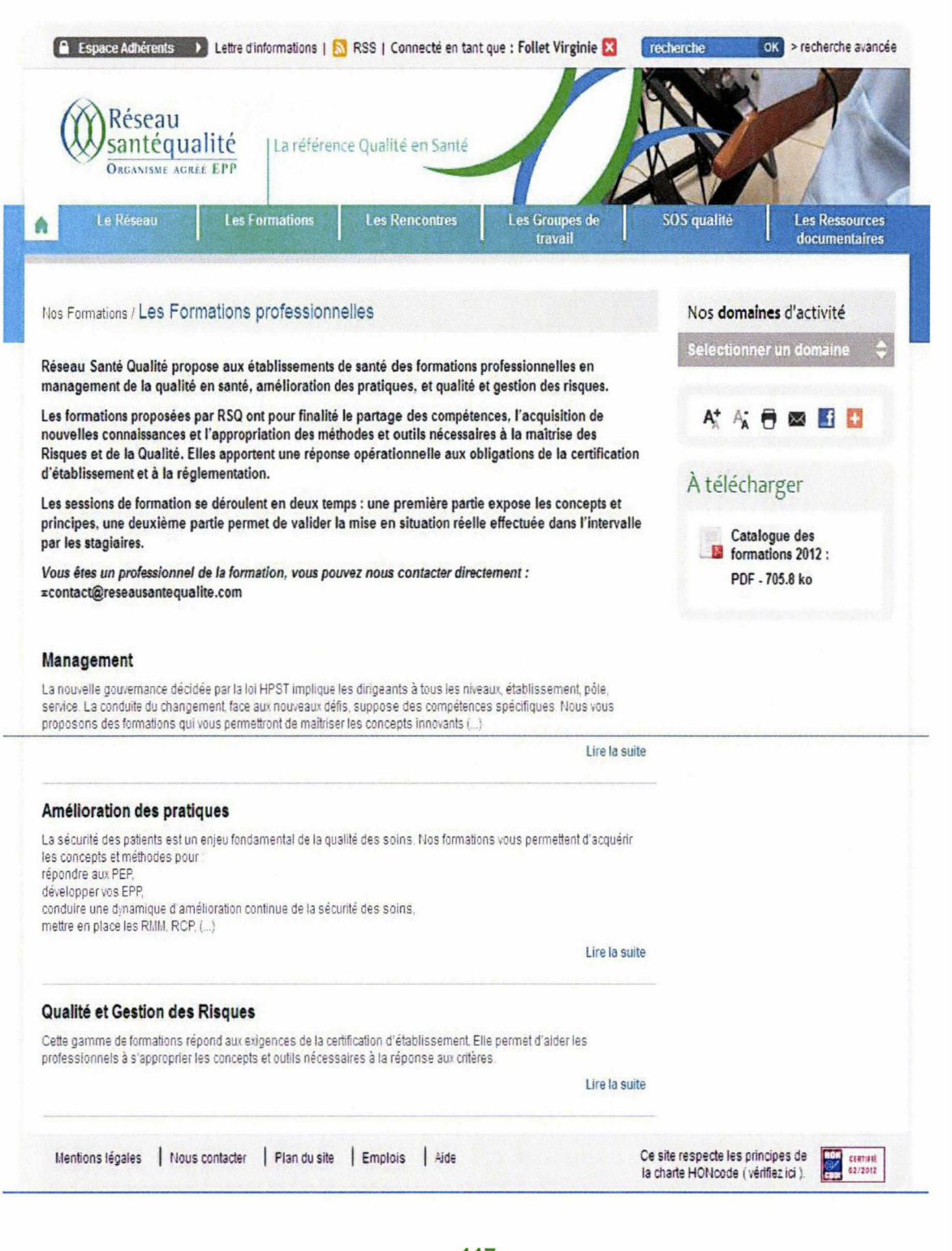

117 Follet Virginie <sup>|</sup> M1 ICCD <sup>|</sup> Mémoire de stage <sup>|</sup> 06 2012

Le principe de la longue traîne a été élaboré par Chris Anderson en 2003. Ce principe a pour origine l'observation des statistiques de ventes de sites de e-commerce.

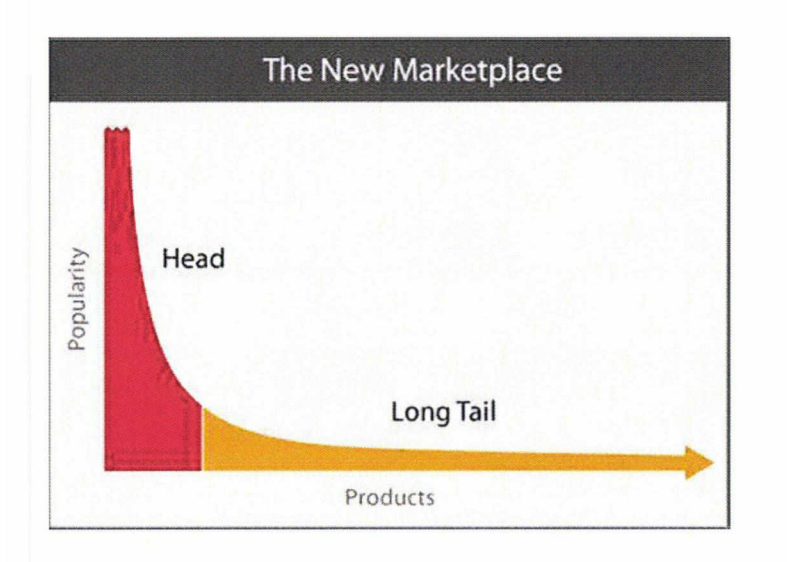

En abscisse, sont représentés les produits vendus. En ordonnée, sont représentés le nombre de ventes.

La partie rouge, la "courte traîne", représente les best-sellers: il s'agit de produits en petit nombre qui génèrent un grand nombre de ventes pour chaque référence. La partie jaune, la "longue traîne" représente les produits peu vendus chacun pour un grand nombre de références.

Lorsque l'on observe plus en détails ce schéma, on se rend compte finalement que le plus souvent 80% du chiffre d'affaires de ces sites se concentre dans la "longue traîne". Autrement dit, un très grand nombre de produits vendus peu souvent représente la majorité des bénéfices de ces sites web.

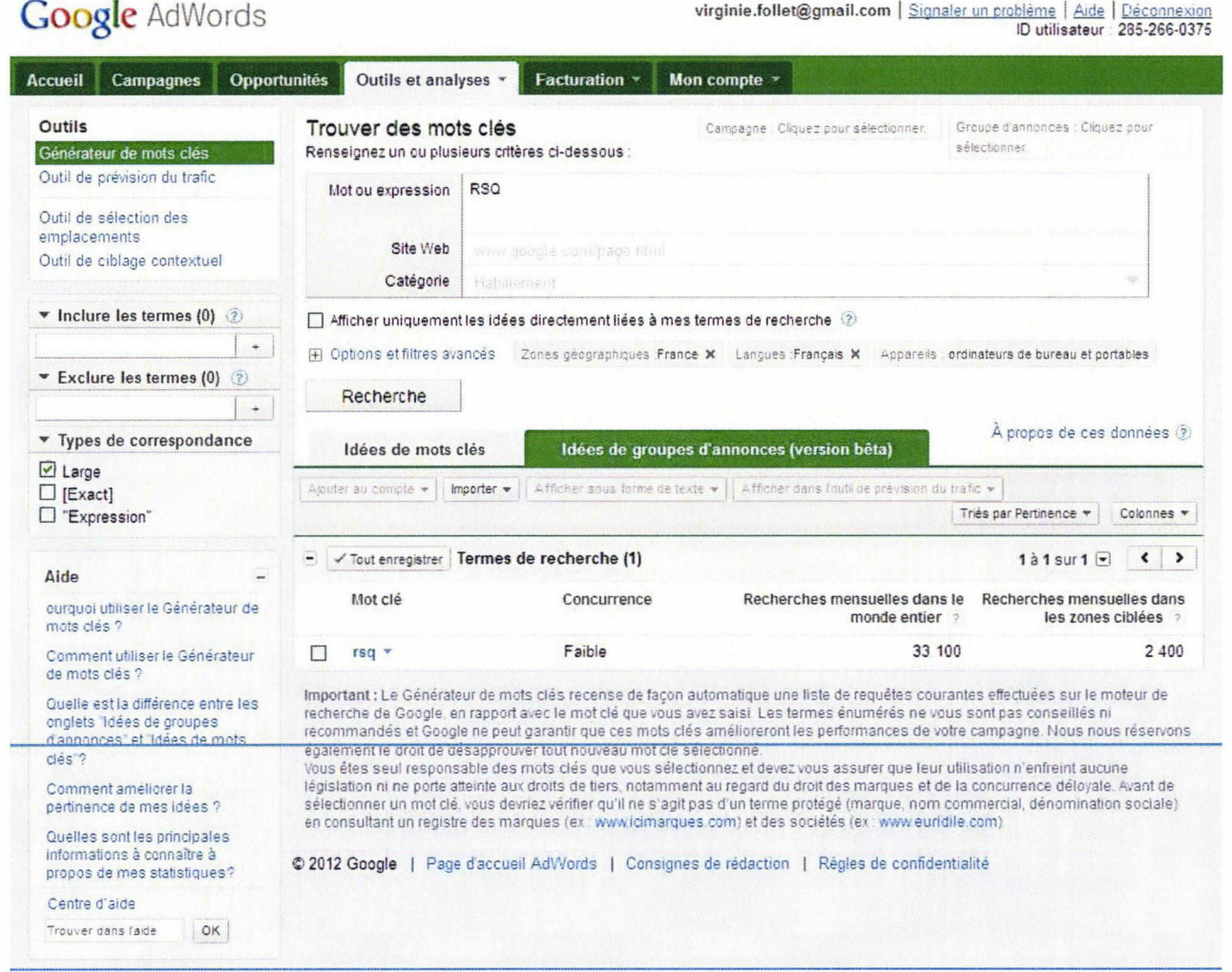

119 Follet Virginie <sup>|</sup> M1 ICCD <sup>|</sup> Mémoire de stage <sup>|</sup> 06 2012

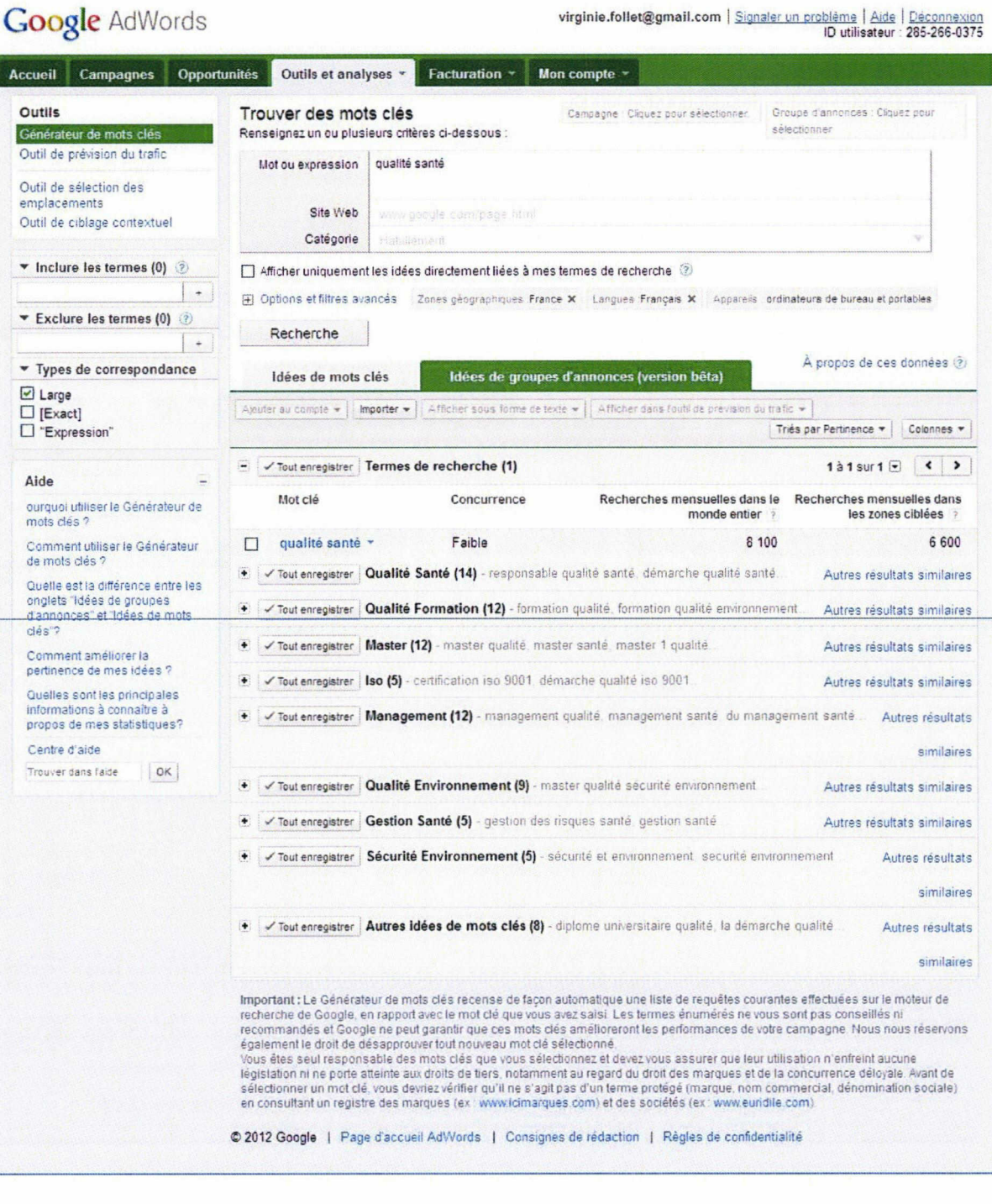

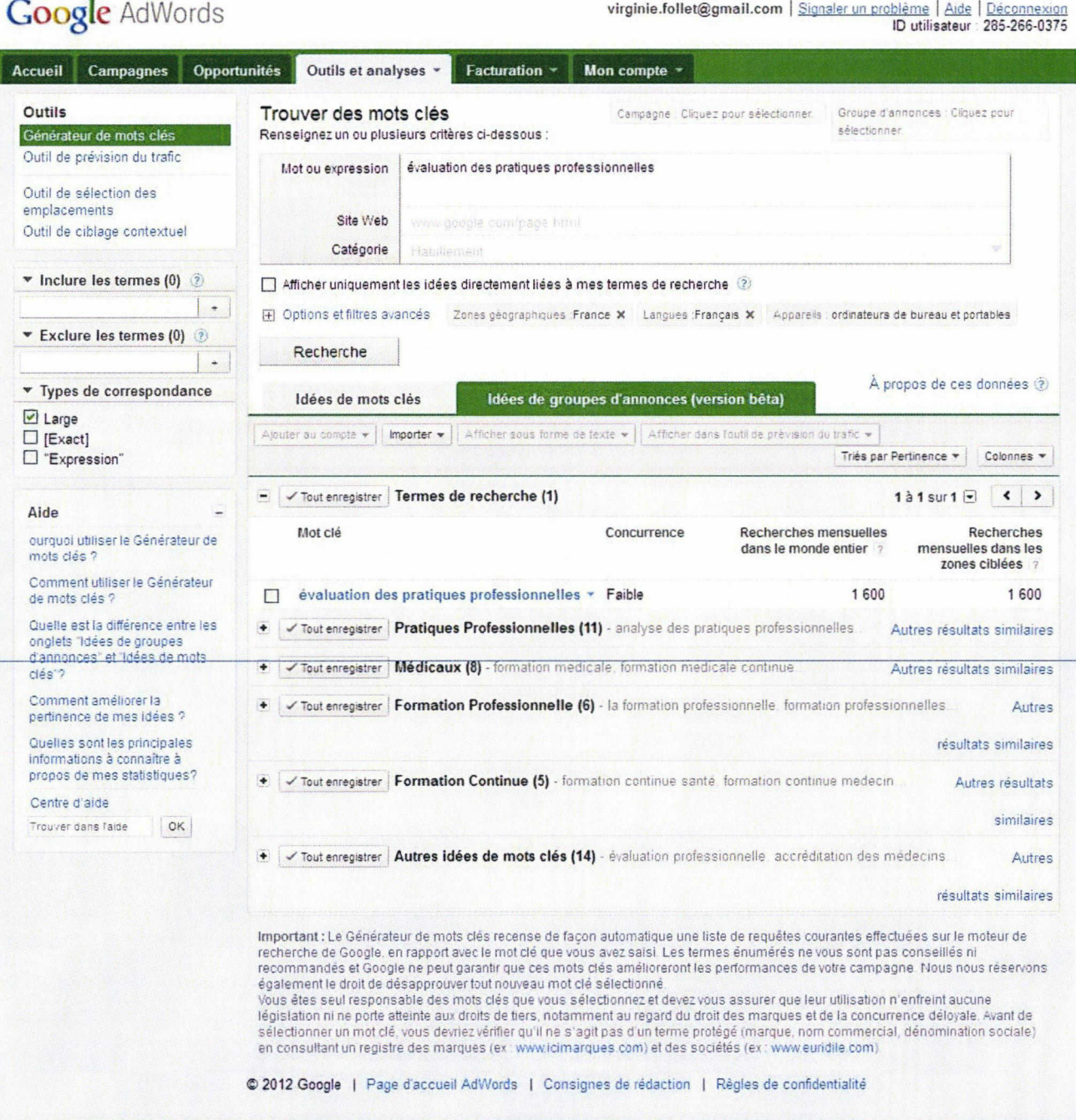

121 Follet Virginie <sup>|</sup> M1 ICCD <sup>|</sup> Mémoire de stage <sup>|</sup> 06 2012

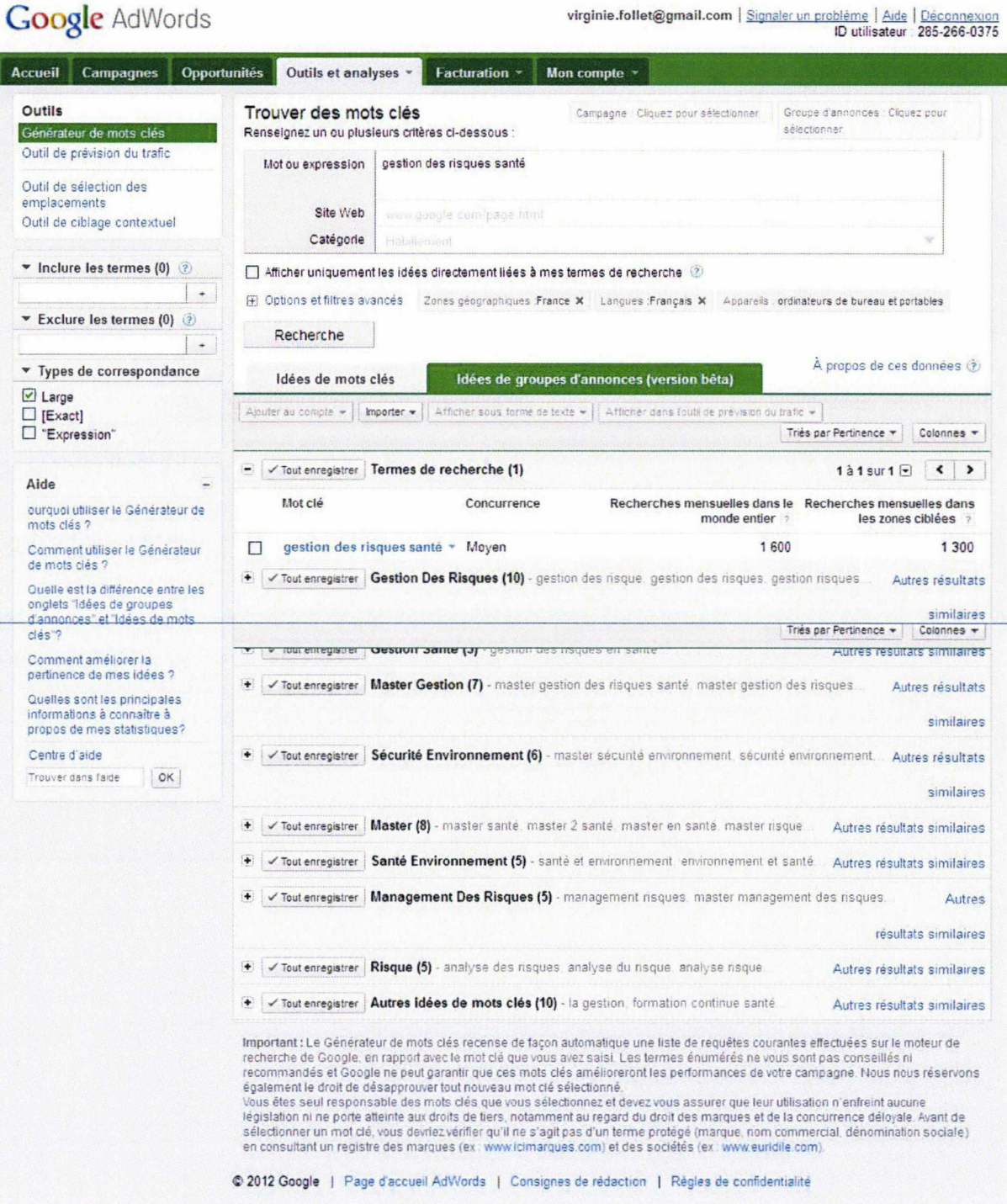

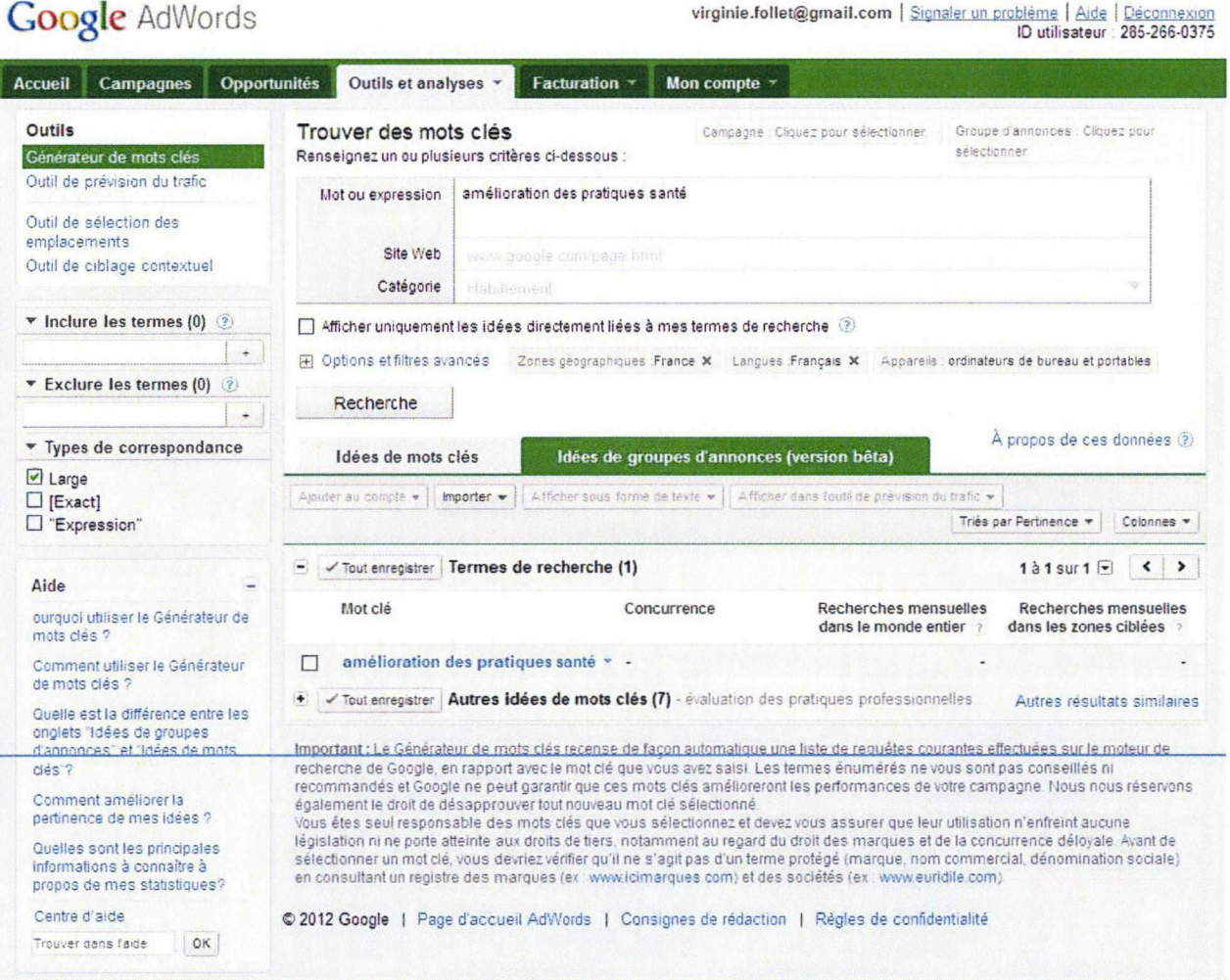

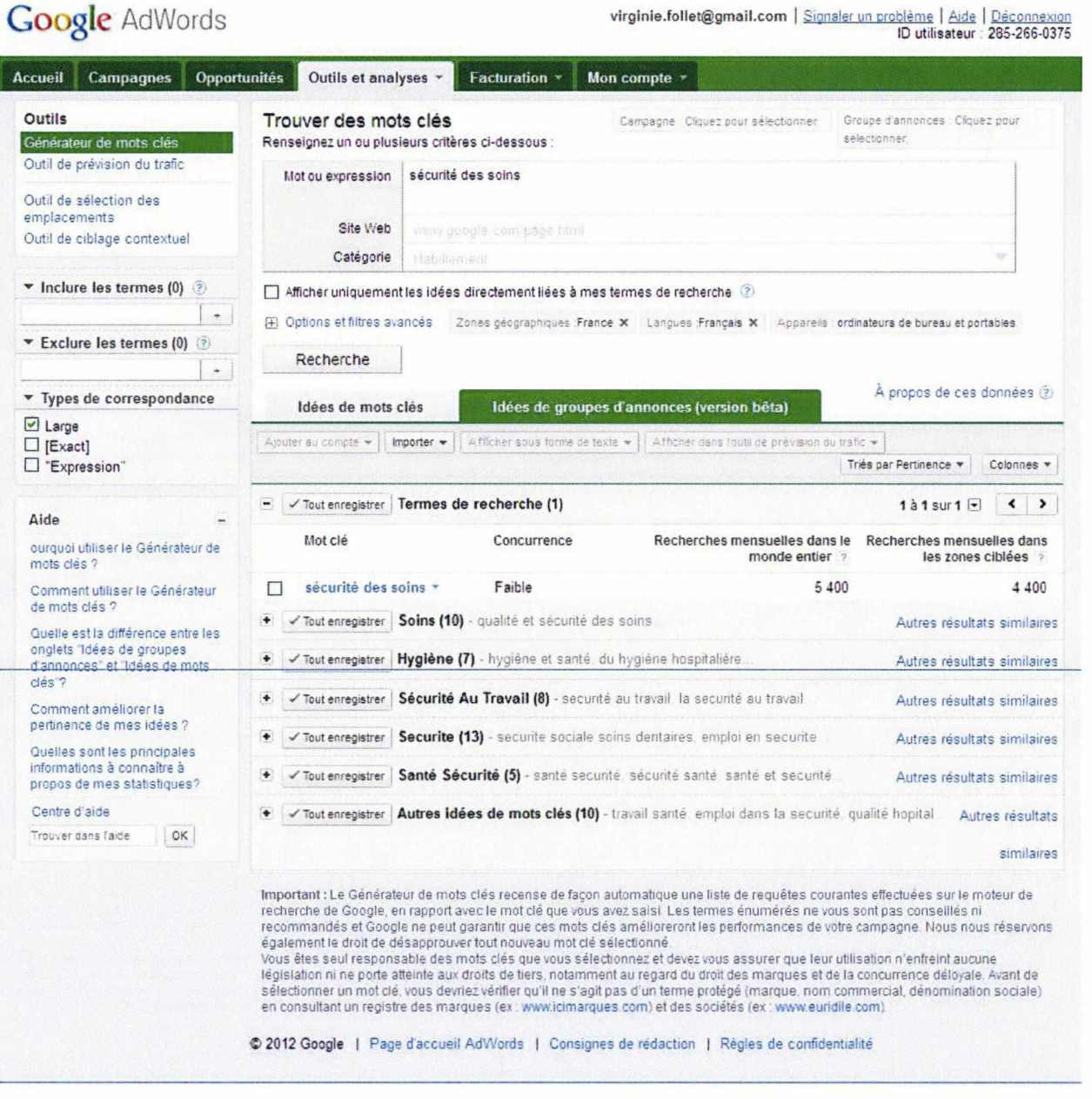

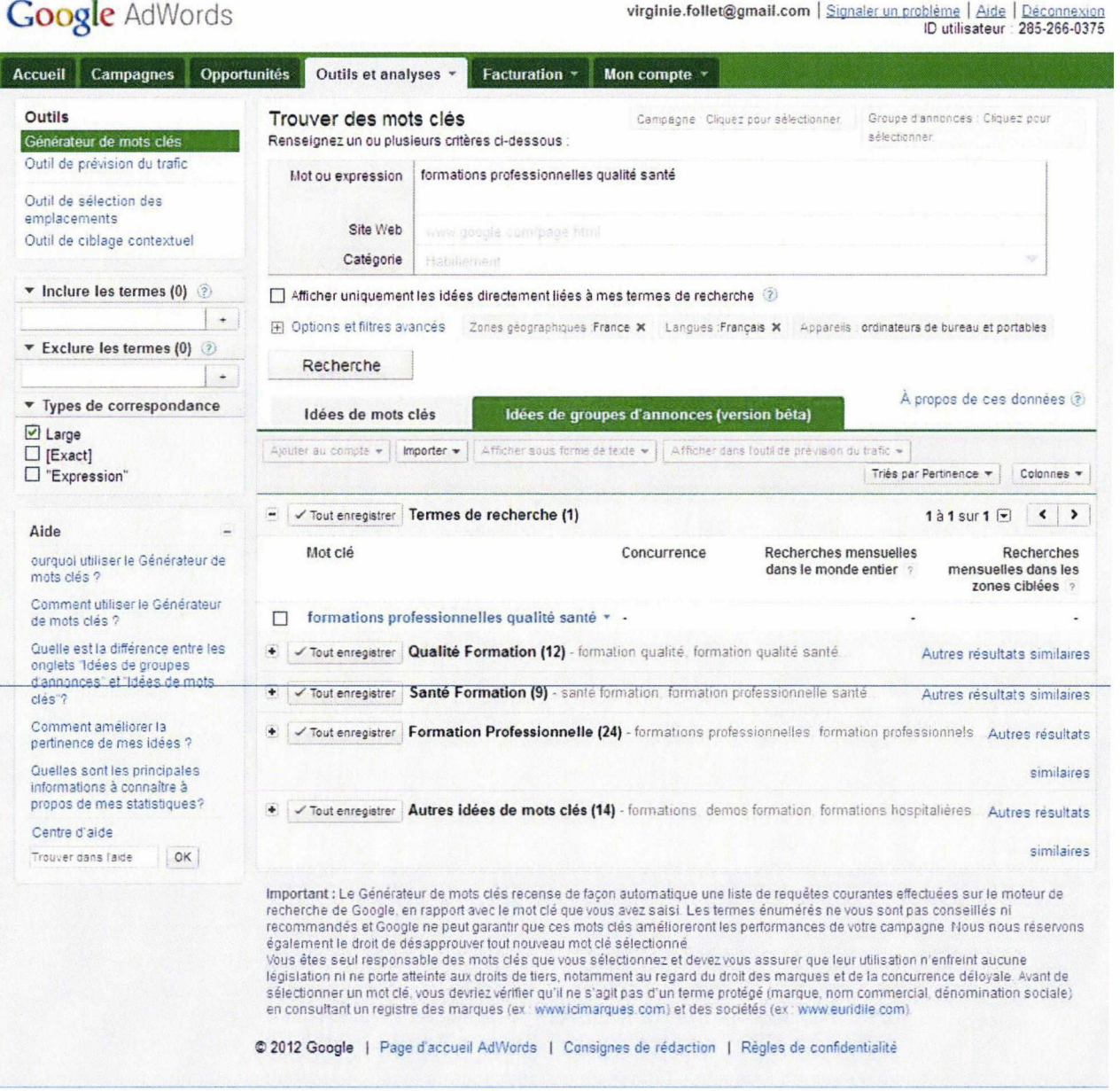

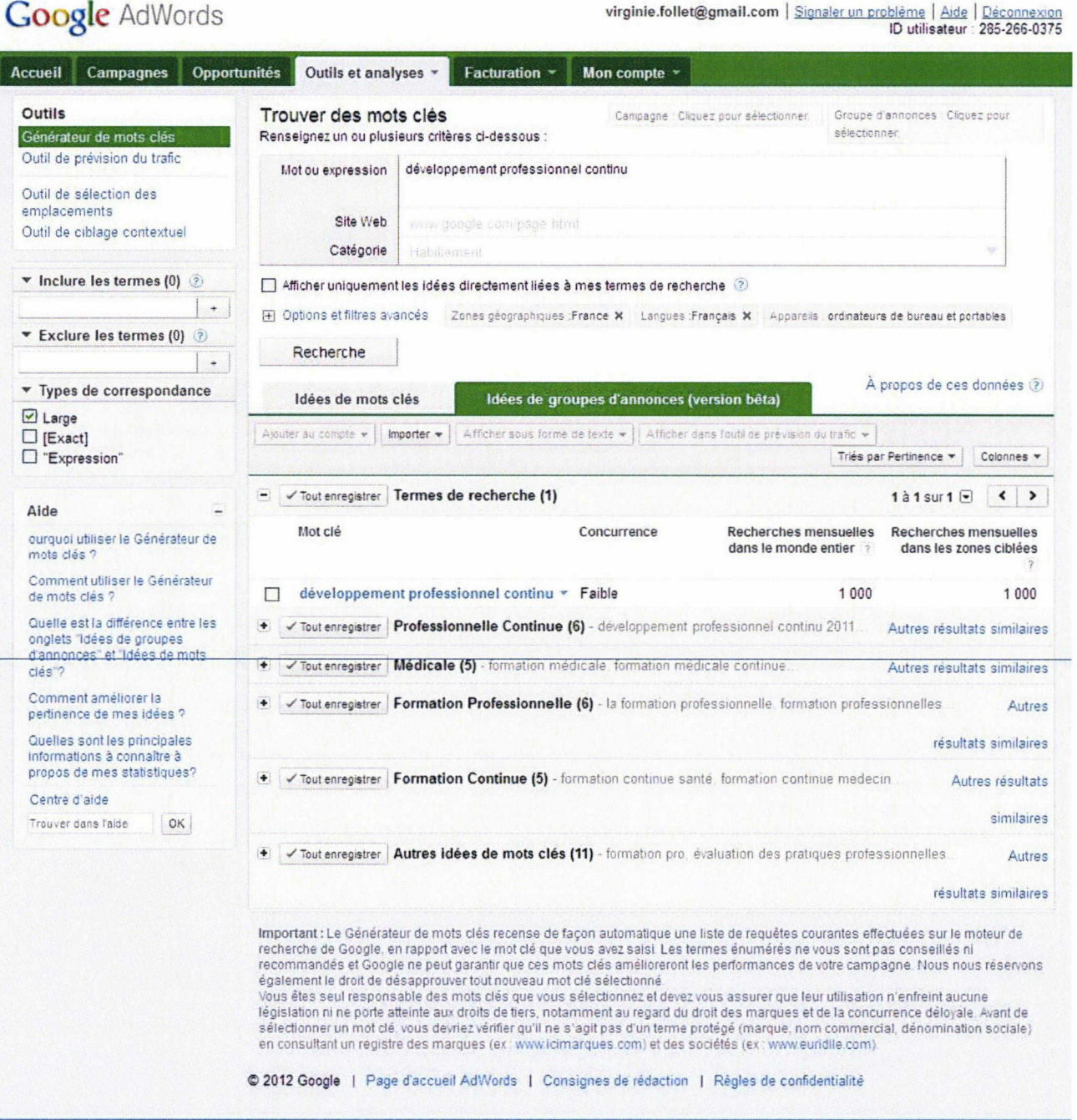

126 Follet Virginie <sup>|</sup> M1 ICCD <sup>|</sup> Mémoire de stage <sup>|</sup> 06 2012

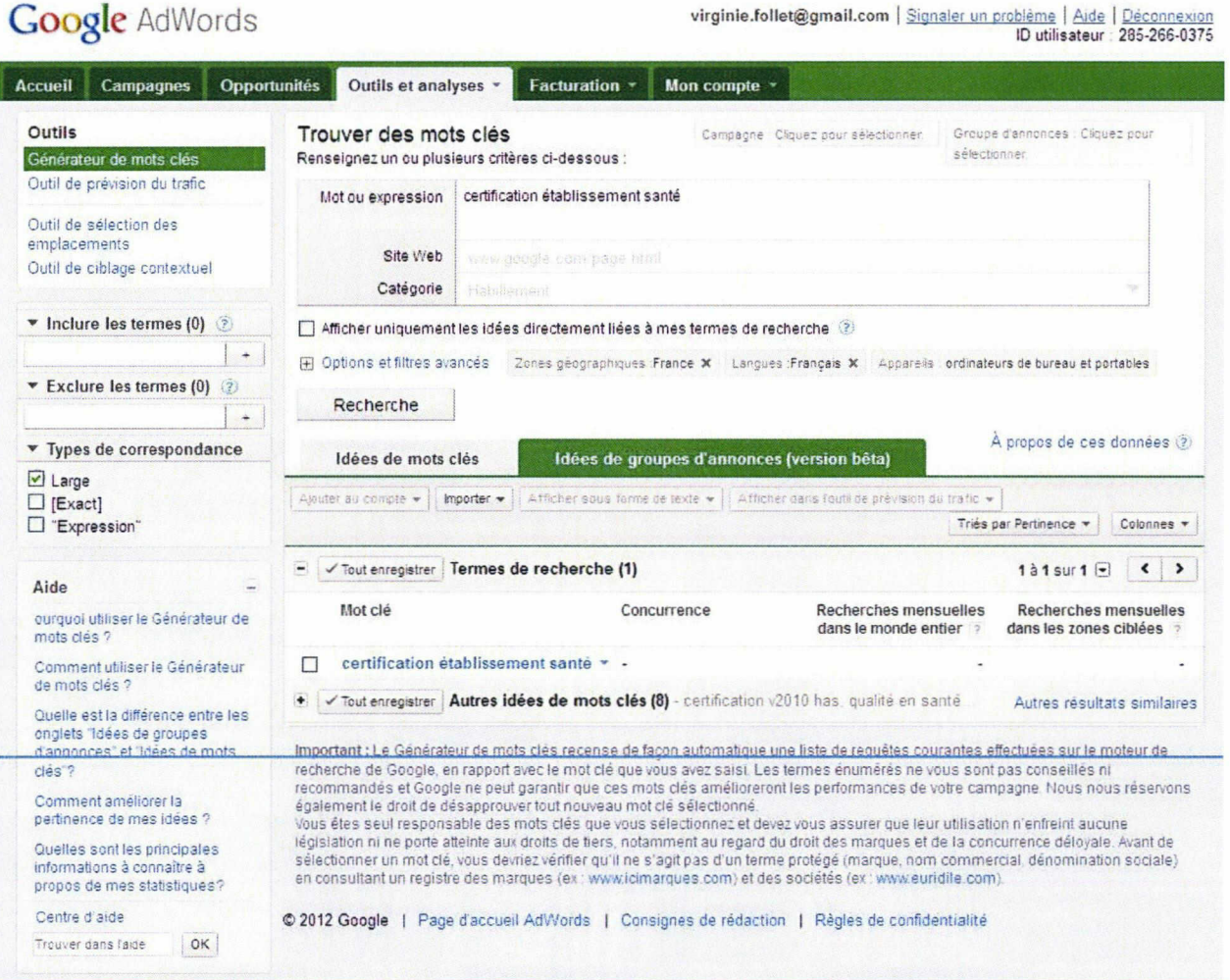

# 127

ássociés aux soins en<br>établissement de santé<br>122. Guide méthodologique<br>pour l'élaboration des<br>CPOM CPOM<br>130. Estimation du surcoût<br>des événements<br>indésirables associés<br>aux soins à l'hôpital en<br>France

- musical income as confiantes<br>
145 Signalement des<br>
145 Signalement des<br>
145 Signalements<br>
146 Signalements<br>
146 Signalements<br>
146 Signalements<br>
146 Signalements<br>
146 Signalements<br>
147 Signalements<br>
147 Signalements<br>
147 Si
- 
- 
- 
- 
- 
- oe la bante<br>339. EPSM Val de Lys Artois<br>- La Douieur parlons-en<br>256. XXIIIª Congrès SF2H
- 
- 

v 142 visites : Google (51)

- 
- 
- $142 \text{ visits: } \texttt{Google}(51) \rightarrow \texttt{r} \texttt{of} \texttt{seas} \texttt{is a unit} \texttt{d} \texttt{is a unit} \texttt{d} \texttt{is a unit} \texttt{d} \texttt{is a unit} \texttt{d} \texttt{is a unit} \texttt{d} \texttt{is a unit} \texttt{d} \texttt{is a unit} \texttt{d} \texttt{is a unit} \texttt{d} \texttt{is a unit} \texttt{d} \texttt{is a unit} \texttt{d} \texttt{is a unit} \texttt{d} \texttt{is a unit} \texttt{d} \texttt{is a unit} \texttt{d$ 
	-
	-

#### 60 visites : (email)

- \* 55 visites : zimbra (4)
	- $(zimbra/h)$ imassa... (2)<br>-- Conception et renovation des EHPAD,<br>-- DPC Mode d'emploi<br>- /zimbra/ (48)
		-
		-

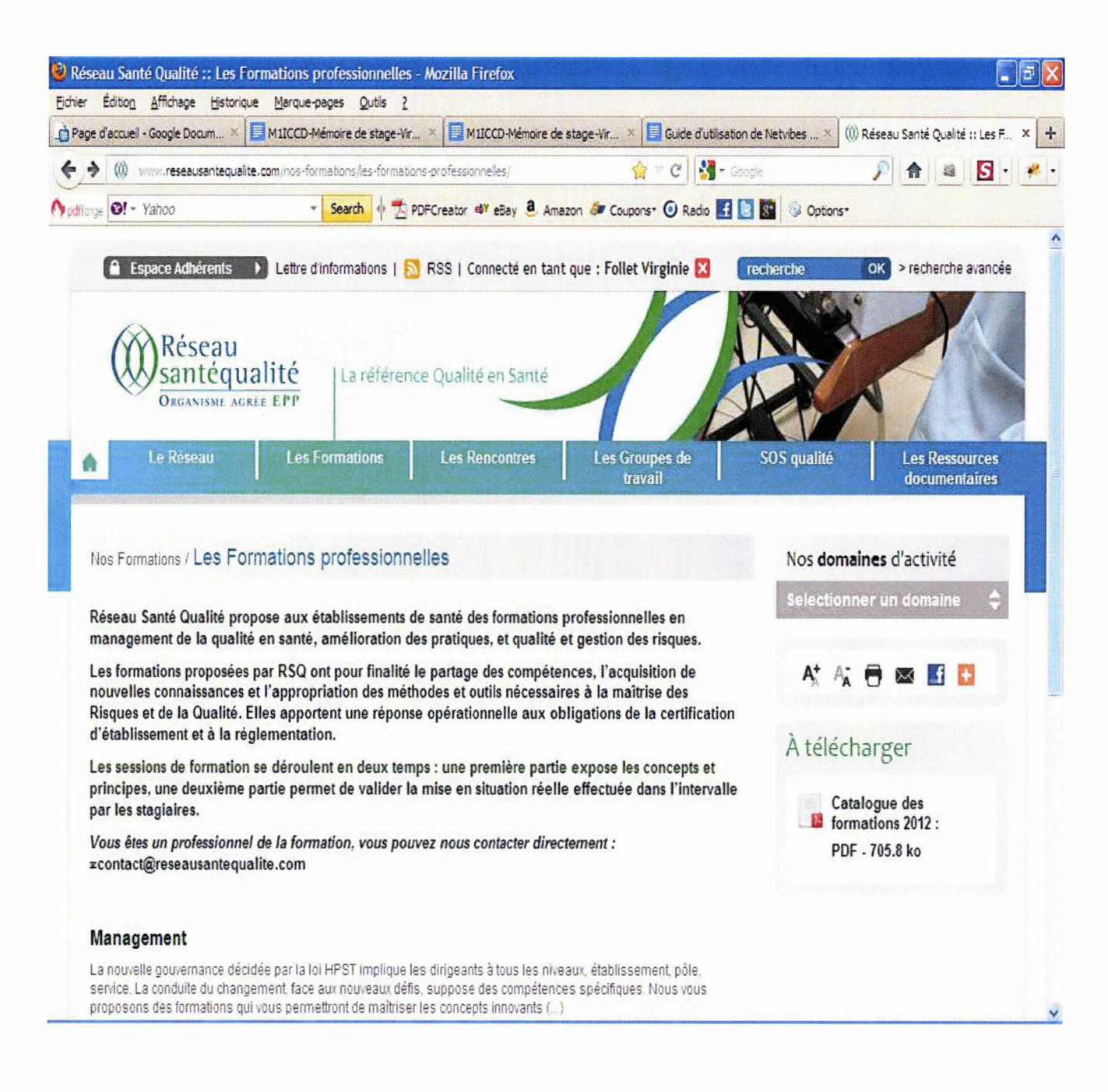

Recherche Environ 641 000 résultats (0.34 secondes)

#### | Tout

Images Maps Vidéos Actualités Shopping Plus

Lyon Changer le lieu

#### Le Web

Pages en français Pays : France Pages en langue étrangère traduites

Plus d'outils

Annonces relatives <sup>à</sup> formations professionnelles ... Formations Santé | cegos.fr

w.cegos.fr/sante 120 formations pour professionnels dans le domaine de la santé ^ Sommaire du catalogue formation - Tout savoir sur le DIF - Formation Internet

#### Formation Réseaux | ib-formation.fr

www ib-formation.fr/ Formations réseaux sur TCP/IP IPv6, VOIP, TOIP, sécurité,

ISMQ - Mastère Qualité - MS alternance ou formation continue www bem edu/ISMQ Option Industrie-Services

<u>Réseau Santé Qualité :: Les Formations professionnelles</u> www reseausantequalite com/ formations les-formations-professionn Les actions de formation professionnelle proposées par le réseau ont pour finalité le partage des compétences l'acquisition de nouvelles connaissances et...

Réseau Santé Qualité :: Qualité et Gestion des Risques www.reseausantequalite.com/ formations/ formations-professionne Cette gamme de formations répond aux exigences de la certification d'établissement Elle permet d'aider les professionnels à s'approprier les concepts et outils ...

#### <u>Réseau Santé Qualité :: Management</u>

www.reseausantequalite.com/ formations/ formations-professionne La nouvelle gouvernance décidée par la loi HPST implique les dirigeants <sup>à</sup> tous les niveaux, établissement, pôle, service. La conduite du changement, face aux ...

Pourquoi ces annonces ? Annonces - Pourquoi ces annonces '

AFPA - Formation Continue w afpa Retrouvez les formations continues de l'AFPA pour les professionnels !

 $\circ$ 

Formation Réseaux

www formeopro.com/ Windows Server - Active Directory Annecy Lyon Grenoble Chambéry

#### Formations Qualité

www.boutique-formation.afhor.org/ ISO 9001 méthodes et outils Découvrez les Formations Afnor

Formation professionnelle

ww.demos.fr/Formation Découvrez les 2200 formations professionnelles du catalogue Demos

Formation Qualité

w.proformalys.fr Stages Expert pour auditeur interne et responsable Qualité

#### Diplômé par l'alternance

www.cesi-entreprises.fr/ Maintenance informatique et réseaux Une formation, un emploi !

Réseausantéqualité propose aux établissements de santé du Nord, Pas de Calais, Picardie des groupes de travail, des formations, des rencontres en qualité et ...

 $\mathbf{A} = \mathbf{11} \quad \mathbf{22} \qquad \qquad \mathbf{33} \qquad \qquad \mathbf{44} \qquad \qquad \mathbf{55} \qquad \qquad \mathbf{66} \qquad \qquad \mathbf{57} \qquad \qquad \mathbf{68} \qquad \qquad \mathbf{67} \qquad \mathbf{68} \qquad \qquad \mathbf{68} \qquad \qquad \mathbf{68} \qquad \qquad \mathbf{69} \qquad \qquad \mathbf{69} \qquad \qquad \mathbf{69} \qquad \qquad \mathbf{69} \qquad \qquad \mathbf{69} \qquad \q$  $\mathbf{A} = \mathbf{B} + \mathbf{B} + \mathbf{A}$  $\overline{\phantom{0}}$ 

### Annexe 37

f Partager ce lien

fi] Publier: Dans votre propre journal ▼ ^ Public ▼

Écrivez quelque chose.,.

Réseau Santé Qualité :: Les Formations professionnelles

http://ww»v.reseausantequalite.com/nos-fo...

RSQ propose aux établissements de santé des formations professionnelles en management, amélioration des pratiques et qualité (...)

> Partager un lien Annuler

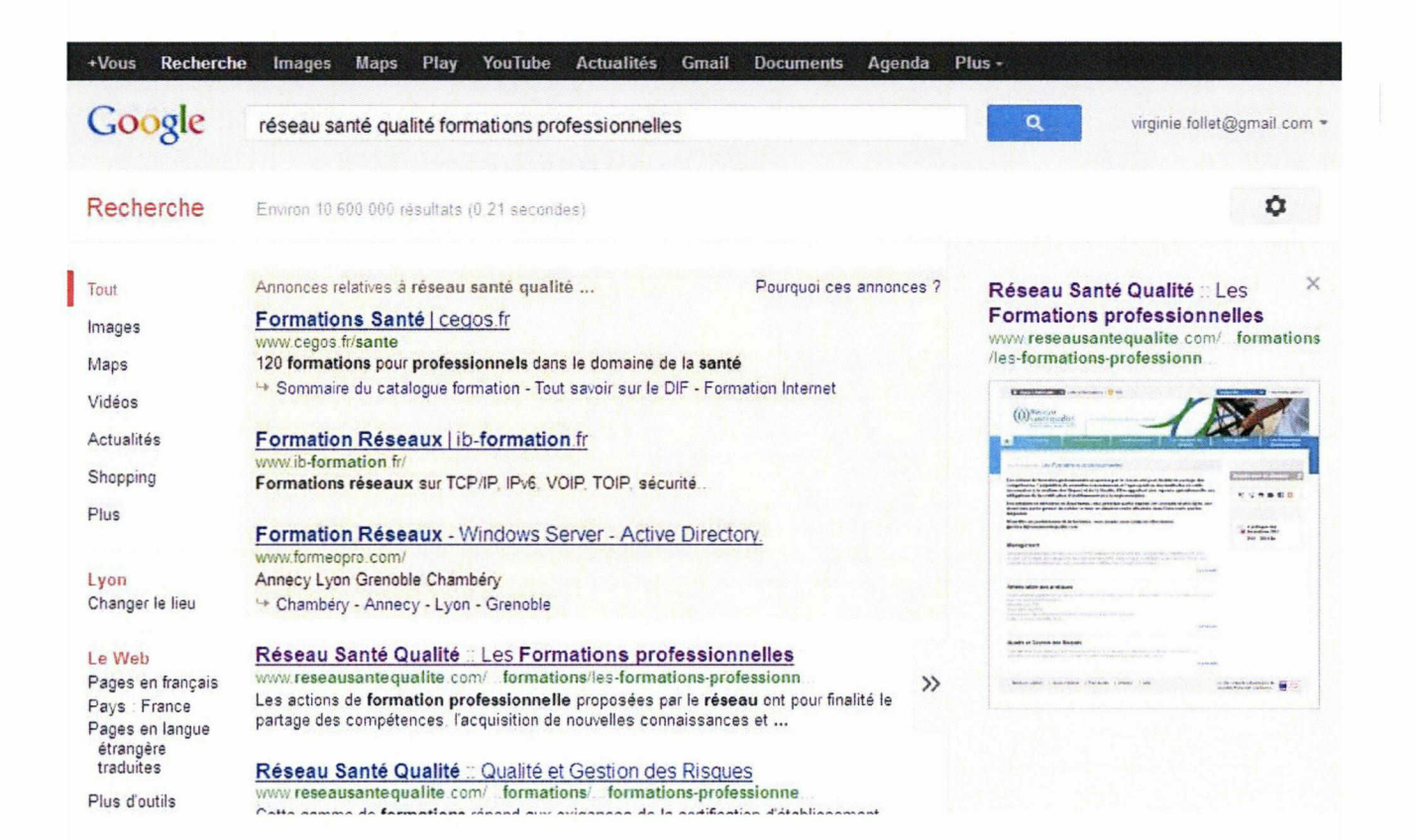

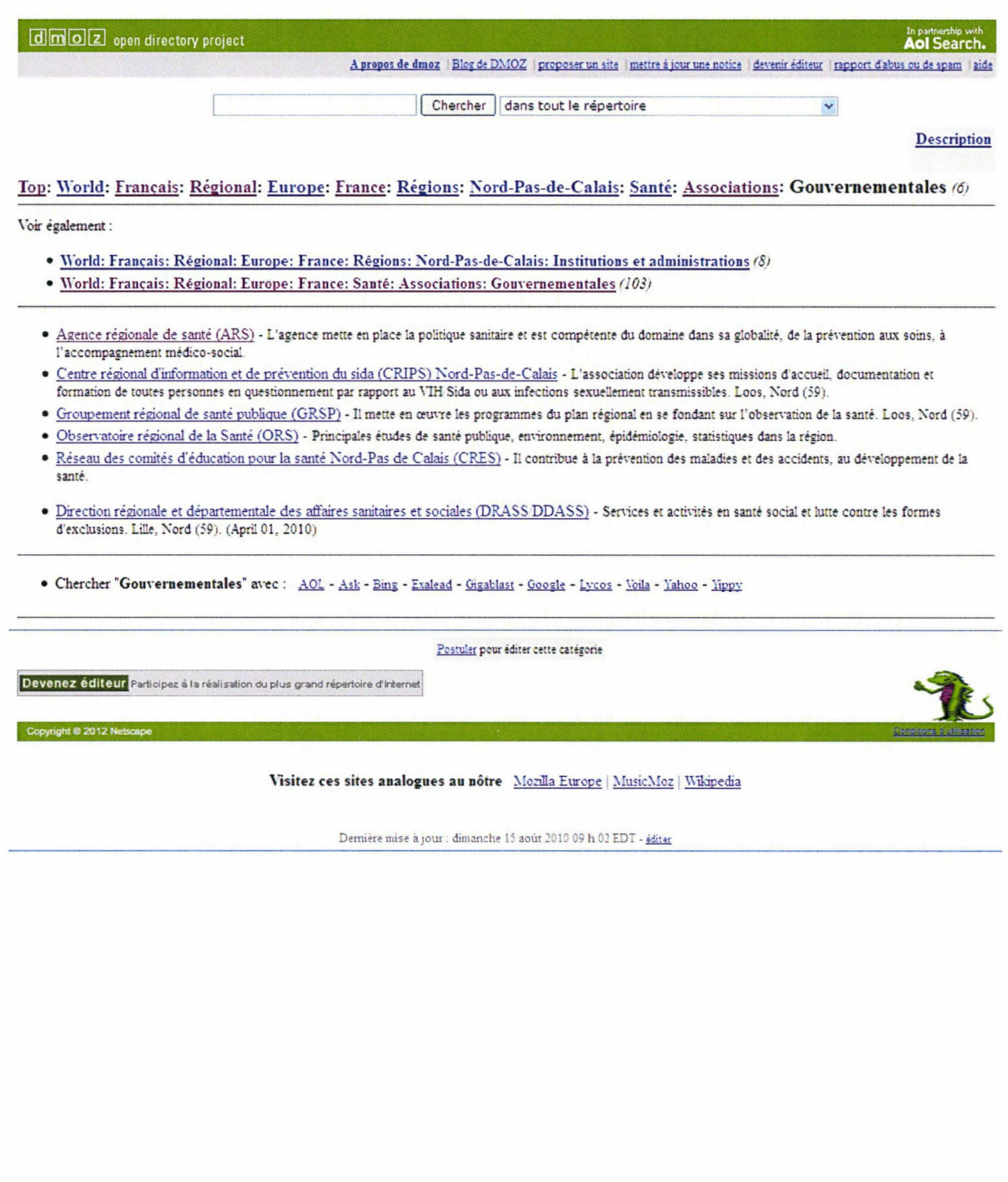

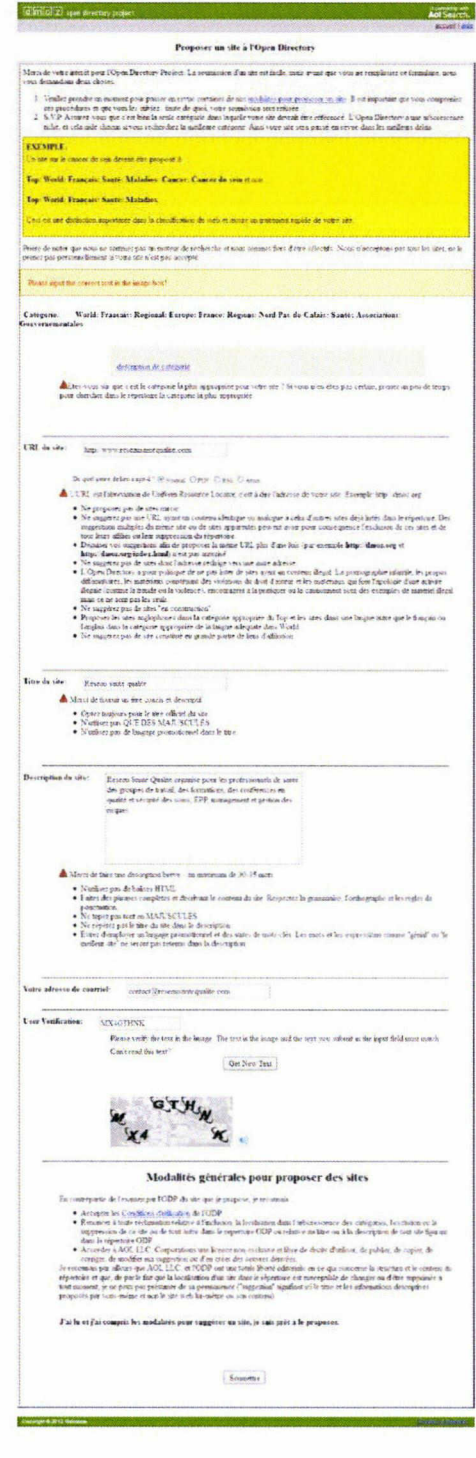

134 Follet Virginie | M1 ICCD | Mémoire de stage | 06 2012

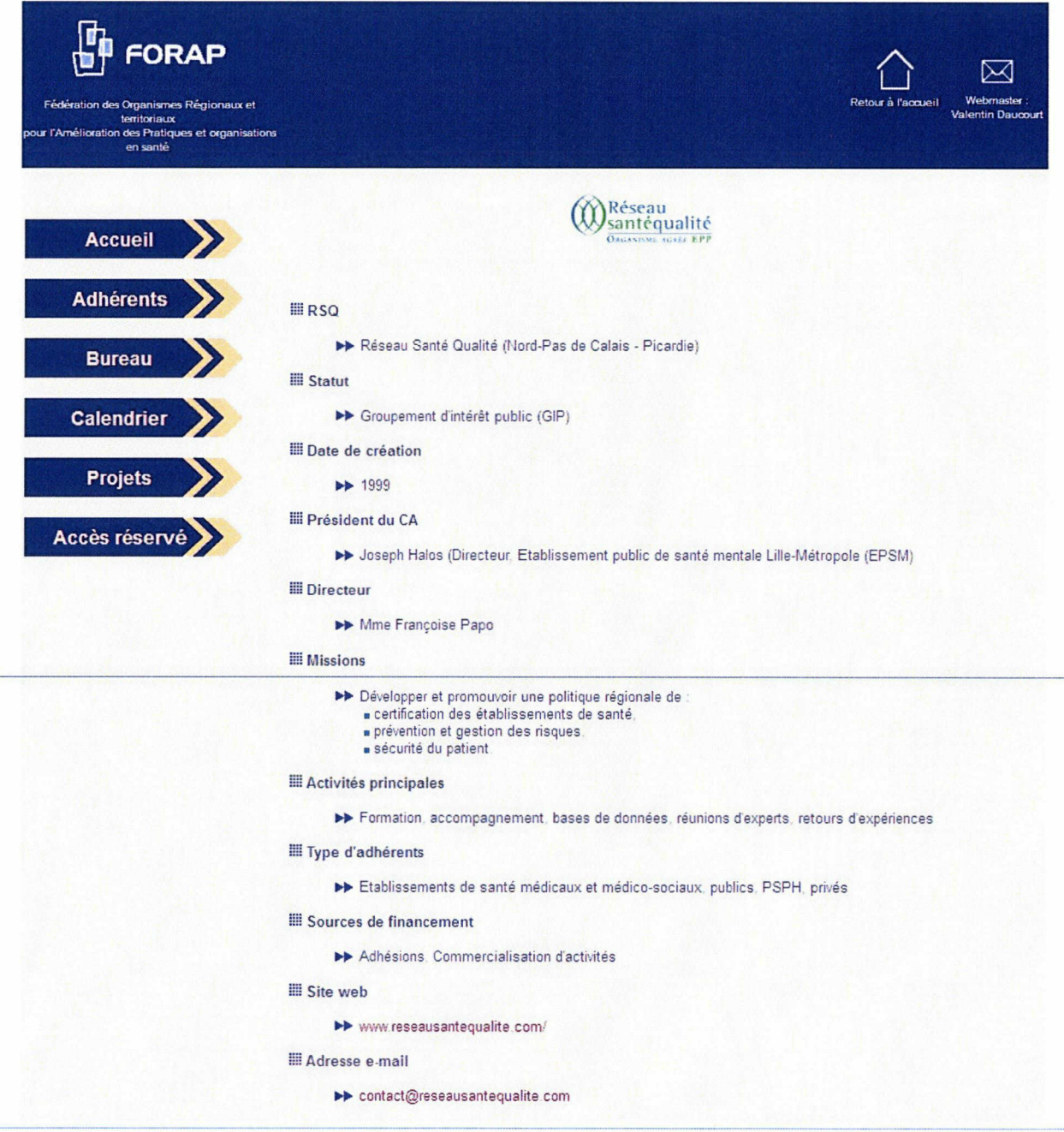

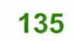

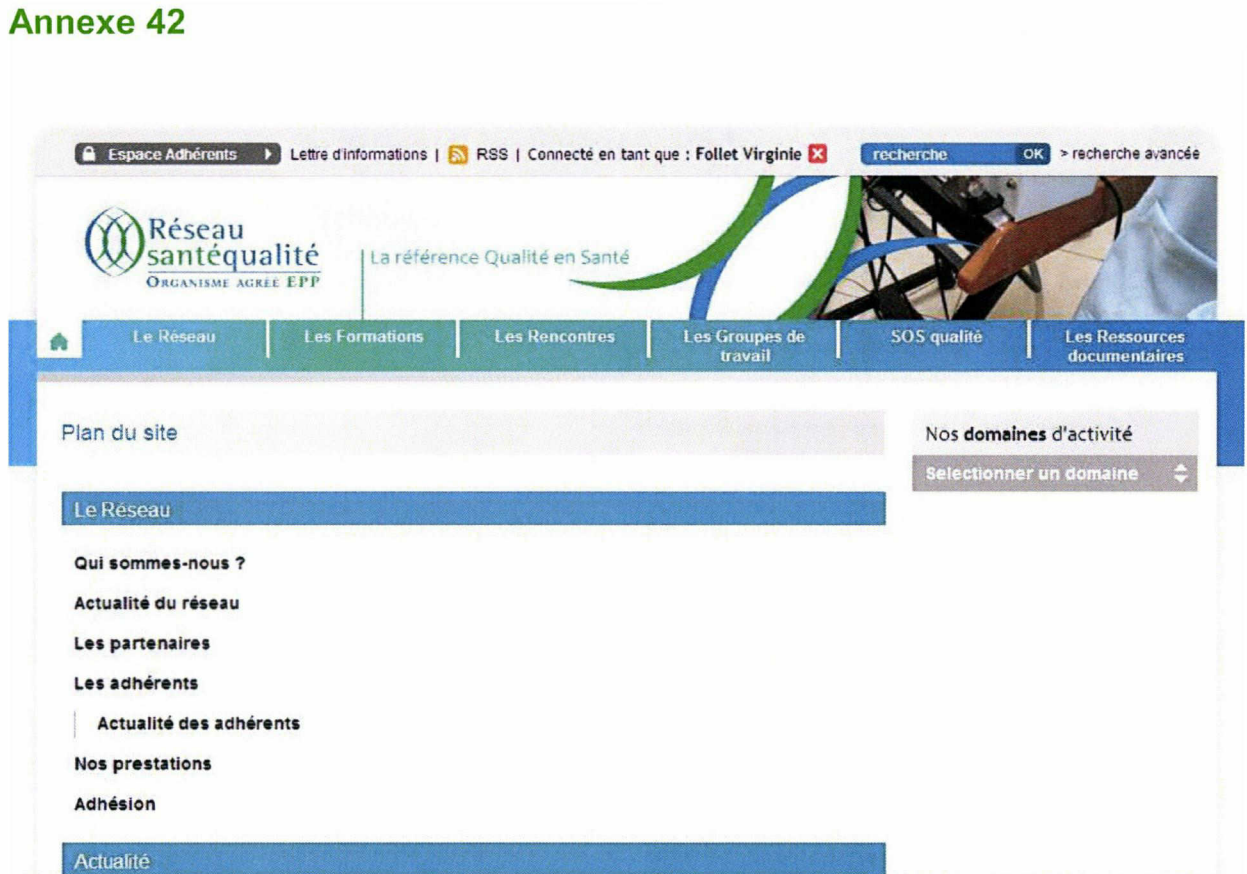

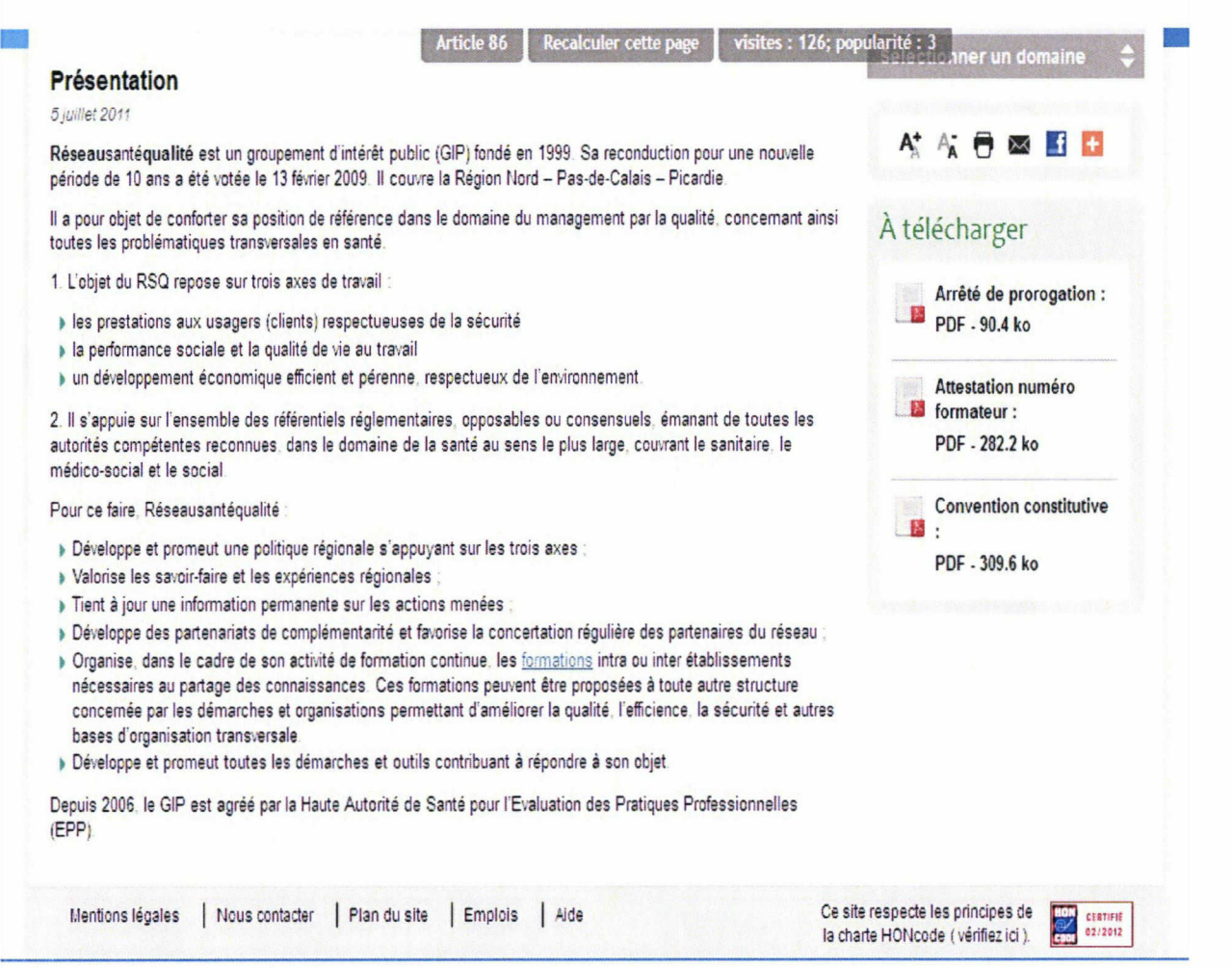

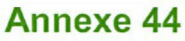

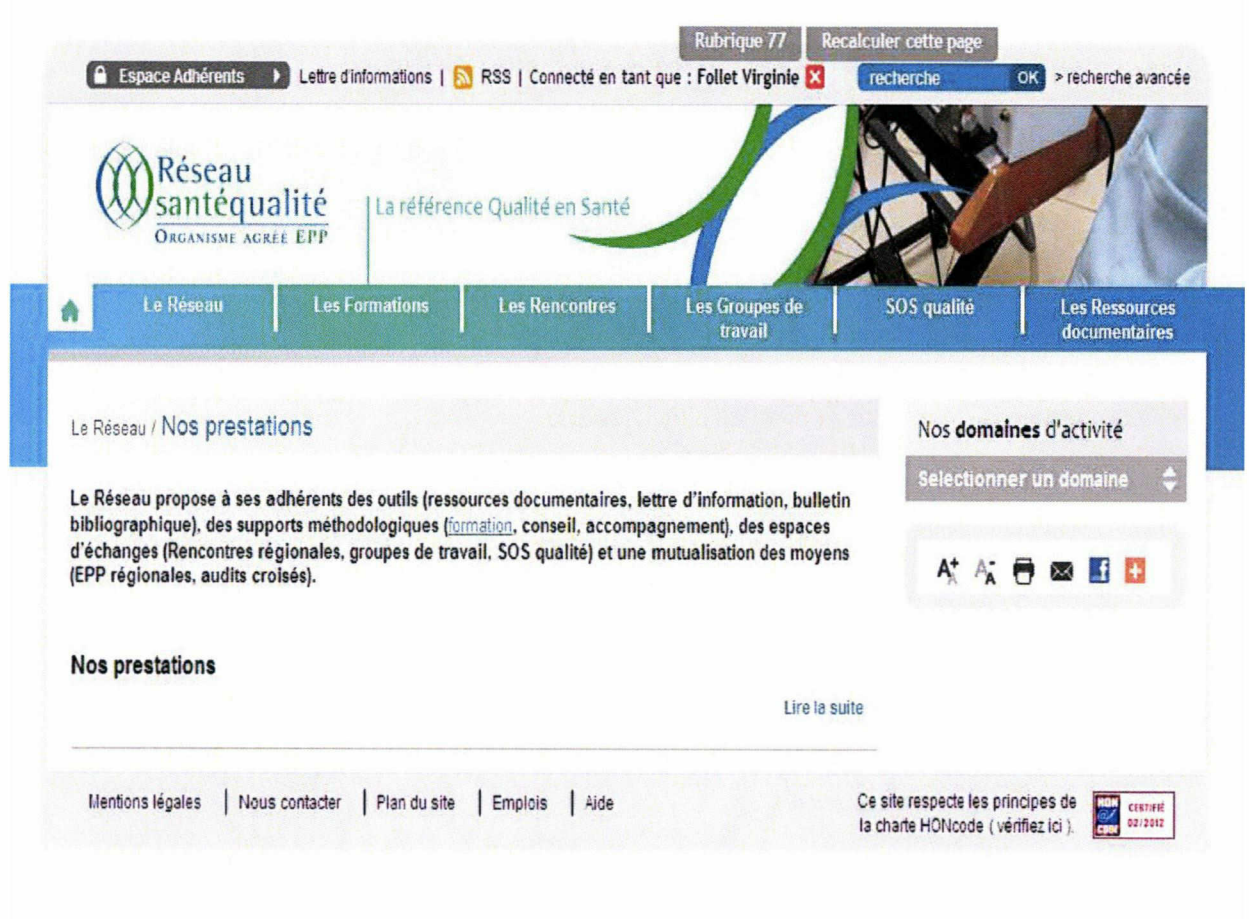
#### Annexe 45

# Les adhérents de la FORAP

La FORAP regroupe à ce jour 10 adhérents En cliquant sur la carte ci-dessous vous accéderez <sup>à</sup> une présentation des adhérents de la FORAP

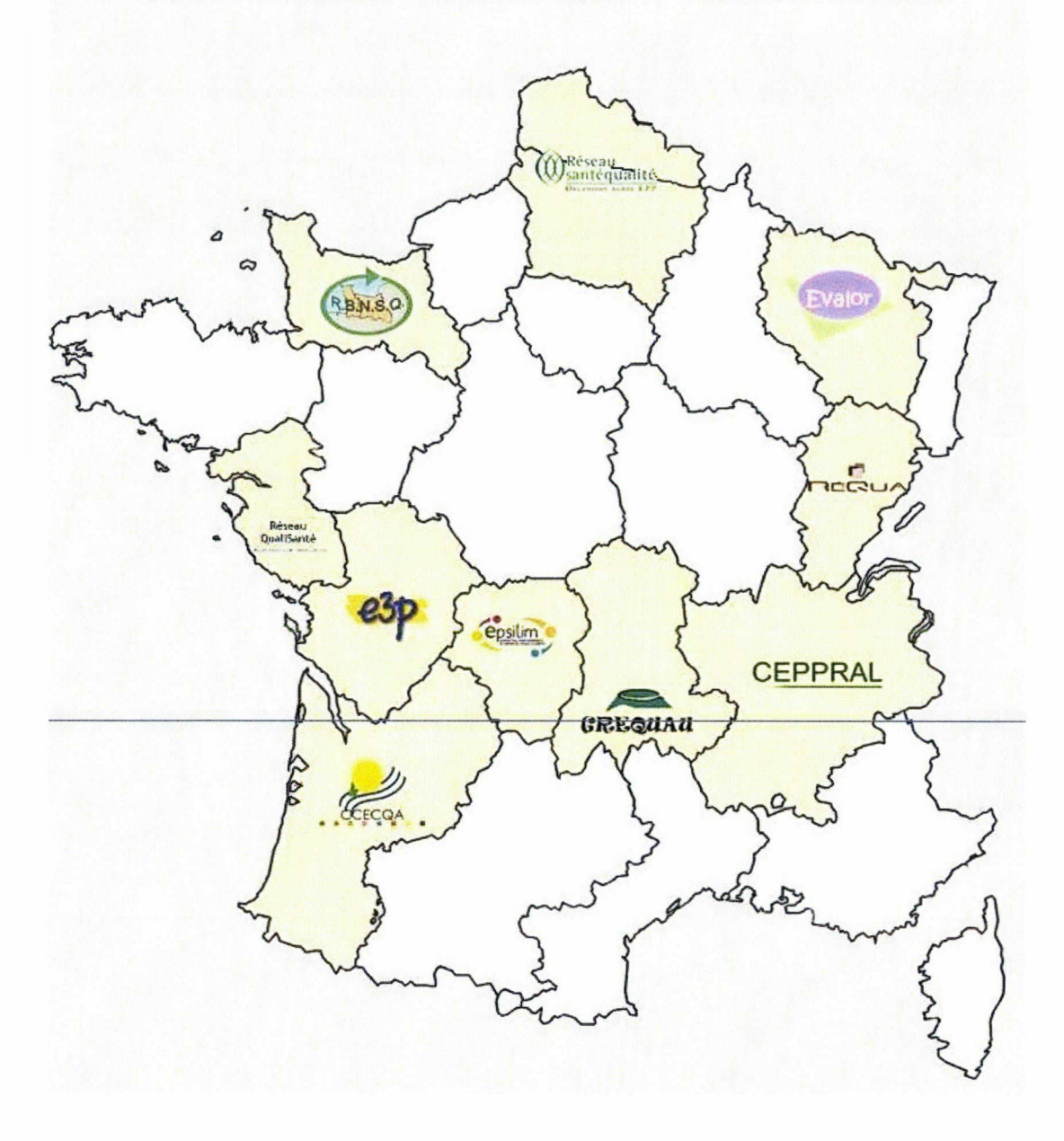

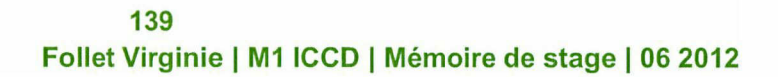

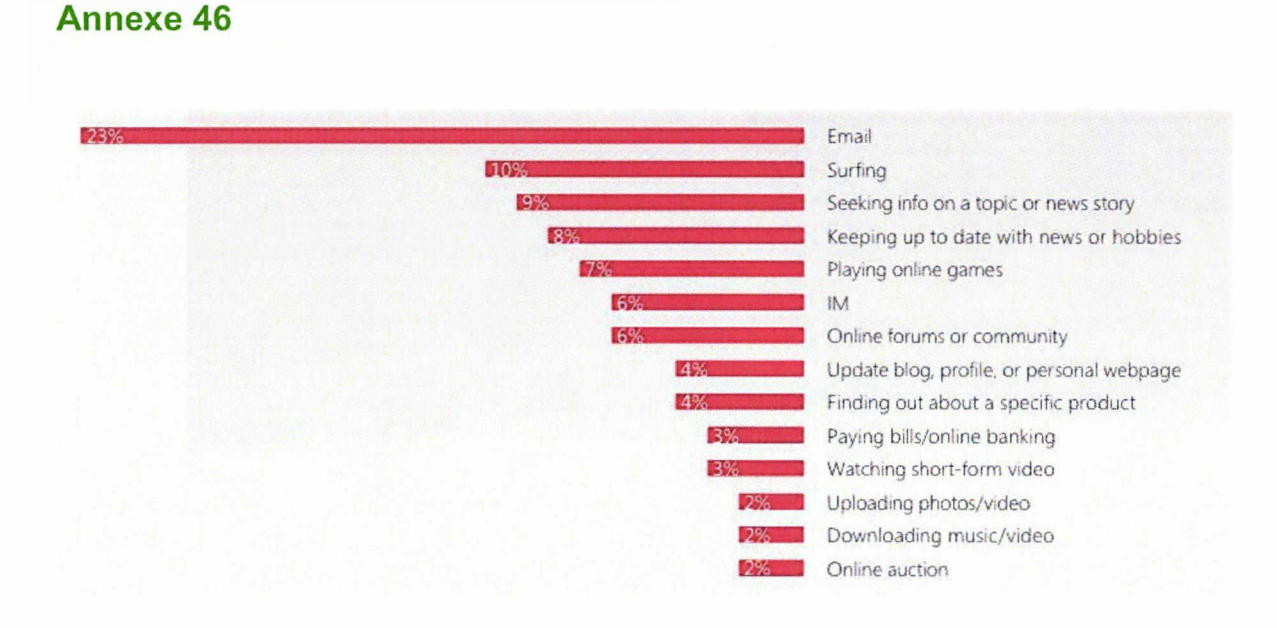

#### Répartition des activités pratiquées sur Internet, sur une journée entière.

En 2011, l'étude intitulée "Living with the Internet - What is Driving Web Behavior" avait pour objet de comparer les pratiques des pays émergents à celles des pays développés. Elle se base sur la participation de 7 000 internautes, âgés de 16 à 54 ans, dans 10 pays au total : Brésil, Royaume-Uni, France, Espagne, Russie, Chine, Inde, Japon, Mexique et États-Unis.

### **Annexe 47**

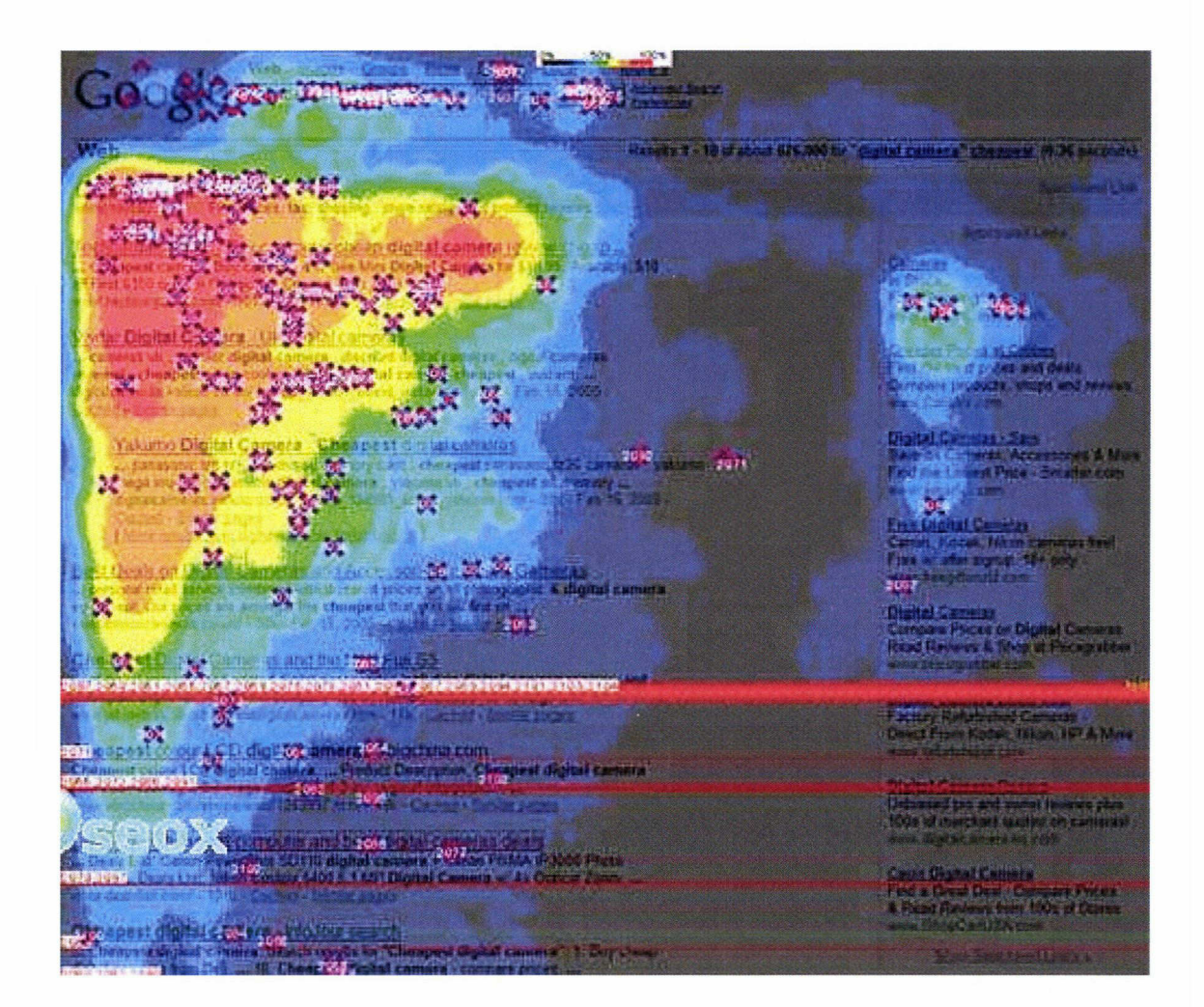

141 Follet Virginie | M1 ICCD | Mémoire de stage | 06 2012

## Résumé

Ce mémoire de stage de Master <sup>1</sup> Information, Documentation, Communication et Culture rend compte d'une mission de référencement web du site web de l'organisme Réseau Santé Qualité situé <sup>à</sup> Armentières. L'outil majeur, et également support, présenté est donc le site web de RSQ. Les problématiques propres au référencement web seront exposées, et notamment: l'élaboration et la mise en place d'une stratégie de référencement naturel, et également la présentation des enjeux liés à ce type de référencement pour un site web.

## Mots-clés

site web ; entreprise ; Réseau Santé Qualité ; RSQ ; référencement web ; archives; référencement naturel ; stratégie ; enjeux ; optimisation ; mots clés ; contenu ; balises ; URL ; liens.